# Metal Matrix Laminate Tailoring (MMLT) Code:

# User's Manual

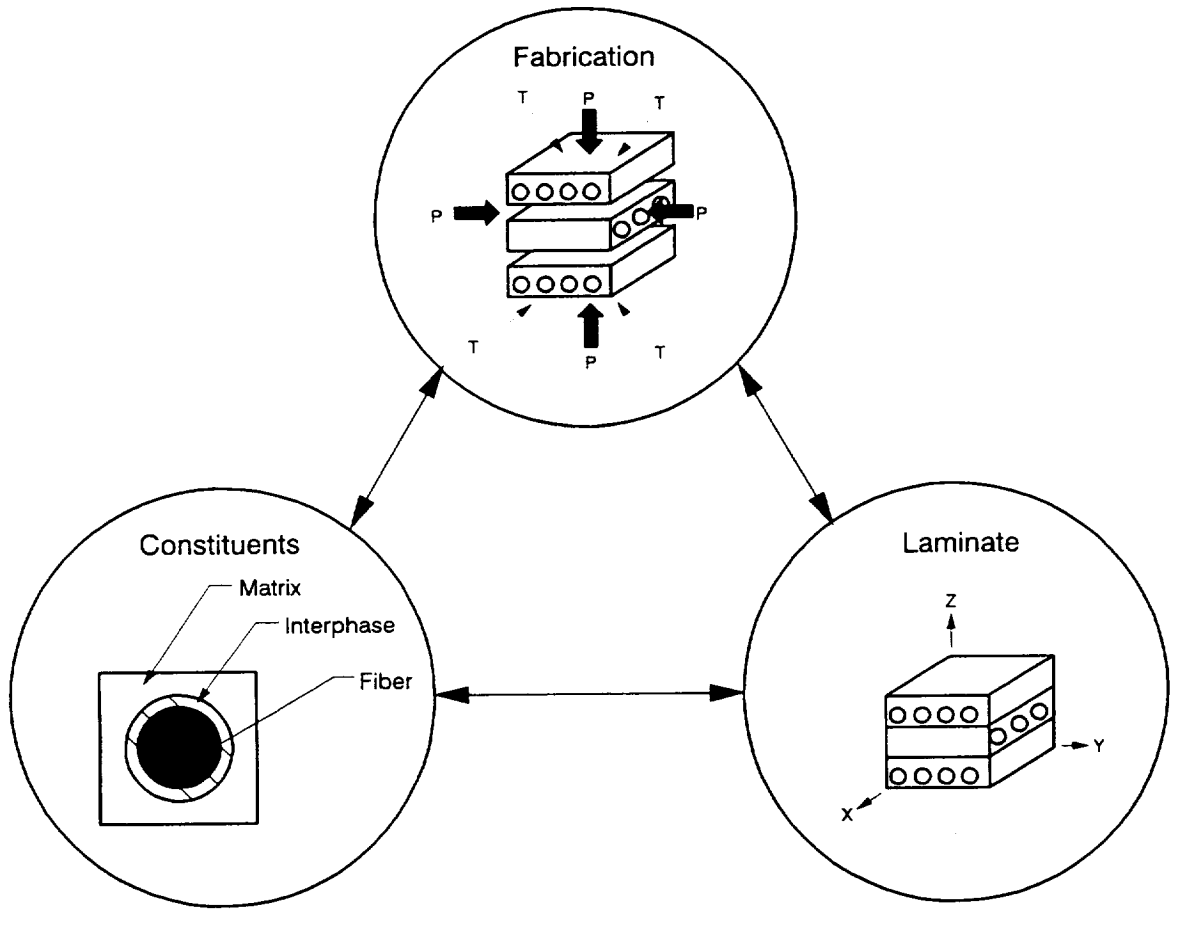

Prepared by:

M. R. Morel Sverdrup Technology, Inc. Lewis Research Center Group

D. A. Saravanos Ohio Aerospace Institute

and

P. L. N. Murthy NASA Lewis Research Center

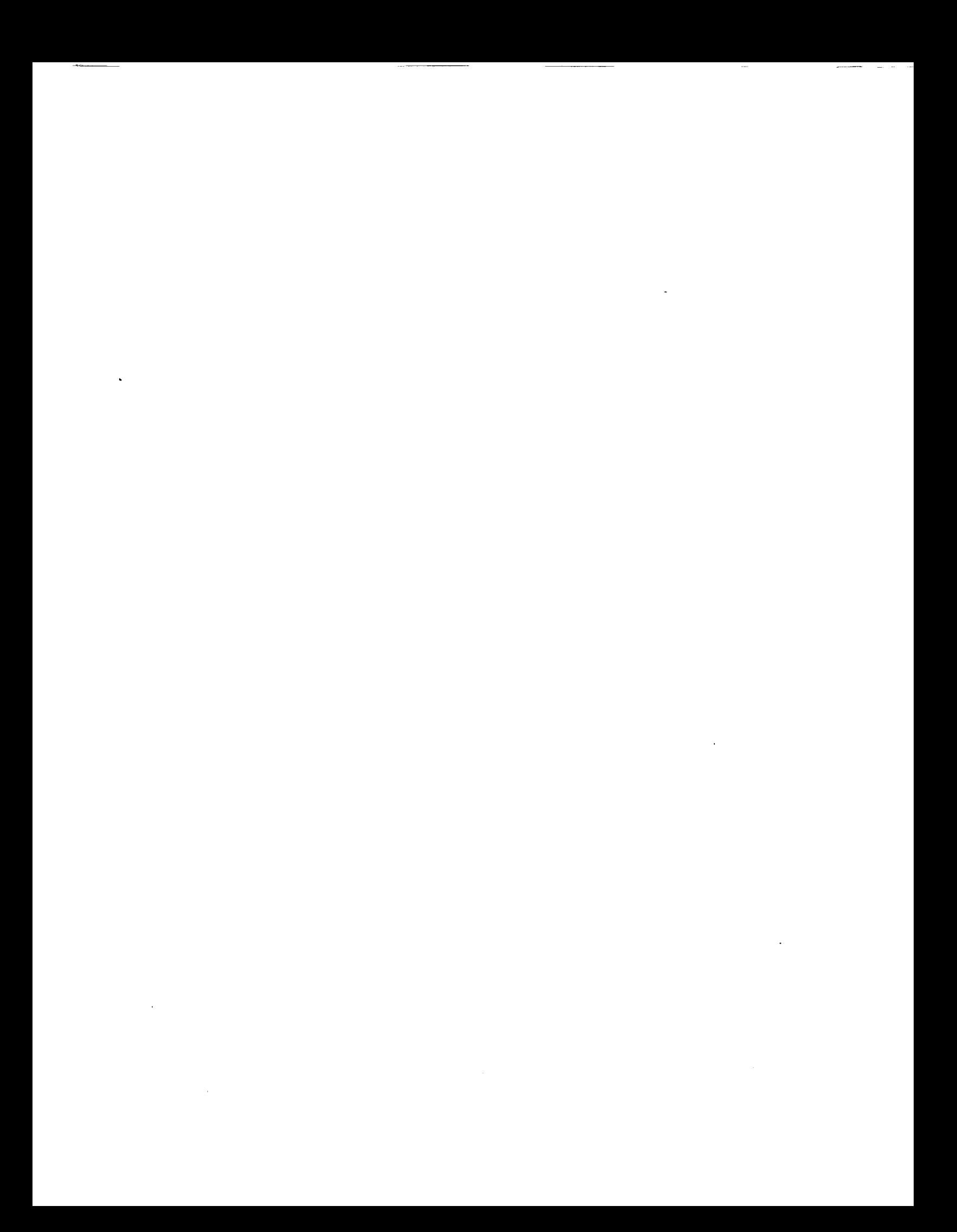

#### **Preface**

 $T_{\text{H}}$  is report is the User's Manual for the Metal Matrix Laminate Tagging (MMLT) program. The code is capable of tailoring the fabrication process, construction matrix and laminate parameters (individually or concurrently) for a wide variety of metal matrix composite (MMC) materials, to improve the performance and identify trends or behavior of MMCs under different thermo-mechanical loading conditions. This document is meant to serve as a guide in the use of the MMLT code. Detailed explanations of the composite mechanics and tailoring analysis are beyond the scope of this document, and may be found in enanics and tailoring analysis are beyond the scope of this document, and may be found in  $NASA$  $t_{\text{refl}}$  references. MINLT has been developed by the Structural Mechanics  $\frac{1}{2}$ Lewis Research Center (LeRC).

Please note that the MMLT code is being made available strictly as a research to the end-NASA LeRC, nor any contractors, nor grantees that have contributed to the code development, assume liability for application of the code beyond research needs. Please note that the MMLT code is being made available strictly as a research tool. Neither

Any questions or related items concerning this computer code can be directed to Dr. P. L. N. Murthy at the NASA LeRC, Cleveland, OH 44135 or call (216) 433-3332.

# **TABLE OF CONTENTS**

 $\overline{\phantom{a}}$ 

 $\sim$  0.000  $\mu$ 

 $\cdots$ 

 $\omega_{\rm{eff}}=0.1$ 

 $\overline{\phantom{a}}$ 

 $\omega$ 

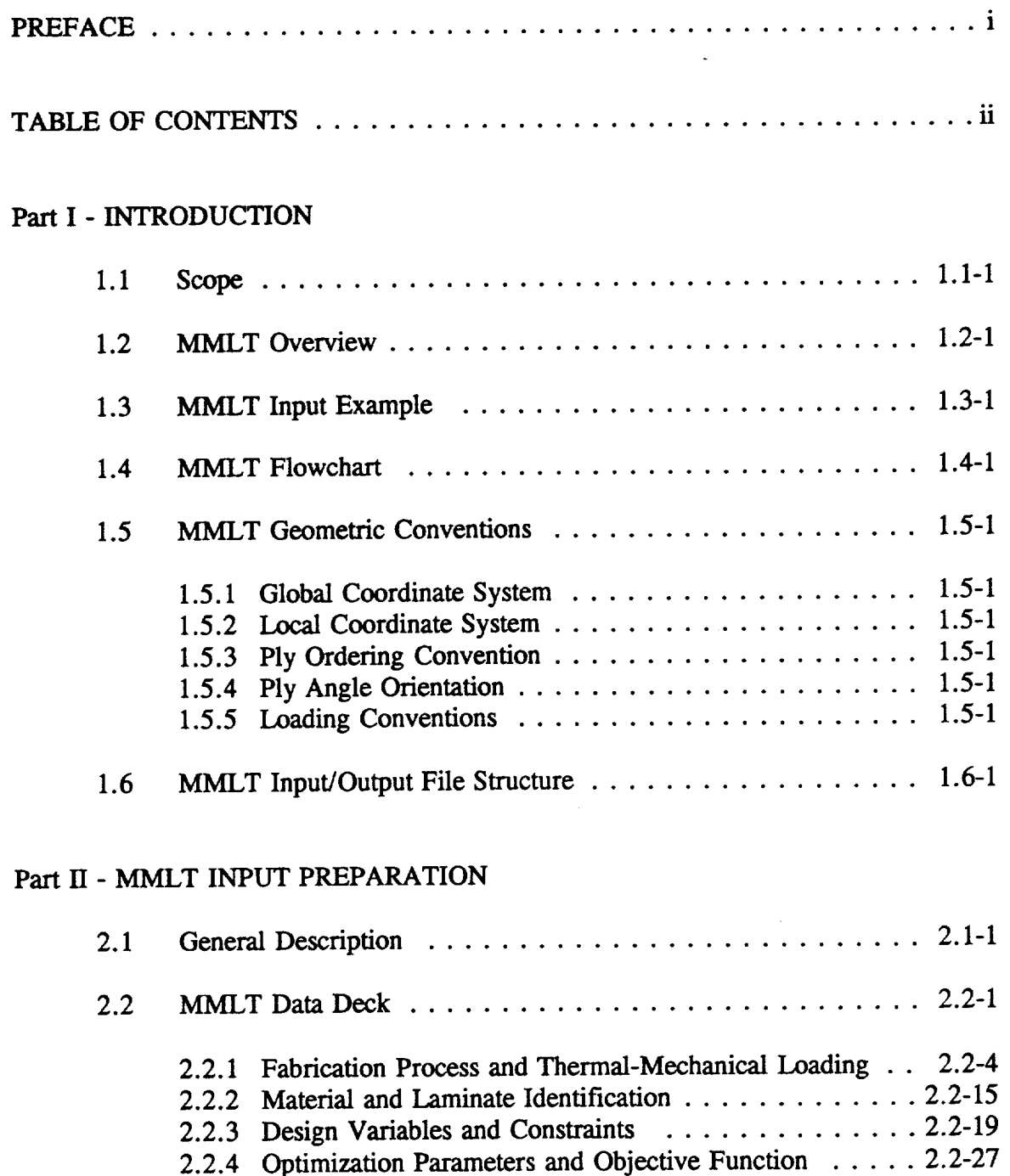

 $\mathcal{L}^{\text{max}}_{\text{max}}$  , where  $\mathcal{L}^{\text{max}}_{\text{max}}$ 

#### **TABLE OF CONTENTS**

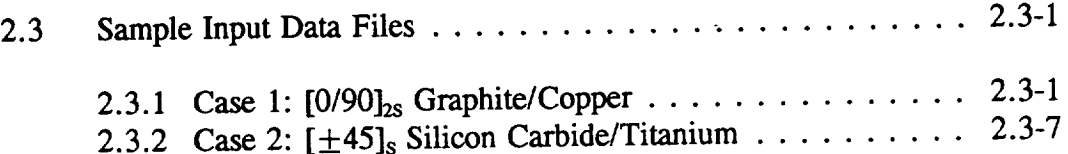

### Part III - PROCEDURE TO RUN MMLT

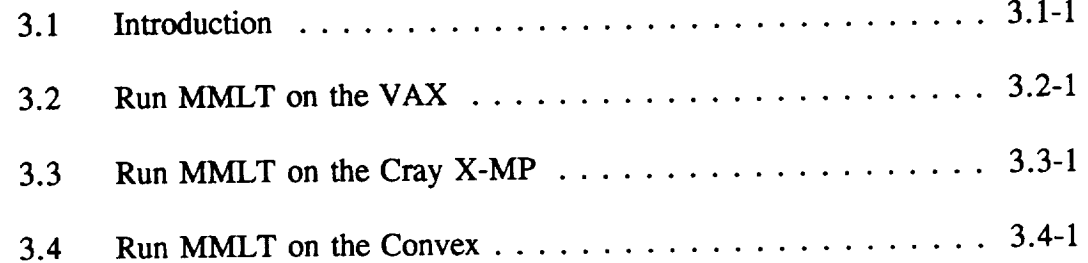

#### Part IV - REFERENCES

 $\ddot{\phantom{a}}$ 

#### Part V **-** APPENDICES

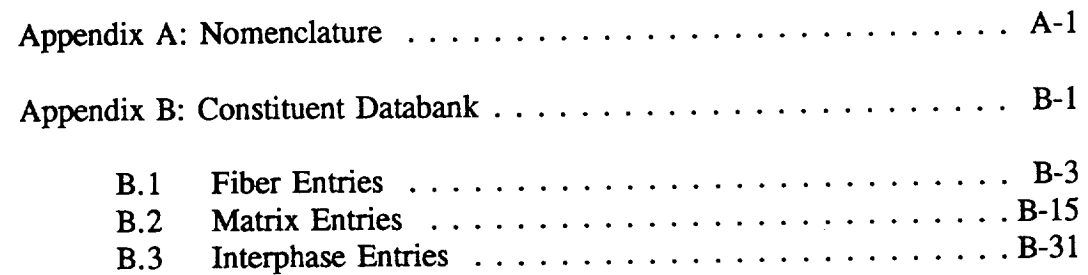

 $\overline{\phantom{a}}$  $\mathcal{L}(\mathcal{L}^{\mathcal{L}})$  and  $\mathcal{L}(\mathcal{L}^{\mathcal{L}})$  and  $\mathcal{L}(\mathcal{L}^{\mathcal{L}})$  $\label{eq:2.1} \frac{1}{\sqrt{2}}\int_{\mathbb{R}^3}\frac{1}{\sqrt{2}}\left(\frac{1}{\sqrt{2}}\right)^2\frac{1}{\sqrt{2}}\left(\frac{1}{\sqrt{2}}\right)^2\frac{1}{\sqrt{2}}\left(\frac{1}{\sqrt{2}}\right)^2.$  $\Delta \sim 10^{11}$  m  $^{-1}$  .  $\label{eq:2.1} \frac{1}{\sqrt{2\pi}}\int_{\mathbb{R}^3}\frac{1}{\sqrt{2\pi}}\left(\frac{1}{\sqrt{2\pi}}\right)^2\frac{1}{\sqrt{2\pi}}\int_{\mathbb{R}^3}\frac{1}{\sqrt{2\pi}}\frac{1}{\sqrt{2\pi}}\frac{1}{\sqrt{2\pi}}\frac{1}{\sqrt{2\pi}}\frac{1}{\sqrt{2\pi}}\frac{1}{\sqrt{2\pi}}\frac{1}{\sqrt{2\pi}}\frac{1}{\sqrt{2\pi}}\frac{1}{\sqrt{2\pi}}\frac{1}{\sqrt{2\pi}}\frac{1}{\sqrt{2\pi}}\frac{$  $\sim$   $\sim$  $\label{eq:2.1} \frac{1}{\sqrt{2}}\int_{\mathbb{R}^3}\frac{1}{\sqrt{2}}\left(\frac{1}{\sqrt{2}}\right)^2\frac{1}{\sqrt{2}}\left(\frac{1}{\sqrt{2}}\right)^2\frac{1}{\sqrt{2}}\left(\frac{1}{\sqrt{2}}\right)^2\frac{1}{\sqrt{2}}\left(\frac{1}{\sqrt{2}}\right)^2.$  $\mathcal{L}^{\text{max}}$ 

## **INTRODUCTION**

#### **1.1 Scope**

Future advancements in the propulsion and aerospace industry require a dramatic extension in materials and processing technology. Current research and development suggest that metal matrix composites (MMCs) will be essential in meeting performance goals in civil transport systems that require increased fuel economy, improved reliability, extended life, and reduced operating costs. However, there is a demand to generate the technology needed that will enable the development of MMCs to meet these lofty goals. MMLT (Metal Matrix Laminate Tailoring) is a Fortran computer code, developed at NASA Lewis Research Center to aid the researcher in producing some of the technology required to advance the fabrication, selection, and tailoring of MMCs as functional materials in the design of high temperature engine components.

Through computational simulation of the current fabrication process and thermomechanical (TM) loading, the MMLT code is capable of tailoring the fabrication process, material characteristics, and laminate parameters, individually or simultaneously, for MMCs. By tailoring these parameters the user has the ability to: control the microstresses during fabrication [Reference 1] and subsequent TM loading [Reference 2]; control the development of mechanical properties and micromechanical parameters at the constituent, ply, and laminate level; and improve the TM load carrying capacity of the fabricated composite [Reference 1-2].

The basis of the MMLT code encompasses two computer codes, METCAN (METal matrix Composite ANalyzer) [Reference 3] and the ADS optimizer [Reference 4-5]. To capture the nonlinear behavior of a MMC during fabrication and the subsequent TM loading, nonlinear composite mechanics are used as encoded in METCAN. The composite mechanics include effects of the elevated temperature, the nonlinear response of the constituent materials, and the residual stress build-up during fabrication and *TM* loading. In order to handle the multifarious optimization problem, the tailoring of the MMC is formulated as a nonlinear programming problem and is solved with the feasible directions method. By taking advantage of the unique capabilities of these two methods, the foundation of the MMLT code has been formed.

MMLT provides the unique **feature** to either simulate **or** tailor the complex behavior of MMCs from its fabrication process through its in-service life by considering several design parameters simultaneously. The potential user will be able to determine trends for fabrication and composite parameters before expensive experimental investigations are begun. Also, further insight of the material system under different loading conditions can be quantified. Results **from** the MMLT package can be used in the design and analysis of composite structures by *tailoring* both the fabrication process, constituent parameters, and laminate characteristics for specific requirements. However, the potential user of MMLT is reminded that the program is in an evolutionary state and the methodology which MMLT comprises is of an on-going nature.

The remaining sections **of** Part **I** include a brief background **description of** MMLT (which includes most of the assumptions and limitations pertaining to this code), an example input file with instructions, presentation of the geometric conventions used, and input/output files employed and produced by MMLT. Part II contains a detailed description of the command names needed to create a data file that can be executed by the MMLT code. Also, Part II has two example data files to aid the user in creating their own input files. Part III explains the procedures required to execute the MMLT code after the data file has been created on either the VAX, Cray X-MP, or Convex computer systems which are available at NASA Lewis Research Center.

#### **1.2 MMLT Overview**

In order to understand the motivation **behind** the MMLT code, a **brief** background is presented so that the user can apply the methodology to enhance the performance **of** the material. The objective of this section, therefore, is to identify existing problems within MMCs, present the physical model used in the simulation, and describe the methodology used to simulate and tailor the complex behavior of MMCs.

Applications **of** MMCs are becoming a more viable solution for high material property demands in terms of high temperature operation, high modulus, strength, hardness, conductivity, dimensional stability, and low density, *but* MMCs still have not reached their full potential because of a lack of technology. Furthermore, extensive experimental investigations are prohibitive in time and cost, as a result, it is advantageous to have computational schemes which can simulate the *behavior* of MMCs as a viable alternative to rigorous experimental investigations. This will also minimize the number of experiments to be performed by eliminating unwanted candidate MMCs. The MMLT code was developed to tailor the fabrication process, interphase layer characteristics, and laminate parameters, either individually or concurrently, in order to improve the thermo-mechanical performance and extended the service life of MMCs. The code can be used to develop trends and lend insight into the impact of different tailorable parameters for MMCs so that the overall performance can be improved.

Significant problems exist **within** MMCs, for example, the presence of residual stresses in the composite and the interracial bonding conditions between the fibers and matrix. The residual stresses are developed during cool-down in the fabrication phase because of the mismatch in the coefficients of thermal expansion (CTE) between the fiber and matrix. In composite laminates, additional residual stresses are developed because of differences in the CTE between plies. Depending on the properties of constituents, the fiber volume ratio, and the temperature differential involved, the residual stresses may reach critical magnitudes which degrade the mechanical properties and thermo-mechanical (TM) load carrying capacity of the composite. This may even cause local damage, such as matrix cracking, fiber debonding, and degradation of the constituent properties. Therefore, the development *of* residual stresses is crucial to the performance of many MMCs.

Although these critical residual stresses exist within MMCs, it is very possible to control them by: (1) altering critical fabrication parameters, such as processing temperature control them by: (1) altering critical fabrication parameters, such as processing temperature. and pressure mistories; (2) incorporating a compatible interpriese layer between the fibers and the matrix; (3) modifying laminate parameters, such as fiber volume ratio and ply orientation. Candidate design variables include temperature and pressure histories of the fabrication process; the characteristics of a candidate interphase layer, such as, the modulus, CTE, strength, and layer thickness; and laminate parameters, such as the fiber volume ratio, ply thickness, and ply angles. The user is able to control the build-up of microstresses

**during fabrication and** subsequent **TM loading** through **stress constraints, while ensuring** the integrity **of** the tailored **MMC by avoiding failure at** the constituent, ply, and **laminate levels. Also, improvements** in the **mechanical properties of** the **tailored composite and** an **increase** in the **load carrying** capacity **of** a **MMC system can** be achieved.

A **typical** thermo-mechanical **life cycle of a MMC laminate is schematically shown in Figure 1.2-1. The laminate is fabricated** consolidating the raw **materials at** an **elevated** temperature **followed by gradual cooling to room conditions. Consolidation pressure is applied** to **diffuse and bond** the matrix **with** the **fibers.** The combination **of** temperature and **pressure during fabrication** results in **a** hot **isostatic pressing (HIP) process.** The **residual microstresses axe developed during** the **cool-down** consolidation **phase of** the **fabrication process.**

The composite behavior **during fabrication and TM loading is** computationally **simulated with incremental nonlinear** composite **mechanics [Reference 3]. The** composite mechanics include inelastic, thermal and residual **stress buildup effects on** the **constituent, lamina, and laminate levels. In this manner,** the **procedure provides more accurate predictions** and **is able to** capture the coupling **between** the **fabrication process, interphase layer characteristics,** and **laminate parameters. The mechanics incorporate a** multi-cell **model packed** in **a square array. An idealization of a single unit** cell **is shown in Figure** 1.2-2 **with** the **three material phases available; fiber (f), matrix (m),** and an **optional** interphase **(d).**

For **the optimization,** the **ADS optimizer** [Reference 4-5] **is** used. **A constrained nonlinear programming (feasible directions)** method **is utilized to minimize an objective function, F(Z). The problem** solved, **in** the **most general form, is:**

**Minimize** F(Z)

Subject to constraints **of** the **following form:**

$$
Z^L \leq Z \leq Z^U
$$
  
Q(Z)  $\leq 0$ 

The design variables are represented by the vector **Z,** with **U** and **L** indicating the upper and lower bounds. Also, Q(Z) are inequality performance constraints. The feasible domain is defined by the last two equations with a one dimensional search being performed. Scaling and normalization of the design variables, objective function, and constraints are all done internally in order to improve the efficiency, reliability, and the ease-ability to the user. For further information on the ADS optimizer the user is referred to the references [4-5].

**Displayed** in **Figure** 1.2-3 is the **modular** format **of** the MMLT code. A user friendly input format is provided to the user. After input is read in, a readable METCAN file is

created from the MMLT. **In** turn, the analysis **of** the composite is **performed** using composite micromechanics and laminate analysis. The results from the MET estiminate are used to calculate the material performance measures needed by the ADS optimizer module. Upon completion of the optimization, output files are provided to the user.

Figure 1.2-1: Typical Fabrication and thermo-mechanical loading of metal matrix laminates

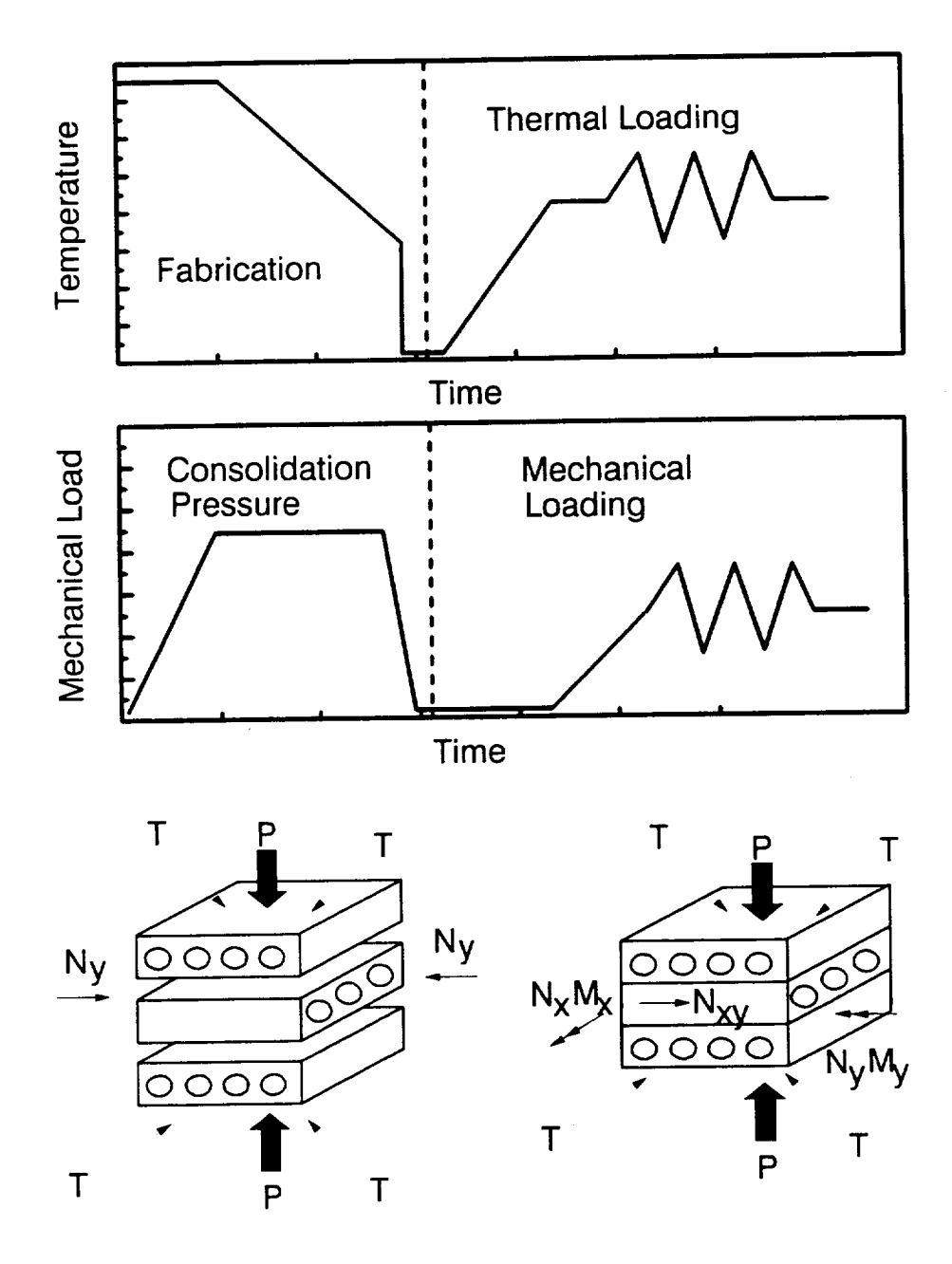

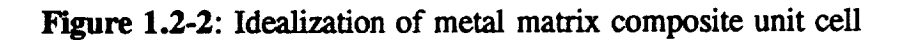

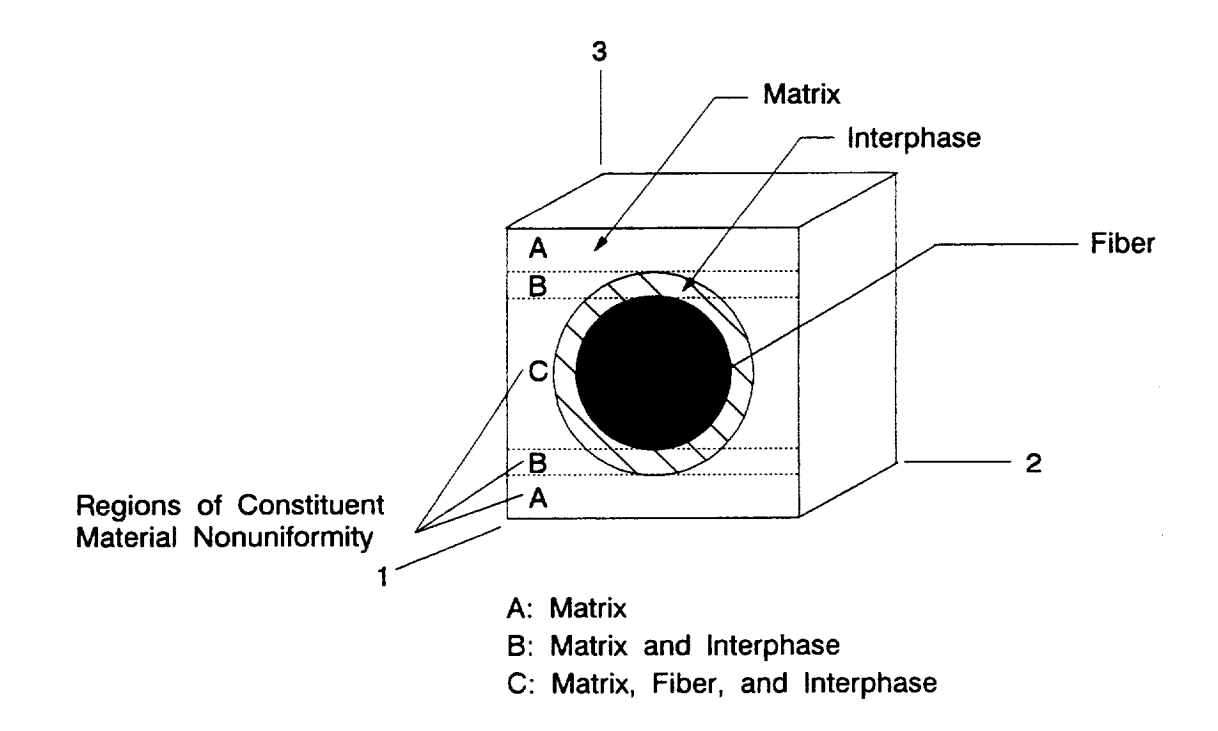

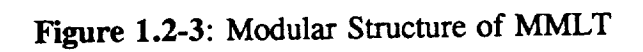

 $\bar{z}$ 

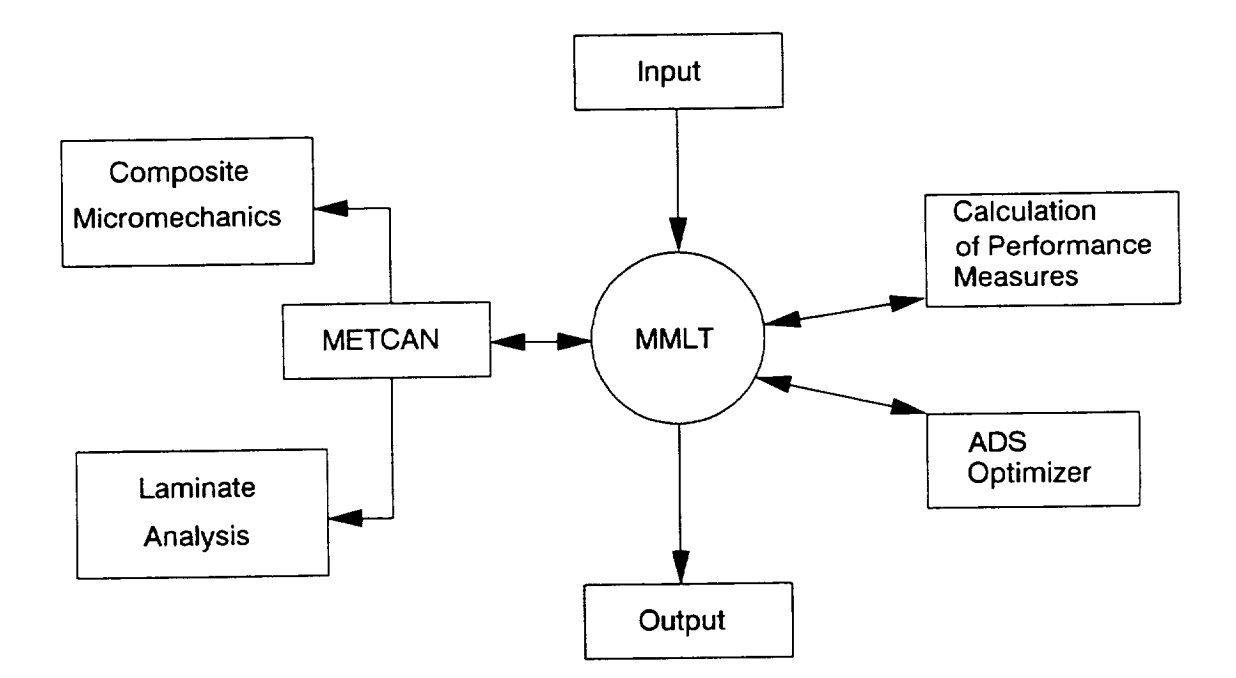

 $\ddot{\phantom{0}}$ 

### **1.3 MMLT Input Example**

**A** sample **case** with a **step by** step **description of** the **procedure** (Table 1.3-1) **required** to prepare MMLT input data file (Table 1.3-2) is provided in this section. The **objective of** this example case is to tailor the fabrication process for a unidirectional graphite (P100)/copper (Cu) MMC in order to reduce the longitudinal and transverse matrix microstresses at the end of fabrication. These high stresses may cause degradation in the composite properties, fiber debonding, and reduce the thermo-mechanical fatigue life. Therefore, it may be beneficial to control these **stresses during fabrication.**

Current temperature and **pressure** histories are shown in Figures 1.3-1a and 1.3-1b. A **total of** 5 load history points (i.e., the control points **defining** the temperature and pressure history) are needed to simulate the fabrication process and the five points are marked with their appropriate coordinates. As a result, four entries are needed for the subincrements (the number of steps between the load history points), eg. from point one to point two is the first entry of the subincrement, from point two to point three a second entry of the subincrement is needed and so forth. Each designated point on the plots is a design variable except for the consolidation and room temperatures **(the first** and final temperatures) and the final **pressure** which is set to zero. Since the build-up of residual stresses and the integrity of the composite **material** are **primarily** affected **by** the temperature and consolidation pressure histories only the cool-down phase of the fabrication process is simulated [Reference 1].

The fiber volume ratio (FVR) is **40%,** no voids are present, the ply thickness is 0.04 in., and a perfect bond (no interphase) is assumed between the fiber and matrix. Stress constraints (the current stress is greater than the current compressive strength and less than the tensile strength at any time during the fabrication) on the fiber and matrix are activated throughout fabrication. This ensures the integrity of the tailored MMC by avoiding failures at the micro-level.

The individual **steps,** along with the corresponding line **numbers** in the example input data file (refer to Table 1.3-2), that are required to model this problem are presented in Table 1.3-1. The temperature and pressure load histories are taken from Figures 1.3-1a and 1.3-2b. Line numbers are provided in the sample input deck for reference purposes only and are not part of the input file.

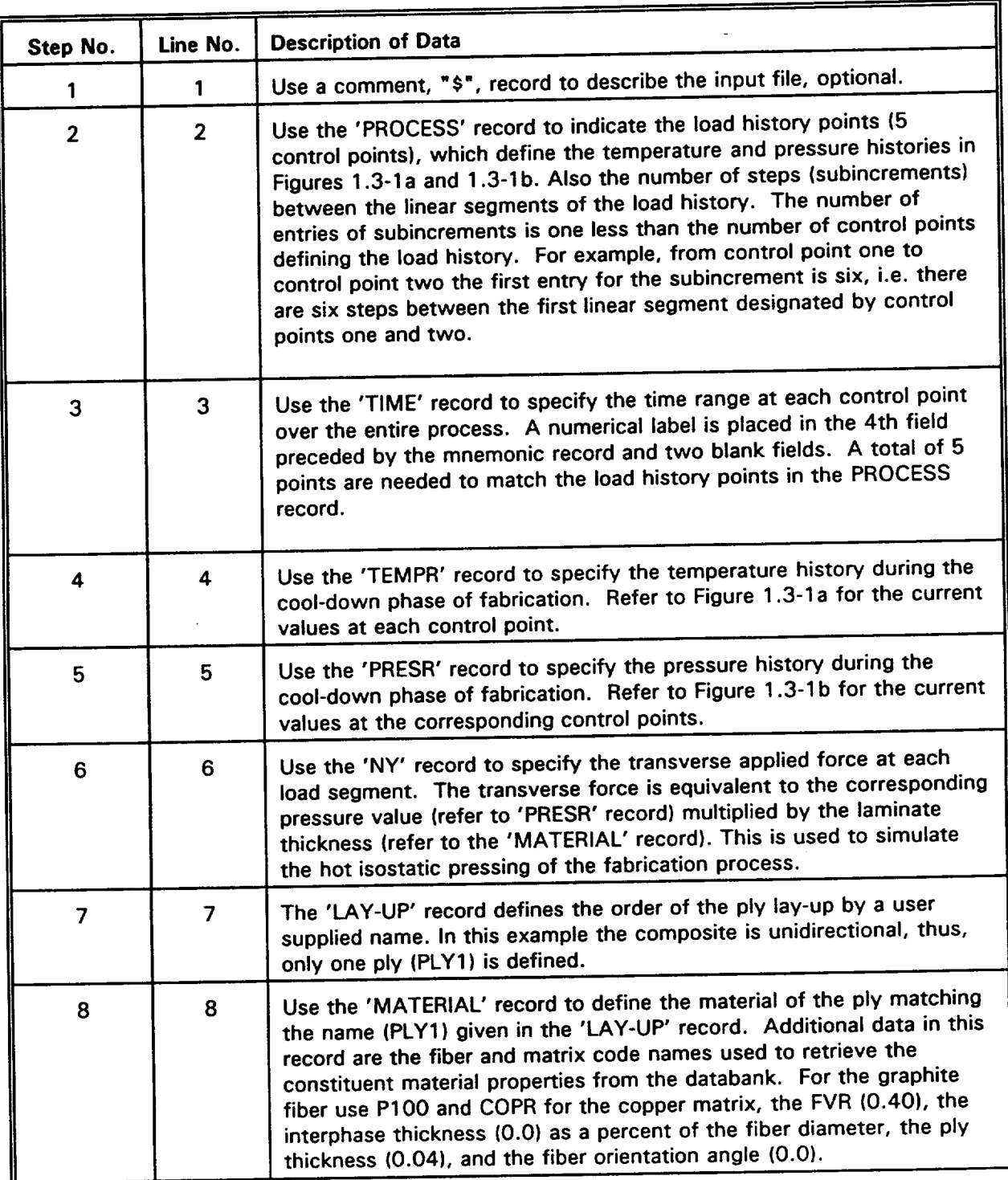

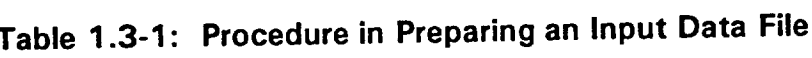

 $\ddot{\phantom{1}}$ 

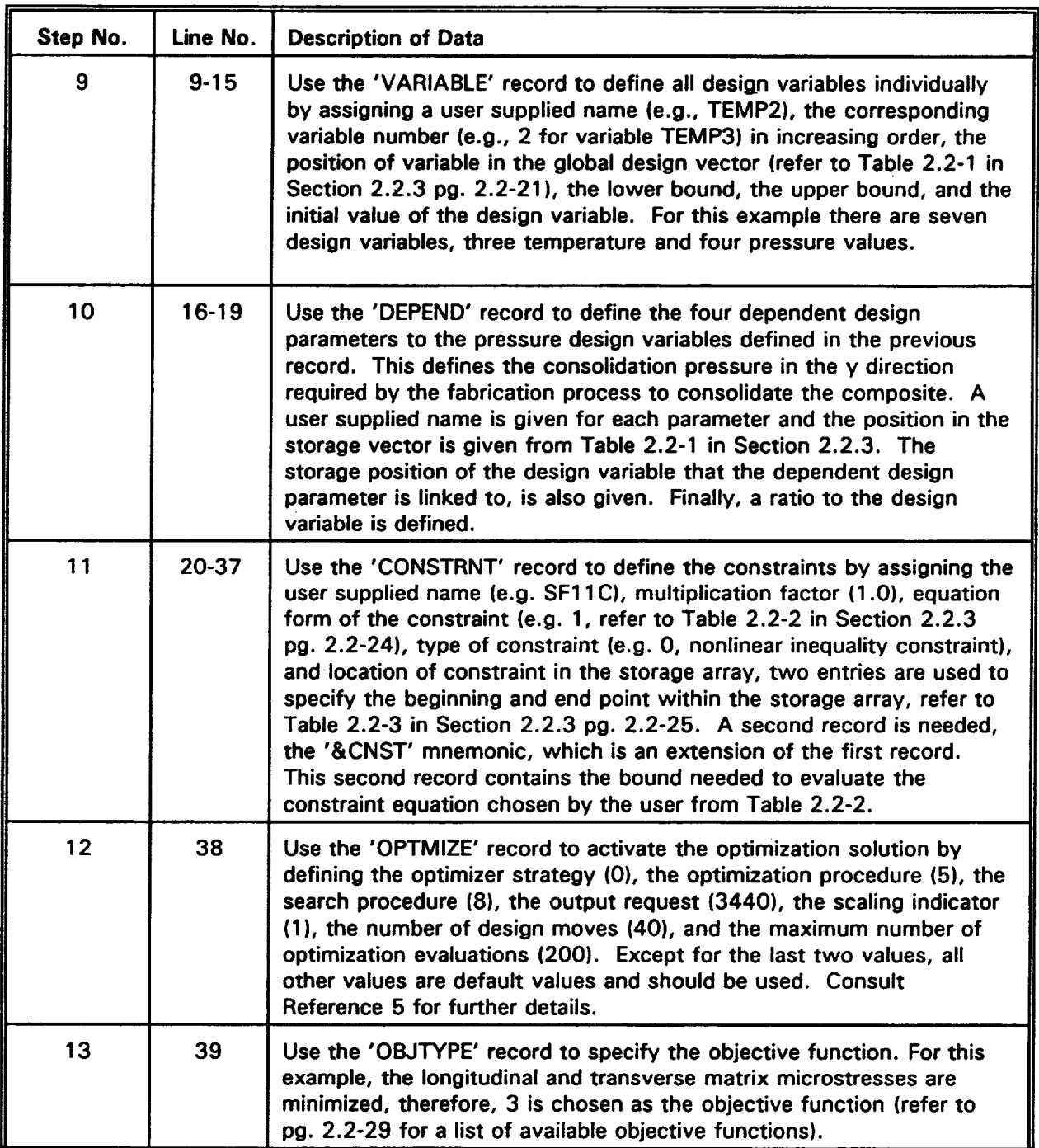

.

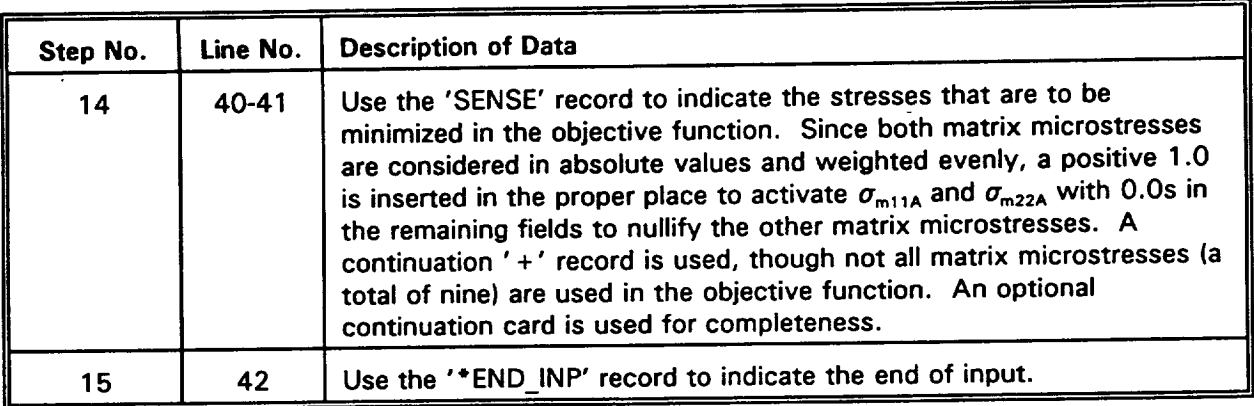

 $\qquad \qquad$ 

 $\ddot{\phantom{a}}$ 

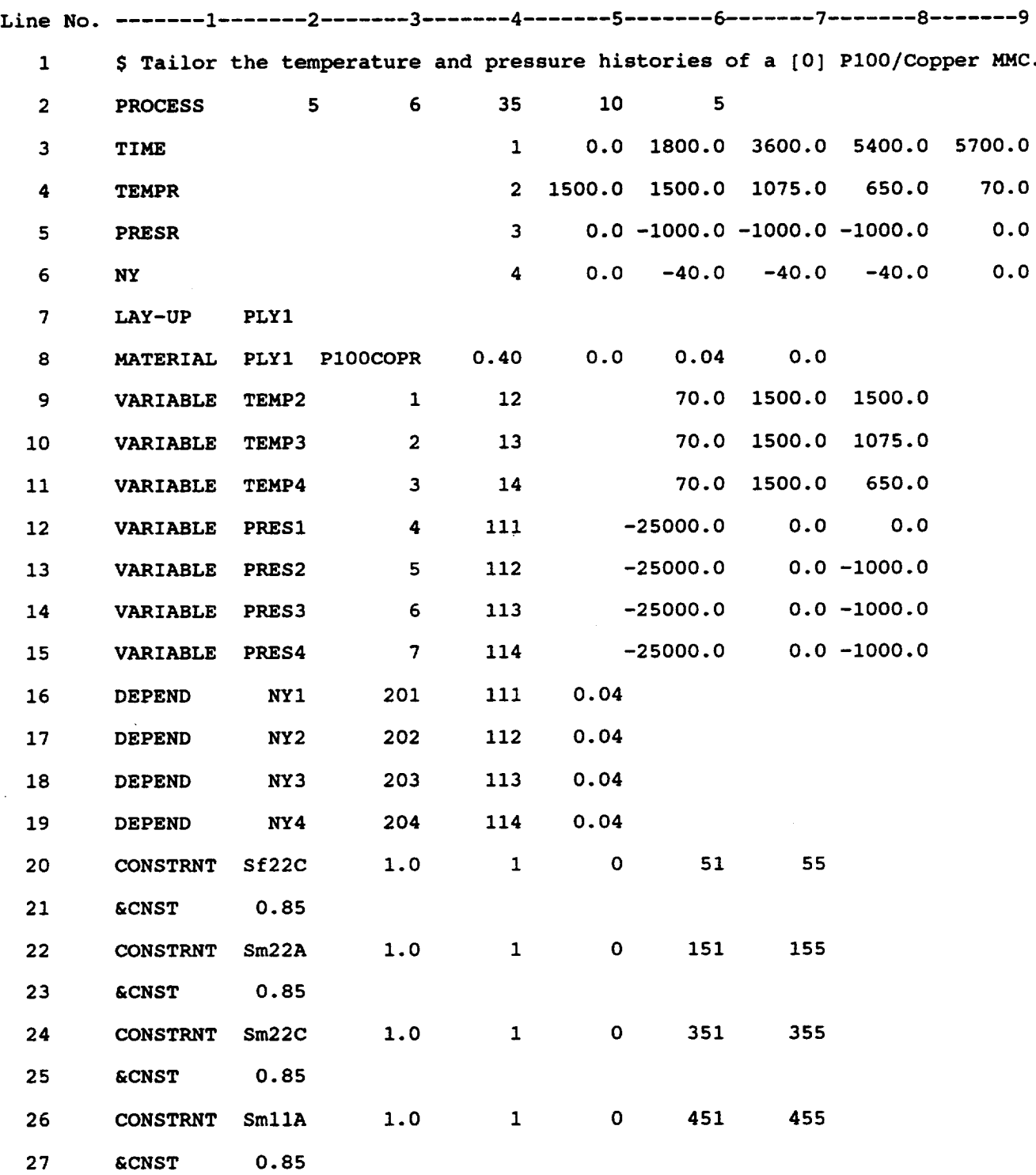

#### **Table 1.3-2: MMLT Sample Input**

 $\ddot{\phantom{a}}$ 

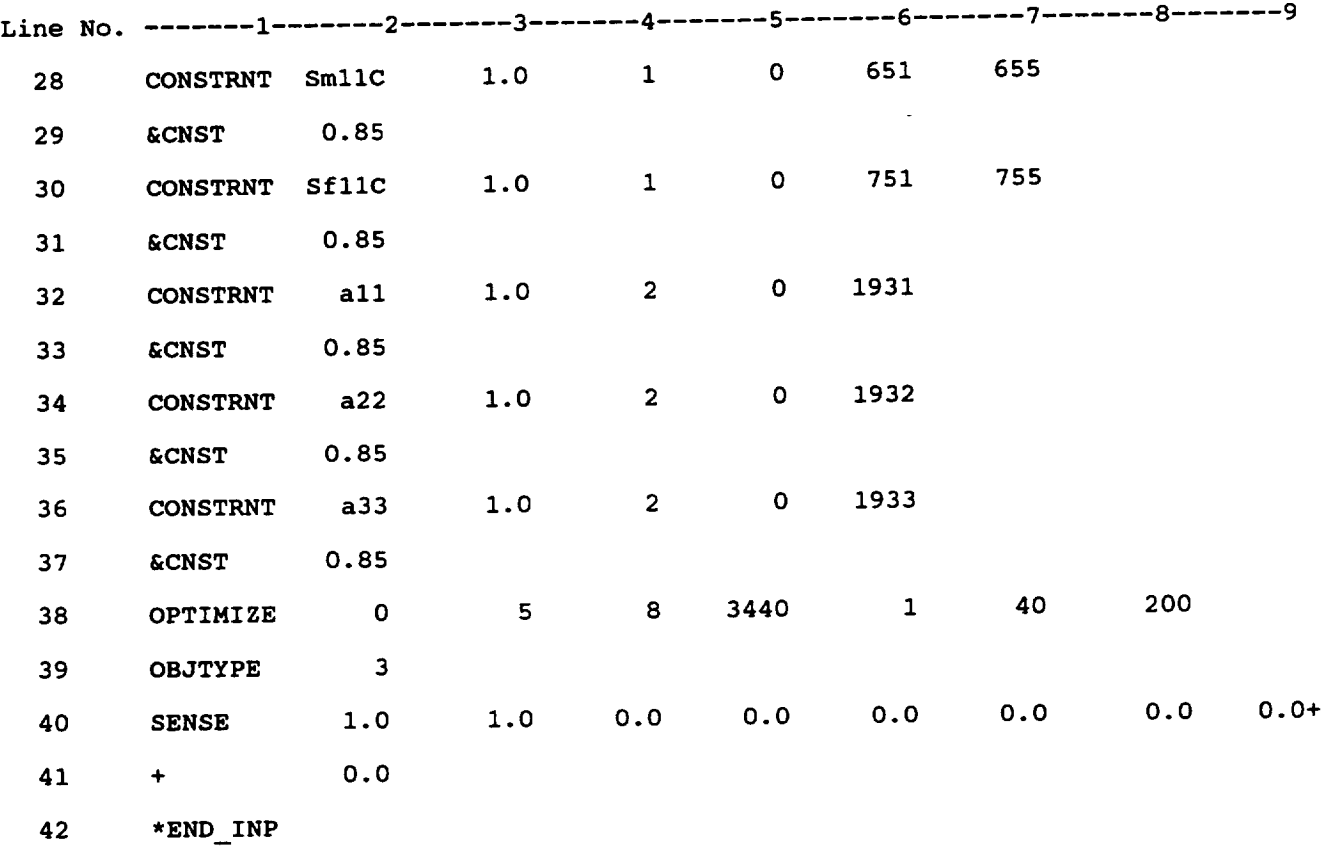

 $\hat{\boldsymbol{\gamma}}$ 

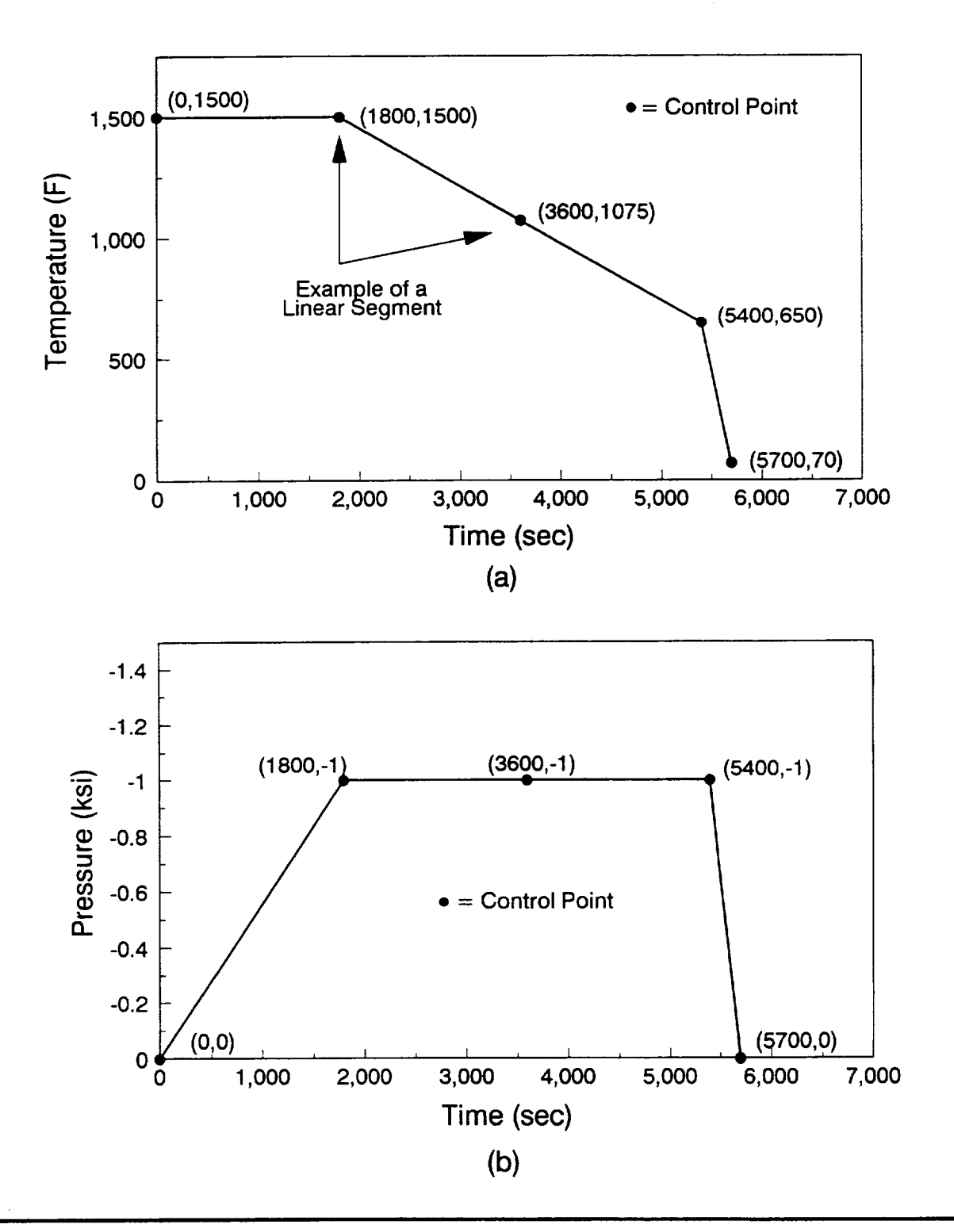

Figure **1.3-1: Current fabrication process** for a **P100/Cu Unidirectional** composite

#### **1.4 MMLT Flowchart**

The computational procedure for the solution of the tailoring methodology is schematically shown in Figure 1.4-1. The input file is read to determine the fabrication process, the thermal-mechanical loads applied after fabrication, constituent properties, and ply data. Also, optimization parameters are needed, such as design variables, constraints, and designation of the objective function. The MMC model is then analyzed by METCAN to determine the response of the composite at the constituent, ply, and laminate level under the loading history. Examples of the response are the micro/macro stress histories throughout fabrication and TM loading, and material properties at the constituent, lamina, and laminate level.

The response of the composite material, during fabrication and/or after the TM load is applied, is used to calculate the objective function and constraints chosen by the user at the time of input. By considering the sensitivity of constraints and the size and location within the feasible domain, the optimizer will determine new design variables to reduce the objective function while remaining within the acceptable constraint limits and feasible region. Because of the large number of design variables and constraints used in MMLT and the nonlinearity of the problem, the method of feasible directions is used. The concept behind the method of feasible directions is to rapidly reduce the objective function while maintaining a feasible design. The sensitivity of the design (i.e. the improvement of the design variables) is linked to the objective function and constraints chosen by the user at input. If convergence between the current and new design variables and objective function are within an acceptable tolerance, the program will cease operation, if not, another iteration will be performed till an acceptable design is found. For further details on the composite response or the ADS optimizer used in MMLT, the user should refer to references **[3-5].**

ł

#### **F'gure** 1.4-1: Flow **Chart of** MMLT

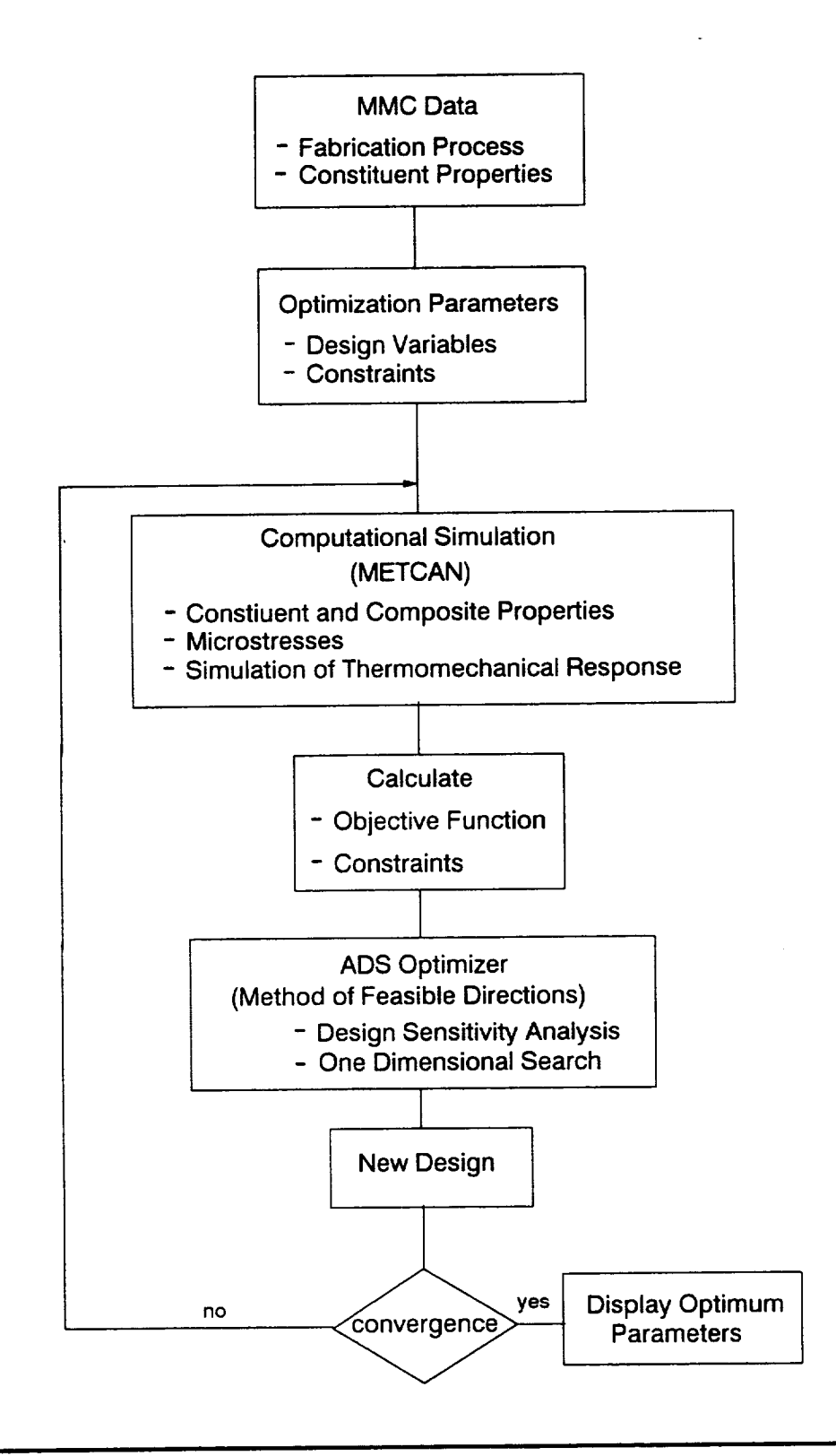

#### **1.5 MMLT Geometric Conventions**

The geometric conventions used in MMLT are similar to conventions used **in** the METCAN code **[Reference** 3], but for completeness will be repeated herein. To model the composite material, the global and local coordinate systems and the conventions for ply ordering, measuring orientation angle, and loading are presented. The English Engineering System is used throughout this manual and the example problems, but the SI units can be used if all entries are consistent, i.e. in the primary MMLT input file and the constituent databank **file.** Refer to Appendix A for the nomenclature and unit values used in this manual.

#### **1.5.1 Global (Laminate) Coordinate System**

For an arbitrary laminate, shown in Figure **1.5-1,** the global coordinate system is **defined.** An unidirectional laminate has its **fibers** running parallel to the x-axis, whereas the y-axis is orientated perpendicular to this **fiber** direction, and the z-axis is orientated through the thickness of the composite.

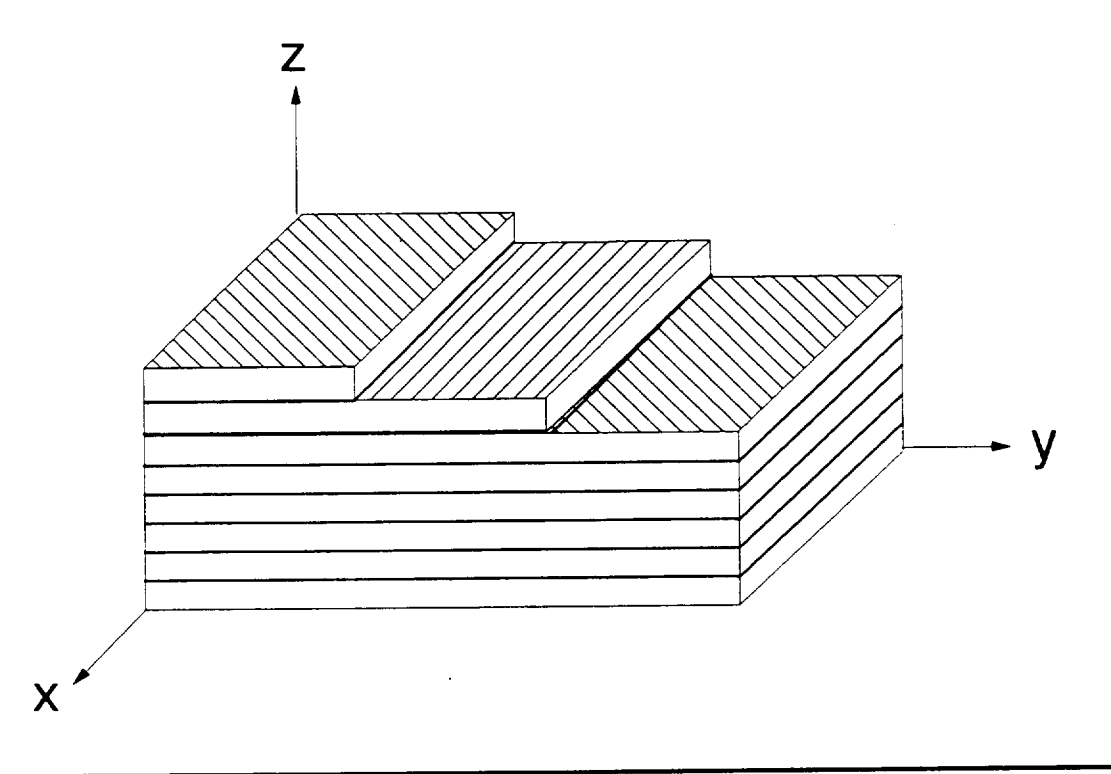

**Figure** 1.5-1: MMLT Global (laminate) coordinate system

#### **1.5.2 Local (Material) Coordinate System**

**The local** (material) **coordinate system on a composite** ply **is shown in Figure 1.5-2. The** direction **parallel to fibers is called the longitudinal direction (axis** 1). The **direction perpendicular to** the **fibers is called** the **transverse direction (axis** 2). **The** direction **for thickness of the ply is** the **3-axis.**

**Figure 1.5-2: MMLT local (material) coordinate system**

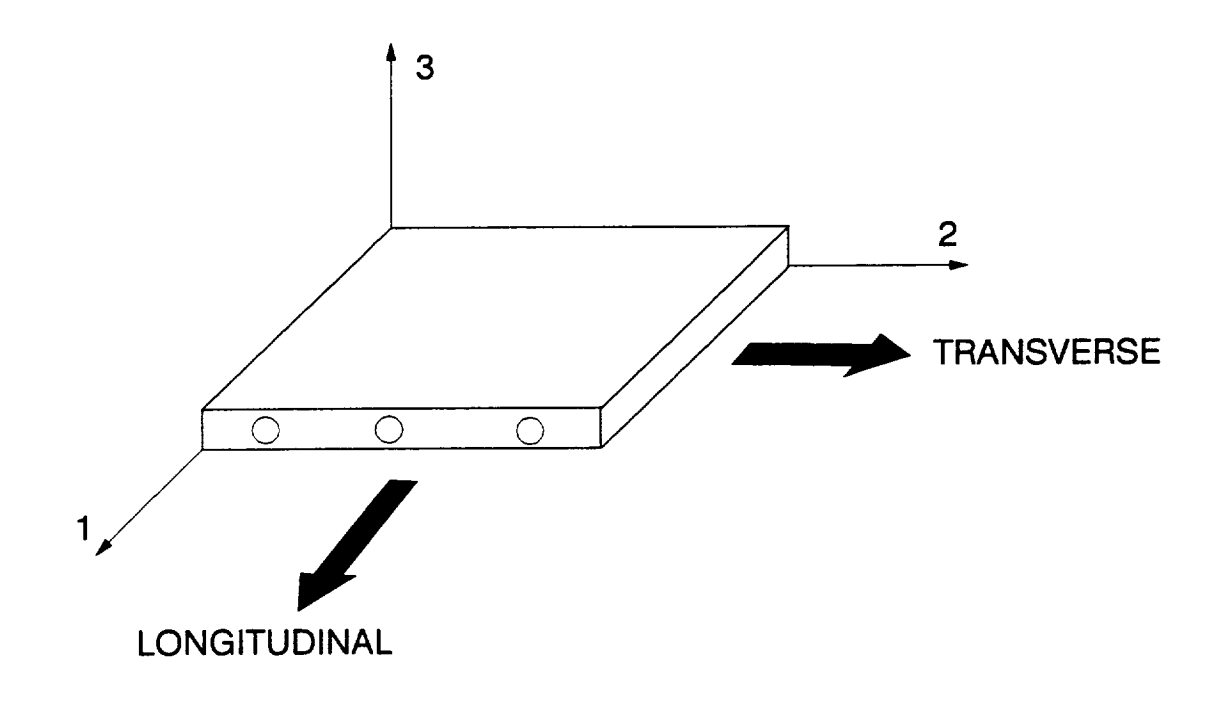

#### **1.5.3 Ply Ordering Convention**

The **ordering of** the plies is depicted in Figure 1.5-3. The first ply is placed at the bottom or in plane  $z=0$ . Subsequent plies are stacked on top of the first ply in the positive z direction.

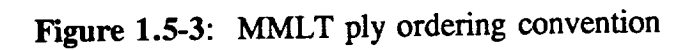

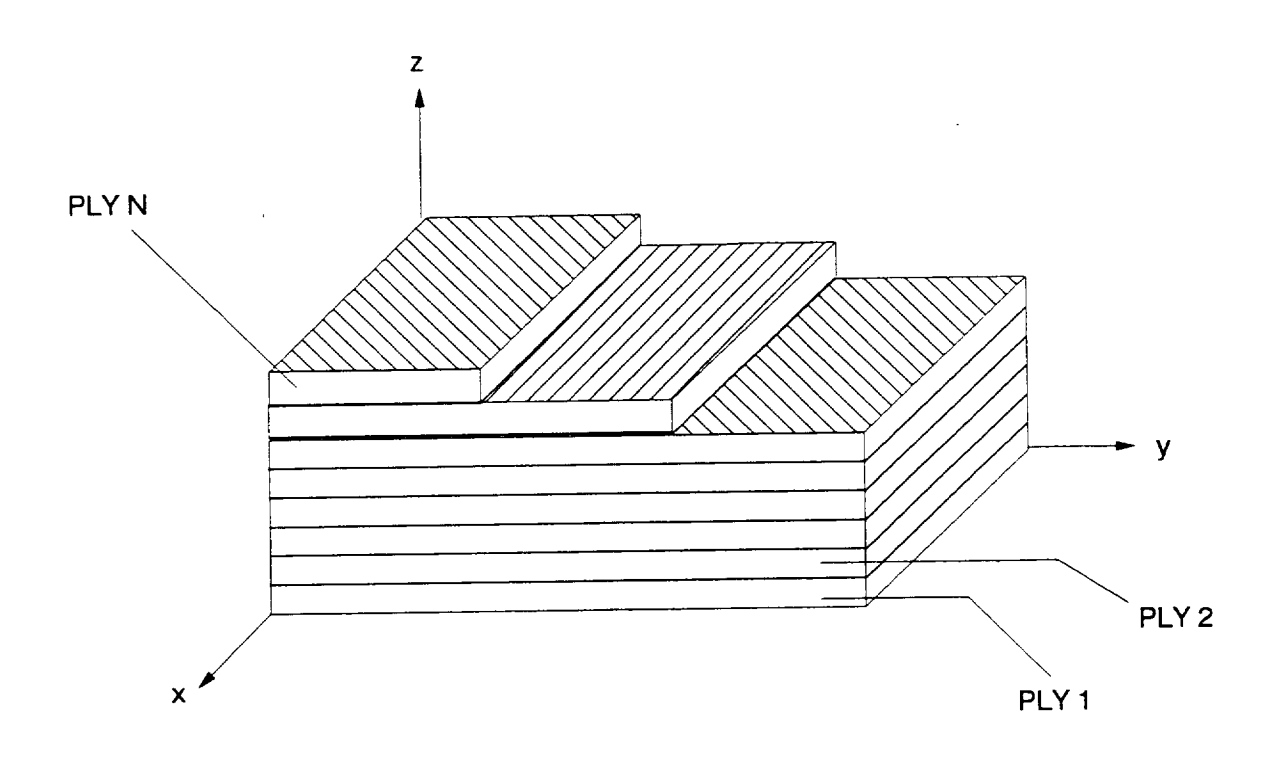

#### **1.5.4 Ply Angle Orientation**

The angle  $\theta$  of a ply is the angle between the local and global coordinate systems.  $\theta$  is taken positive **when** the **angle of** the **1-2 axes measured from** the **x-y** axes **is in** the **counterclockwise** direction **as shown in Figure 1.5-4.**

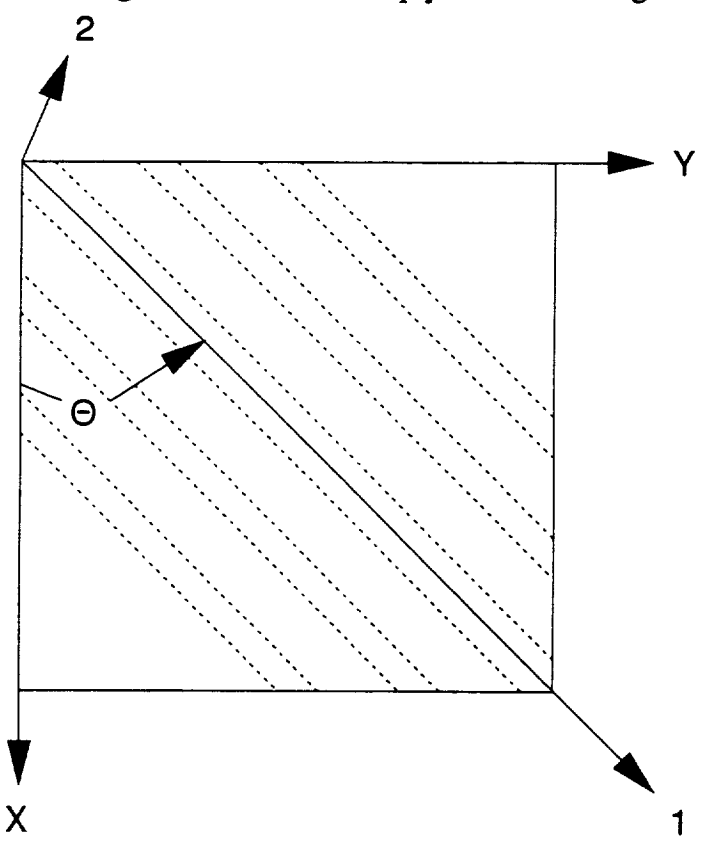

**Figure 1.5-4:** MMLT ply orientation angle convention

- X, Y: global coordinate axes
- 1,2: local coordinate axes
- **E):** angle between global and local axes

### **1.5.5 Loading Conventions**

The various **mechanical** loadings (pressure **P,** resultant force N, and resultant moment **M)** and their positive sense are presented in Figure 1.5-5. Units of the pressure one upit depth and M M at are force per area, where  $N_x$ ,  $N_y$ , and  $N_y$  and  $N_y$  are the signified of the global level  $M_{xy}$  the units of moment per unit depth. All loading is applied at the global level.

**Figure 1.5-5:** MMLT positive sense **of** pressure, resultant forces, and resultant moments

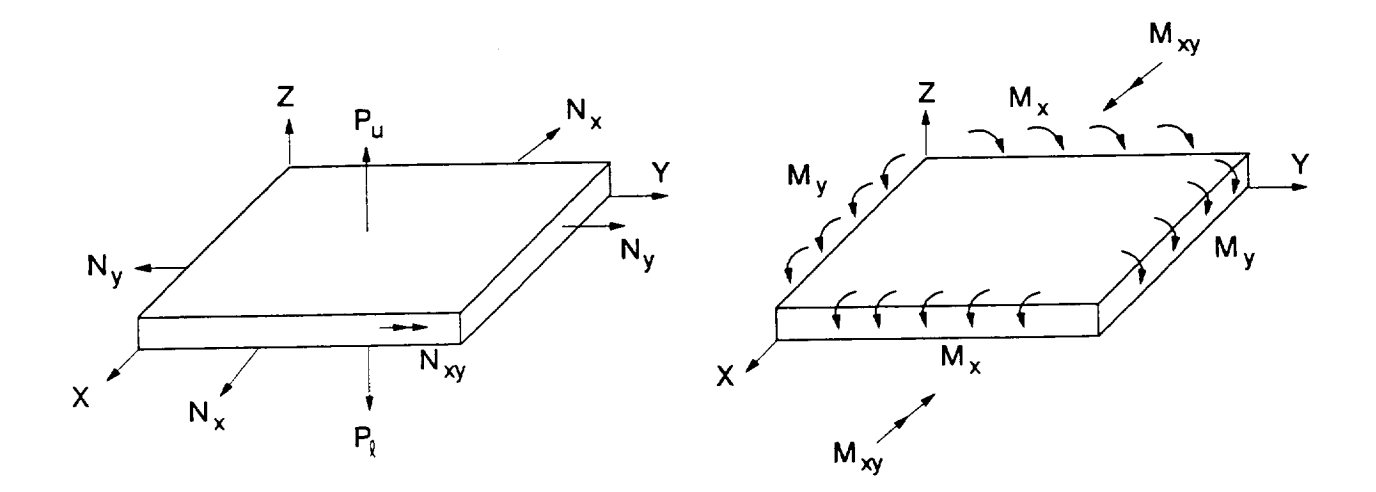

#### **1.6 MMLT Input/Output File Structure**

The file **structure of** the input/output for MMLT is shown in Figure 1.6-1. **Two input files** are needed **to execute the** MMLT code, **a primary** input **file** and a constituent databank **file.** MMLT produces four **output** files: (1) a **standard** METCAN output file; (2) an input file **to** METCAN; (3) ten postprocessing files; and (4) a history of optimization. If further details are **required** on **the** constituent databank file or any METCAN output file, **refer to** Reference 3.

The **primary input file** contains all the fabrication processing history, **thermal-mechanical** loading, and identifies the constituent **materials** and the **optimizer** data. **Data needed** by the optimizer includes design variables, constraints, optimization strategy, and objective function. The second file is a databank of constituent material properties needed **to** begin the analysis. By specifying the constituents in the primary input file, **their** associated **reference** properties are found in the databank. A description of the constituent databank is located in Appendix **B.**

Output **files** include a standard METCAN **output** file, a METCAN input file, and ten METCAN postprocessing files related to optimum designs. The output **fries** generated by the METCAN module describe the simulation of the tailored MMC and comprises information at three levels, the laminate, ply, and constituent levels. Figure 1.6-2 shows the three levels of analysis and the various information associated with each level. A METCAN input file is provided to the user if future analysis is needed on the tailored MMC. Figure 1.6-3 provides an outline of the METCAN primary input file and a listing of information contained in the file and additional information that can be added. If MMLT was executed for one step, the MMLT input deck would be equivalent to the METCAN input file.

The ten postprocessing **output** files are automatically generated by MMLT. These ten **files** essentially contain the same information generated in the primary METCAN output file, but in a more structured format for the user's convenience. The structured format of the files can be very easily manipulated for postprocessing the results, e.g., generating a stress/strain curve for the **tailored** MMC. Figure 1.6-4 describes the ten postprocessing output files and their contents.

A history **of** the **tailoring steps** and a detailed description **of** the **optimization** search is **located** in an output file containing all the steps **taken** by the optimizer. **For example,** all design variables are displayed at each step, the active and violated constraints, **loading** history, a select number of **constituent** microstresses **at** the end **of fabrication** and TM loading, and material properties. The output file from **the** optimizer is a summary of important information needed by **the** user to **evaluate** the **results.** A summary of the **results** produced by the optimizer module is **shown** in **Figure 1.6-5.**

Figure **1.6-1:** MMLT Input/Output File Structure

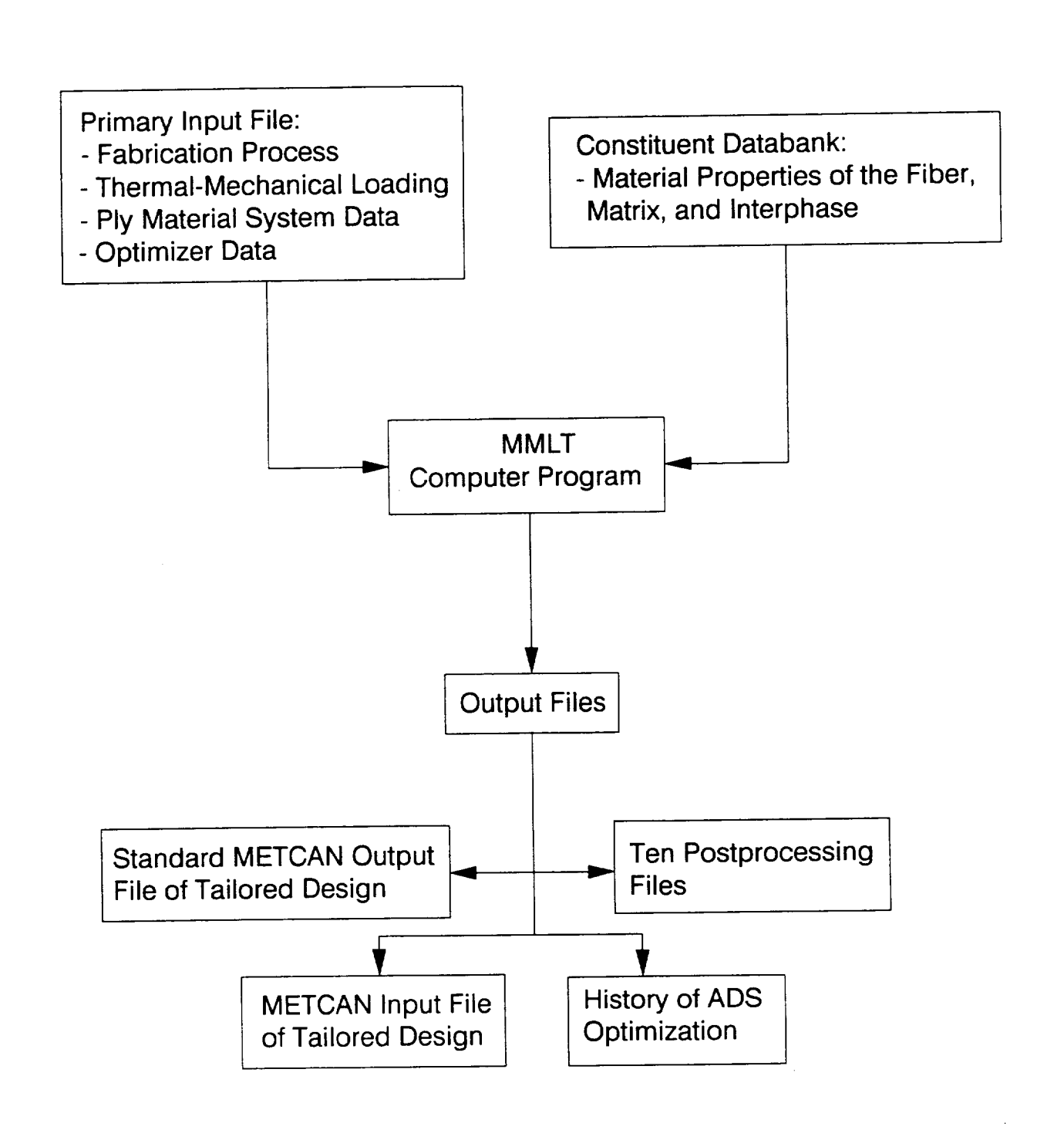

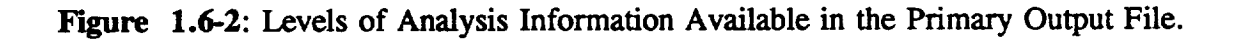

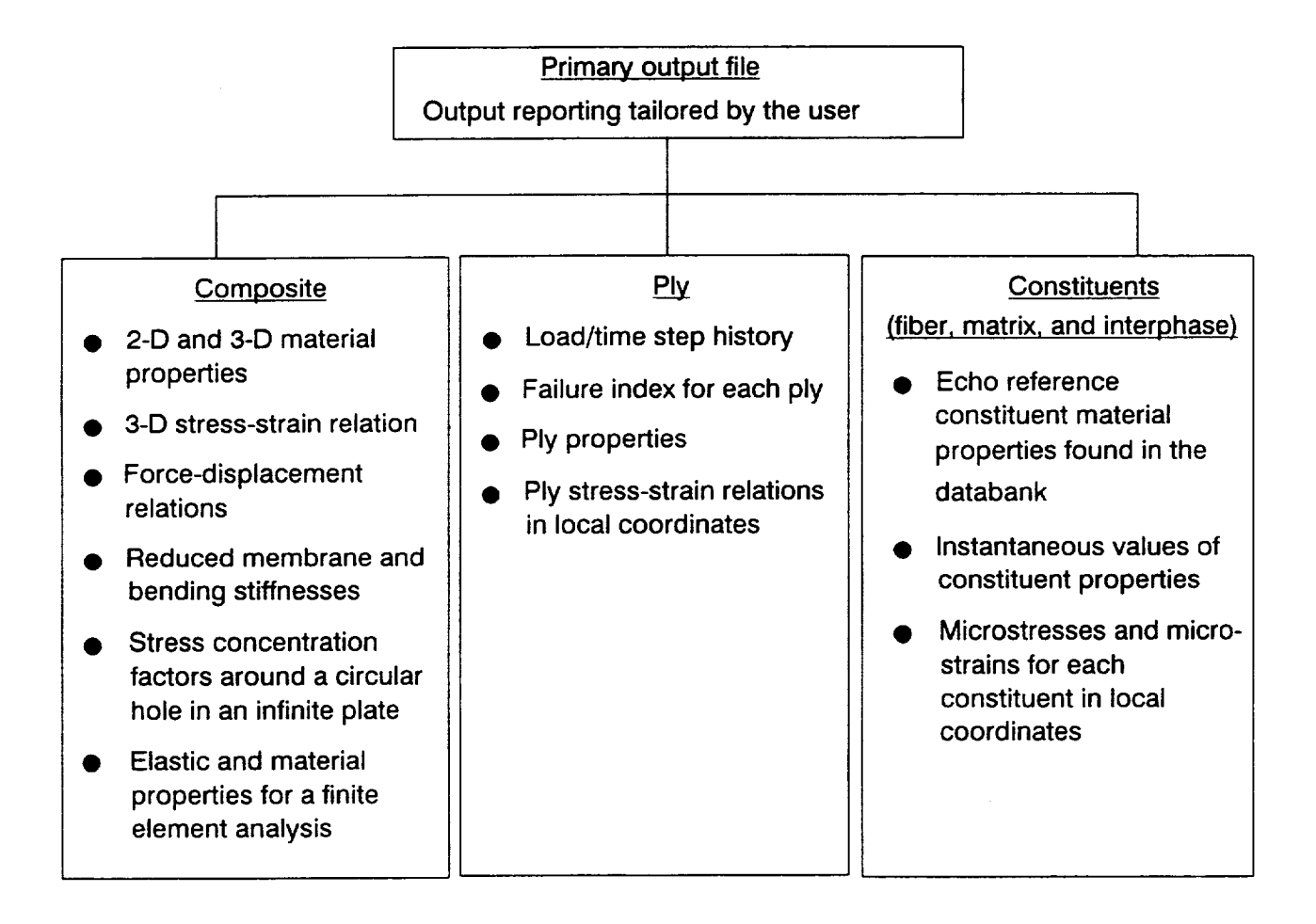

#### **Figure 1.6-3:** Functions of **the** primary input file

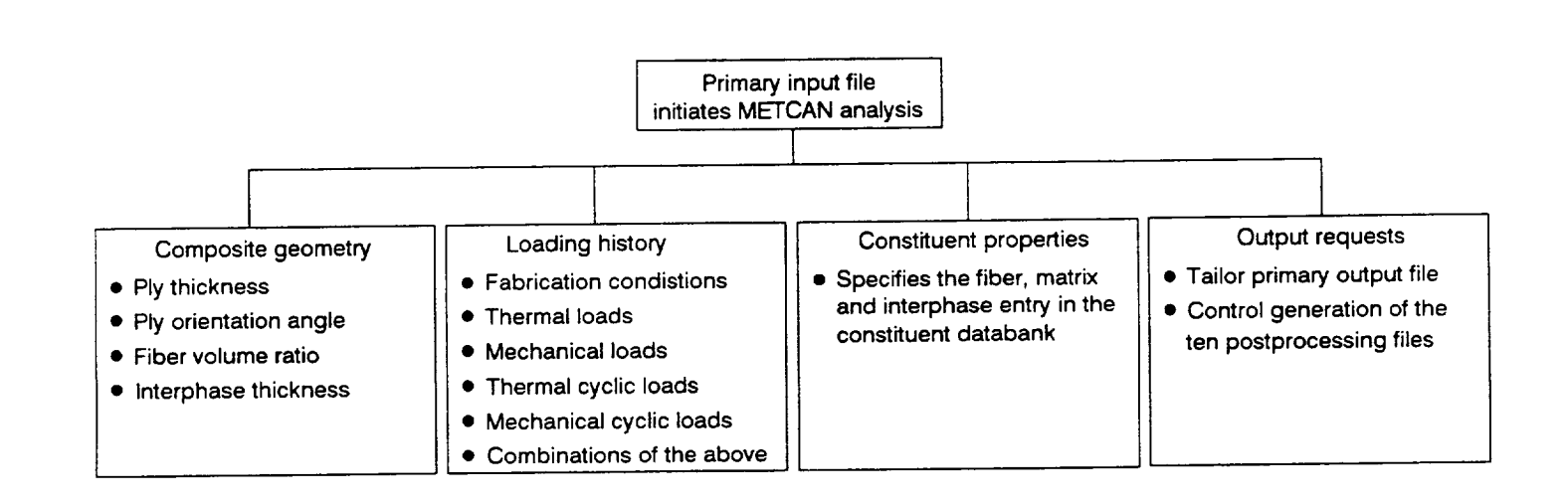

Ten Postprocessing Files Contains the same information **presented** in METCAN **output** file, but formatted for us designed postprocess

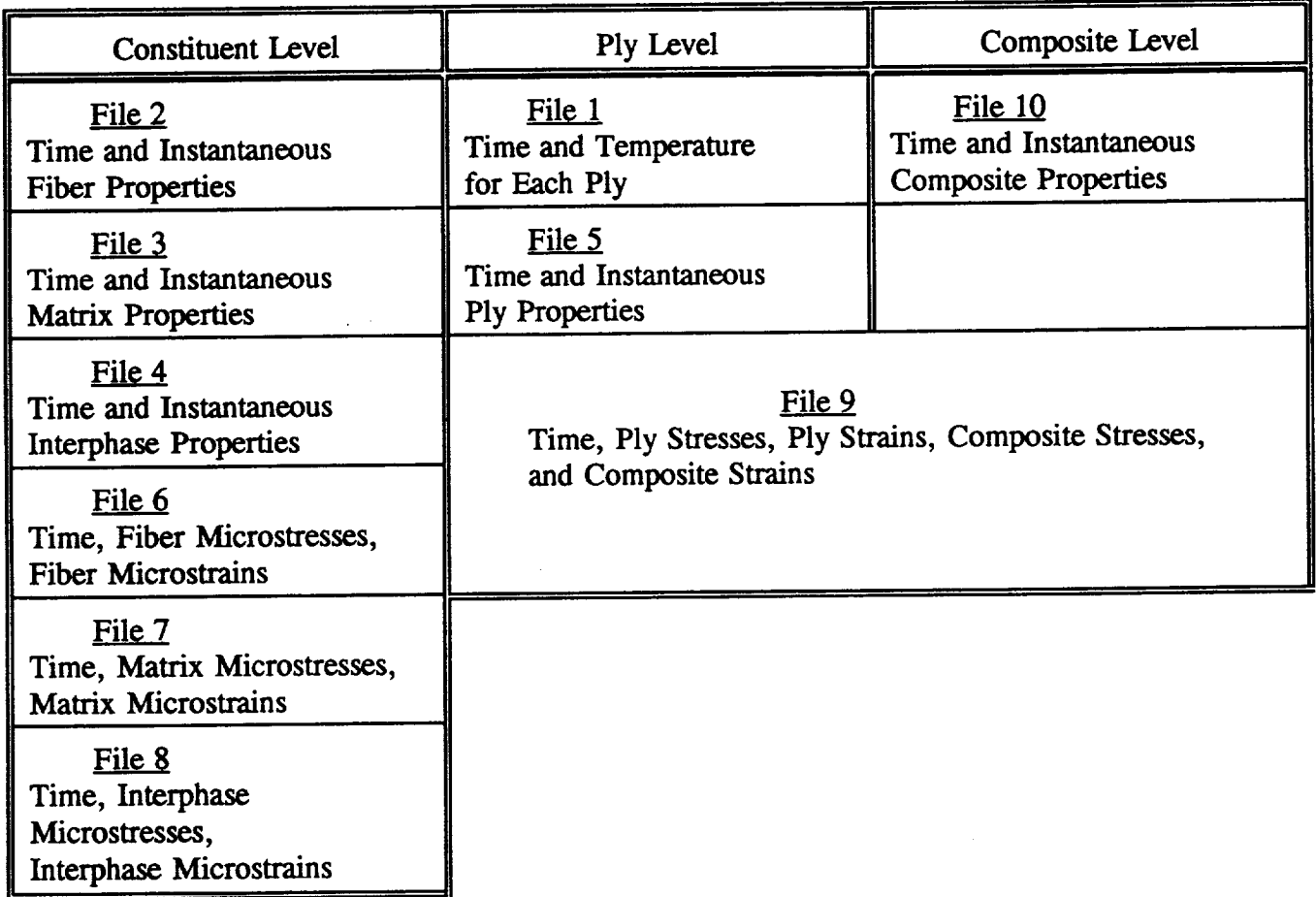

Figure 1.6-4: Contents of the Ten Postprocessing Files.

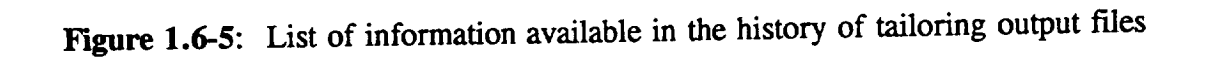

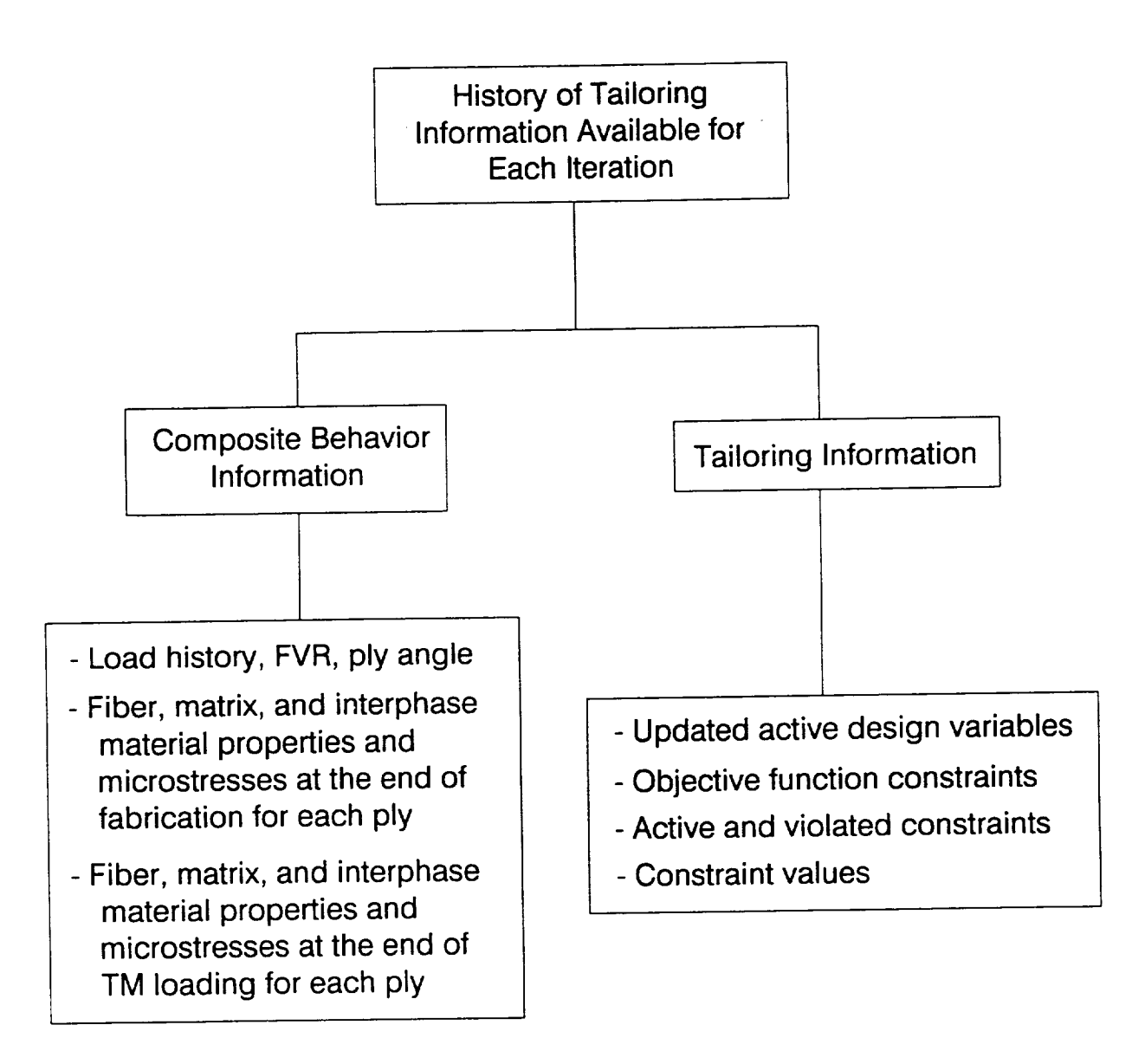

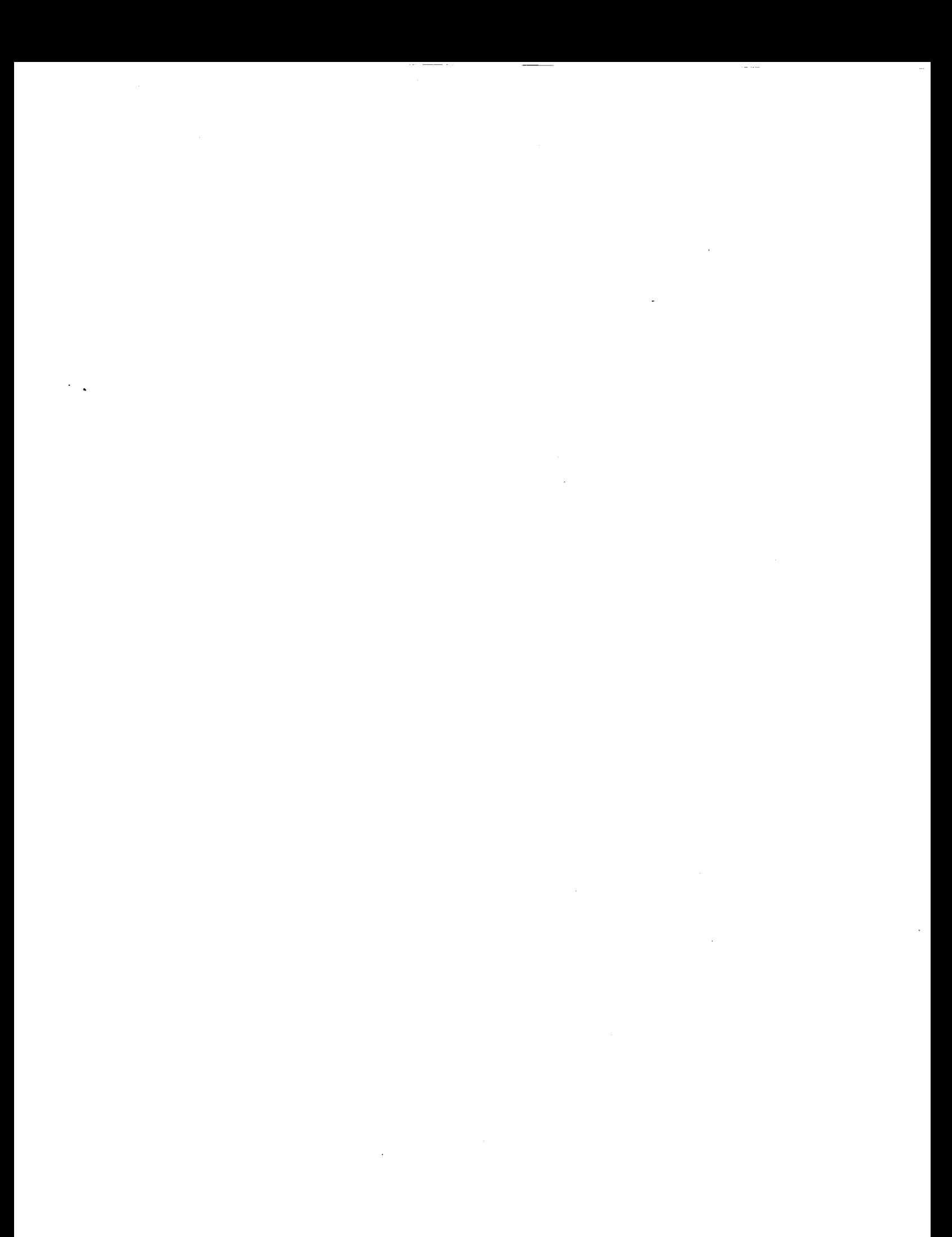

## **MMLT INPUT PREPARATION**

#### **2.1 General Description**

Input **to** the MMLT program is provided in a straightforward user interface. The ASCII input file is created by using "record groups" identified by individual character mnenomics followed by the pertinent information. Character mnemonics are organized in a specific order. Therefore, each pertinent information. Character inficilionics are organized in a specific order. Therefore, each record in the input file should be defined in the order they are found in the following sections. data deck is divided into four different sections. The organization of input mnemonics for MMLT is shown in Figure 2.1-1.

The commands for MMLT are divided into four sections of input. Section 2.2.1 contains the information needed to simulate the fabrication process of the metal matrix composite and thermalinformation needed to simulate the fabrication process of the metal matrix  $\frac{1}{2}$  being  $\frac{1}{2}$ mechanical loading, i.e., the time, temperature, pressure, and mechanical load step. In the next section (2.2.2), the composite material identification and laminate parameters are defined. Section 2.2.3 assigns the design variables and constraints needed for the optimizer module. The subsequent section  $(2.\overline{2.4})$  defines the optimization parameters and the objective function. Typical examples of MMLT data files are located in Section 2.3.

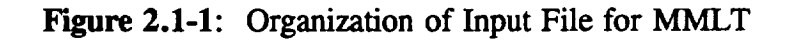

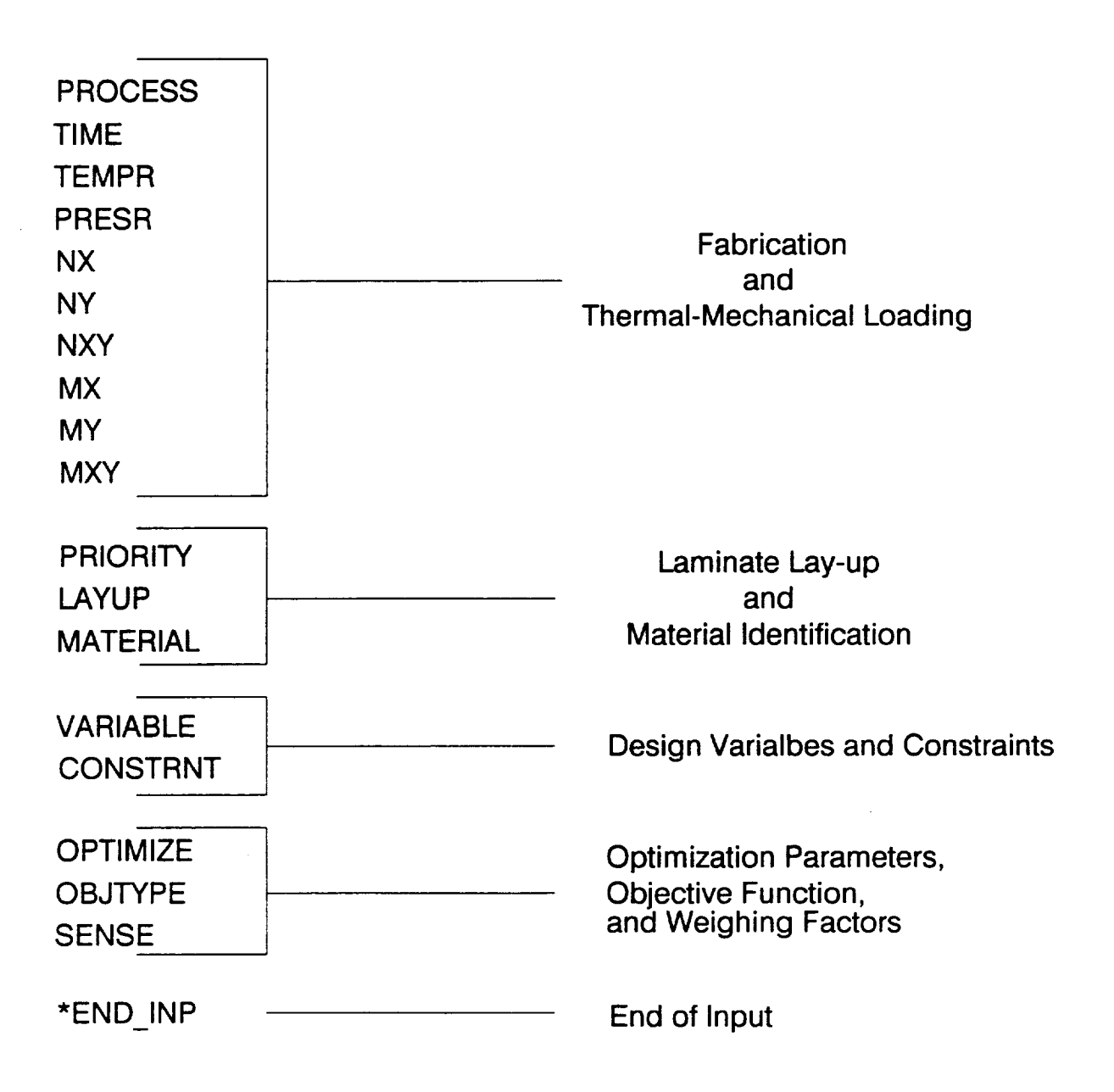
# **2.2 MMLT Data Deck**

This section describes the identification mnemonics needed to **create** the data **deck** for MMLT. The command name is at the top of the page followed by a description. The proper format and an example is also included. All fields (ten per line) are eight spaces in length with the first field being a character field (A8). Ensuing fields can be character (A8), real (F8 or E8) or integer (I8) and are specified in the data deck sections. Alphanumeric and integer data can be left or right justified, while real data can be entered anywhere in the appropriate field. Two general commands are given which can *be* used anywhere within the data deck, i.e., the comment and continuation records.

\$

**Description:**

**The \$ symbol is used to make comments within the data deck.** Also, the \$ can be used to inactivate the current line.

**Format and** Example:

**\$ COMMENT**

....... 1 ....... **2** ....... **3 4** ....... **5 6**....... **7** ....... **8** ....... **9** \$ **Con\_ments up to 79 characters long can be used.**

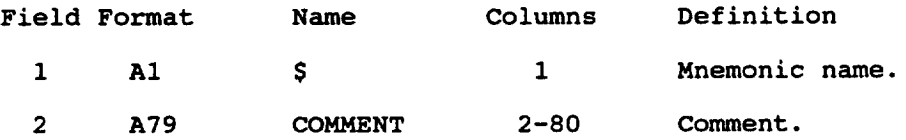

#### **Notes:**

i, **Comments can** be inserted **anywhere** in **the** input **data file, except in between a line and its continuation line. For example, if a line has a + (continuationrecord indicator) in field** 10, **then the proceeding** line **cannot be commented** out.

**+**

**Description:**

The **+ symbol** indicates a continuation of the current record onto the next **line.** This **symbol is** placed at the end of the current line (placed in Field 10 or in column 73-80) and at the beginning of the subsequent line (placed in Field  $1$  or in column 1-8) to activate the continuation of the current line.

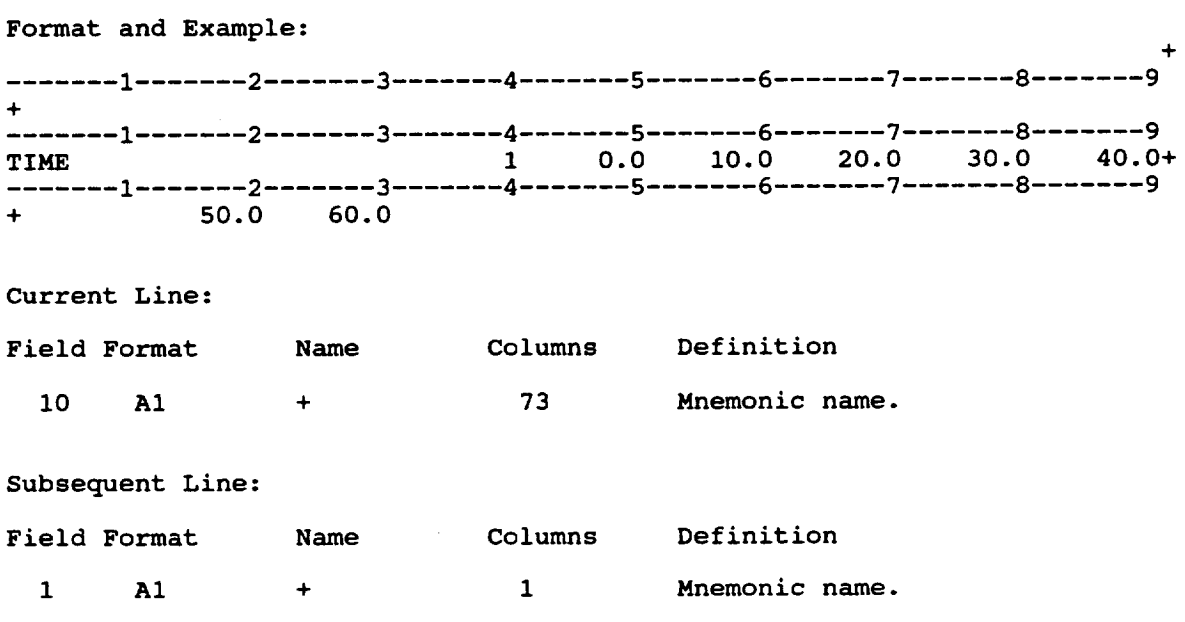

Notes:

i. A blank in **field** ten **will** indicate **that** no **continuation record** is **to** follow.

# **2.2.1. Fabrication Process and Thermal-Mechanical Loading Data**

**The following data records describe** the **input needed** to simulate the **fabrication process and subsequent** thermal-mechanical **loading of the laminate composite.** The **simulation of** the **load** history **to determine** the thermal-mechanical **response is represented by linear** segments **of varying** temperature and **mechanical loadings.** The **PROCESS, TIME, and TEMPR are needed in** the **input deck,** the **remaining** mechanical **loading records** are **optional. A list of** commands **in this section** are **as follows:**

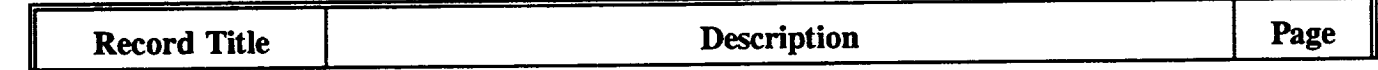

**Mandatory:**

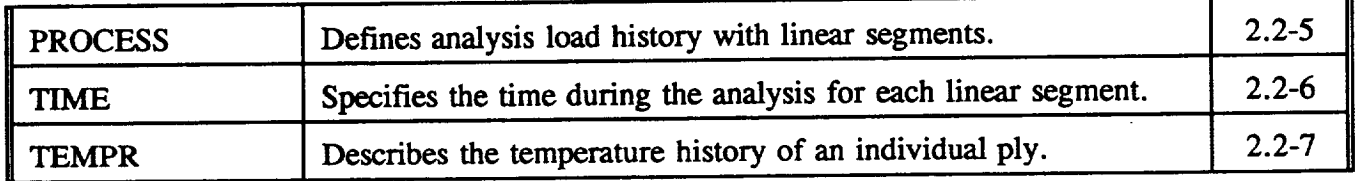

Optional:

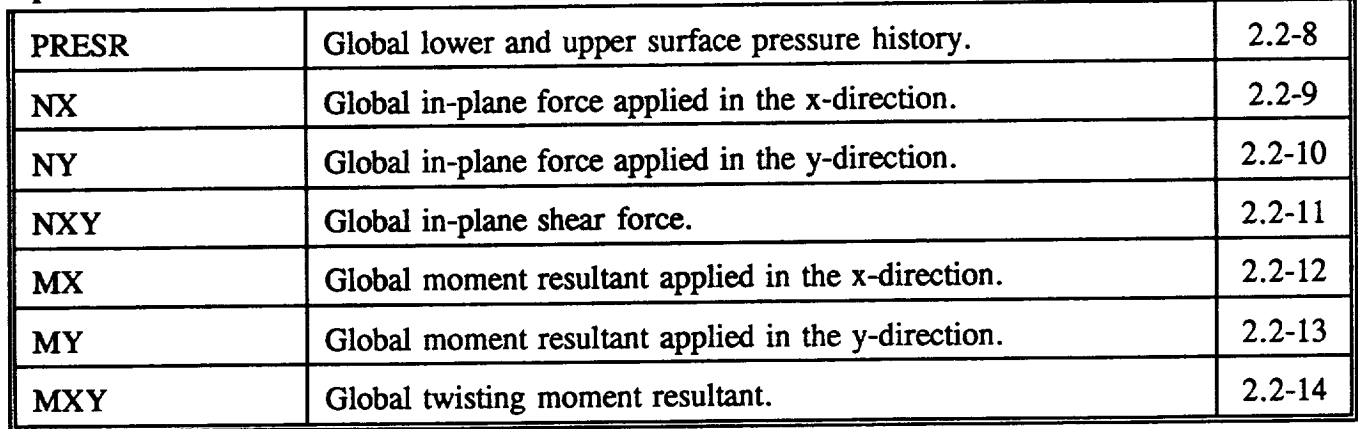

### **PROCESS**

#### **Description:**

The **PROCESS** record defines **the** total number of discrete **load** (control) points for the fabrication process and thermal-mechanical (TM) loads. The control points define NPNT-1 **load** segments. Subincrements are also included **to** specify the number of steps between control points needed for the nonlinear analysis of the composite.

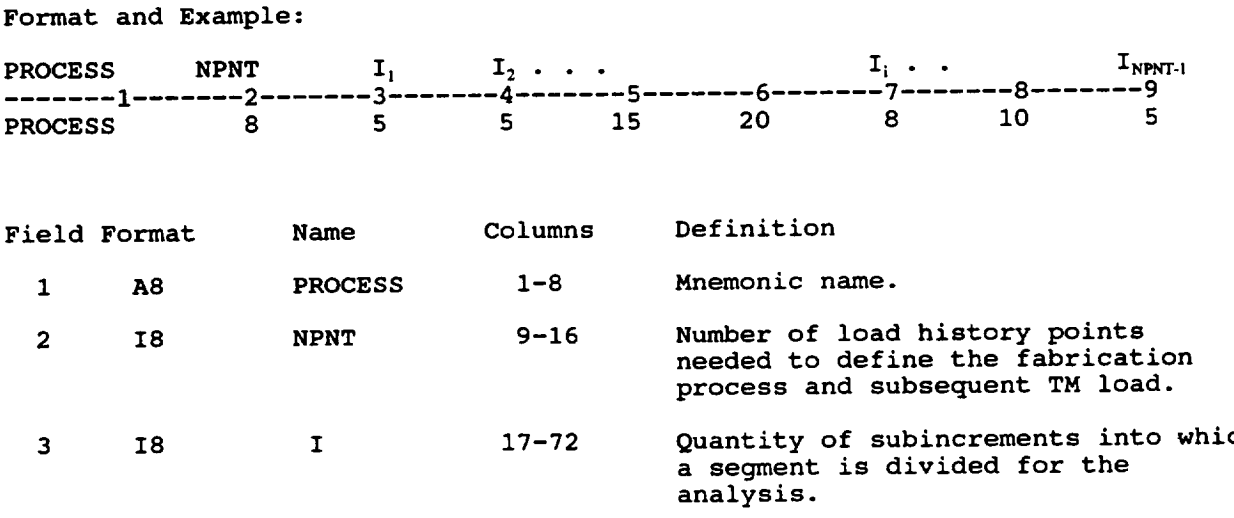

- $1.$ A **maximum** of I0 **load points** (NPNT<I0) **can** be defined.
- **2.** A continuation record must be used when NPNT>7.
- **3.** The maximum number of subincrements is 9 or NPNT-I.
- 4. The subincrement I is sequentially ordered in the **PROCESS** record so that  $I_i$  corresponds to times  $t_i$  to  $t_{i+1}$ , in the TIME record.
- $5.$ In the above example NPNT=8, therefore, a total of 7 subincrements are needed,  $I_1$  to  $I_7$  should contain quantities. In the second segment for  $I_2$ , corresponding to times  $t_2$  to  $t_3$ , 5 steps are assigned to perform the linear step analys.
- 6. The values of  $I_1$  to  $I_{NPT-1}$  can be any integer value, but as a gener rule in choosing the number of subincrements  $(I_i)$ , select  $I_i$  such that each subincrement represents a change in temperature of about 35°F. For example (refer to the TEMPR record),  $T_{i+1}$  = 350.0°F and  $T_i$  = 70°F then I<sub>i</sub> = **(350-70)/35=8** subincrements.

## TIME

# **Description:**

**The TIME record describes** time **increments at each point in** time **for all load segments during the fabrication process and/or** thermal-mechanical **loading** history.

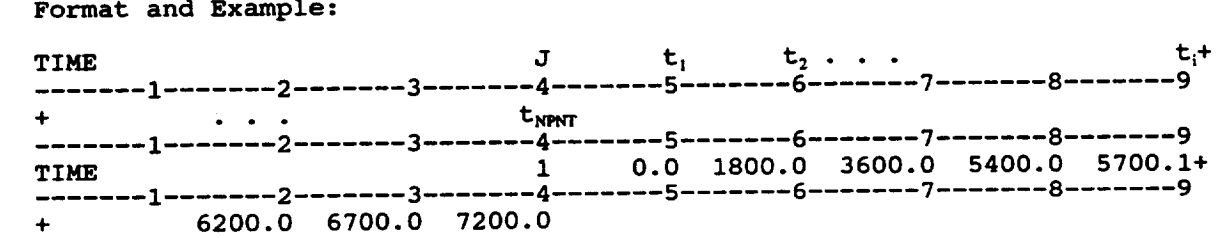

ist **Record:**

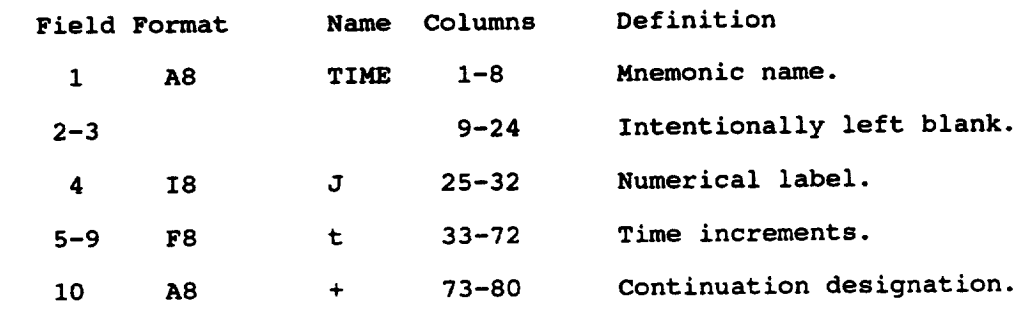

**2nd Record:**

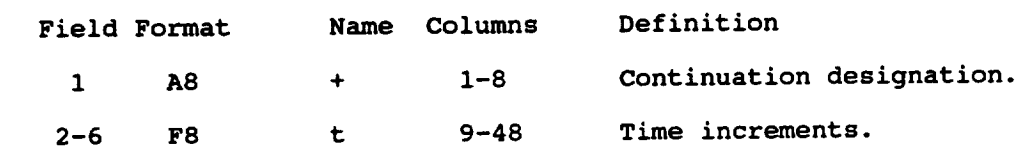

- **The** number **of time steps are equivalent to** NPNT **specified** by **the PROCESS**  $1.$ **record.**
- $t_1$  to  $t_2$  are the start and end times for the first subincrement located in the PROCESS record at  $I_1$ .  $2.$ **located in the PROCESS record at 1** I.
- $3.$ **The continuation record is needed when NPNT>5. This is shown in the above Format and Example section. A + is placed in the first field** of **the** second line **and, beginning with the second field, the remaining time steps are recorded using F8 format.**
- **Time units are entered as seconds.** 4.

# **TEMPR**

Description:

The TEMPR record defines the temperature history of the individual ply corresponding to the number of load segments defined by the PROCESS record.

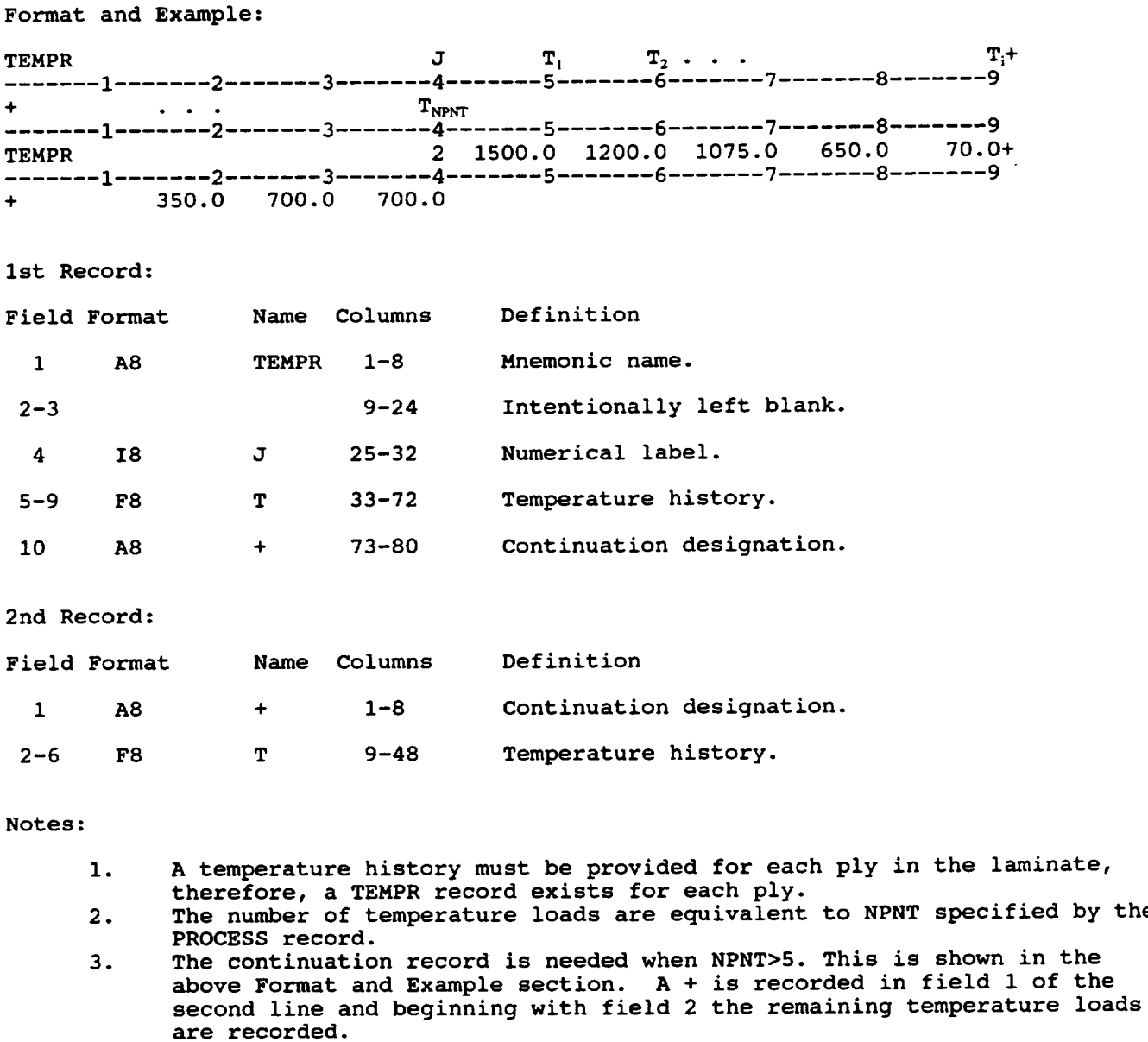

- 4. Units for temperature are degrees Fahrenheit.
- 5. Temperature  $T_i$  to  $T_{i+1}$  is the beginning and ending temperature corresponding to subincrement  $I_i$ .

# PRESR

# Description:

 $\bar{z}$ 

**The PRESK Command defines the pressure load history for the habitation process** of the **met matrix** composite. **Pressure is applied in** the **global z direction on** the **upper and lower surfaces.**

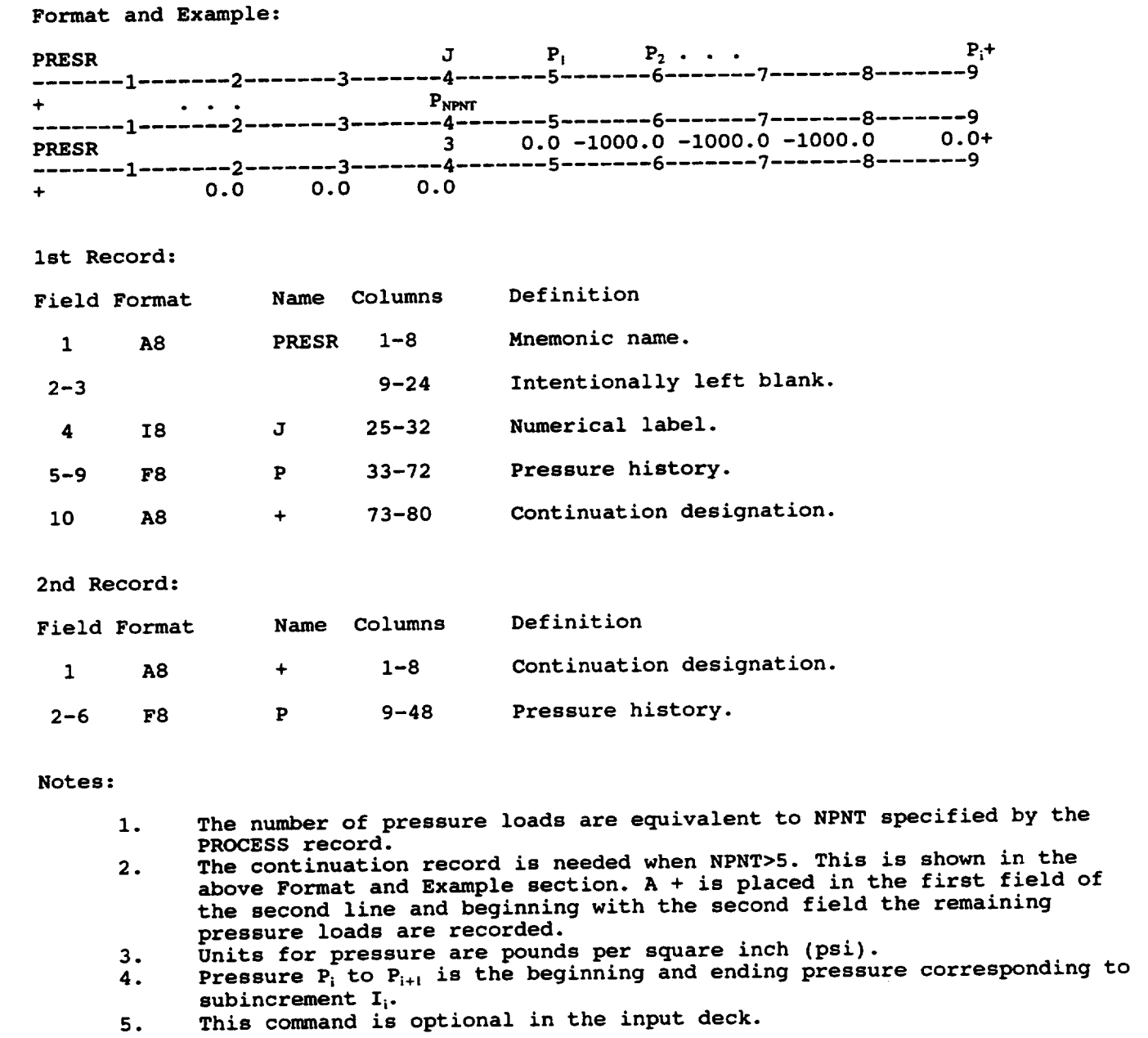

## NX

# Description:

A force applied to the laminate composite in the global x direction. Forces are applied at each load point with the default equaling zero.

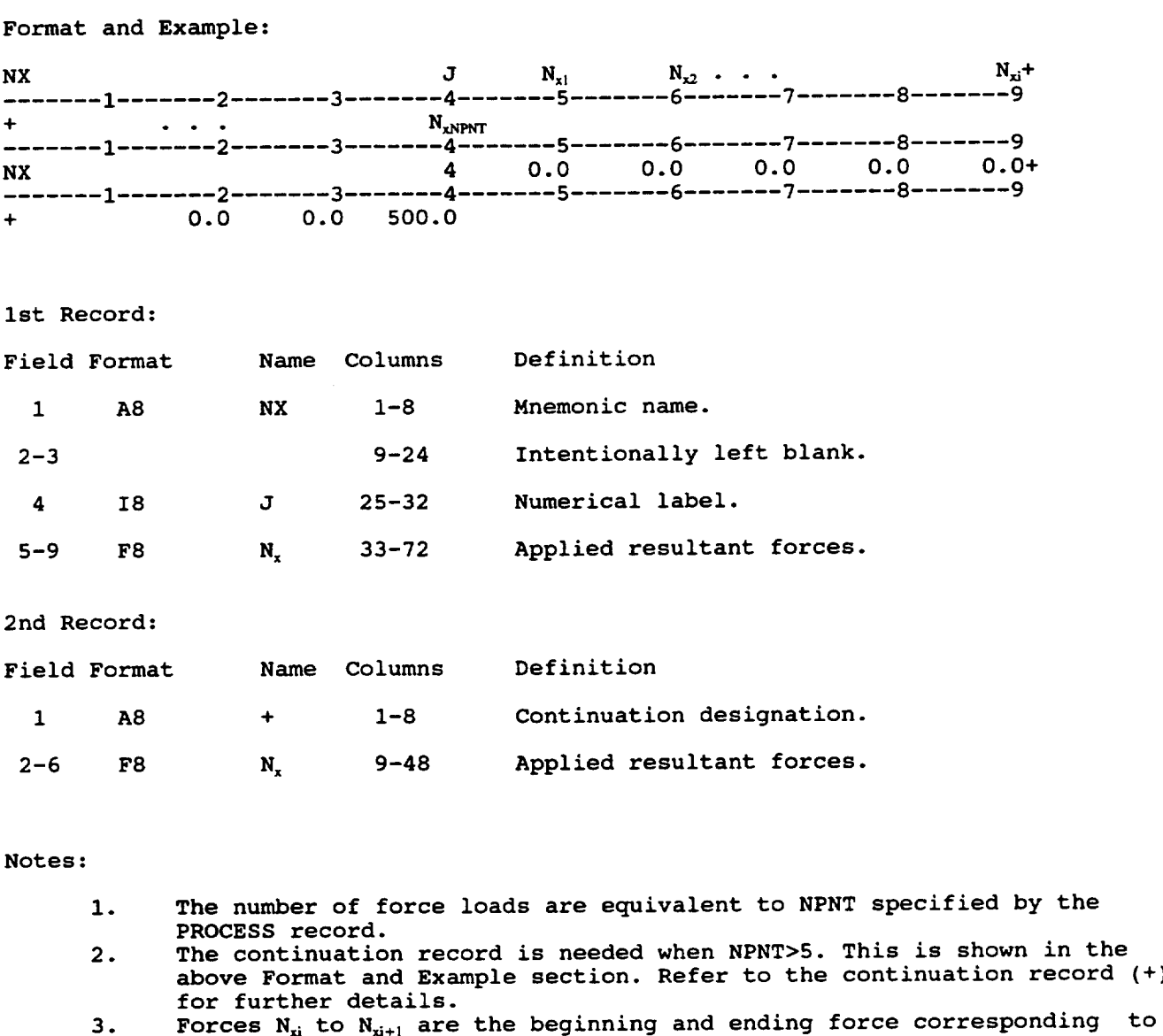

- ${\tt subincorrect\_I_i}$  and vary linearly from  ${\tt c}_i$  to  ${\tt t}_{i+1}$ .
- 4. The force has units of force per unit dept.
- 5. A blank field constitutes a zero entry.
- 6. This command is optional in the input deck

#### **NY**

## **Description:**

A **force** applied **to** the **laminate** composite in the global y **direction. Forces** are applied at each **load** point with the default equaling zero.

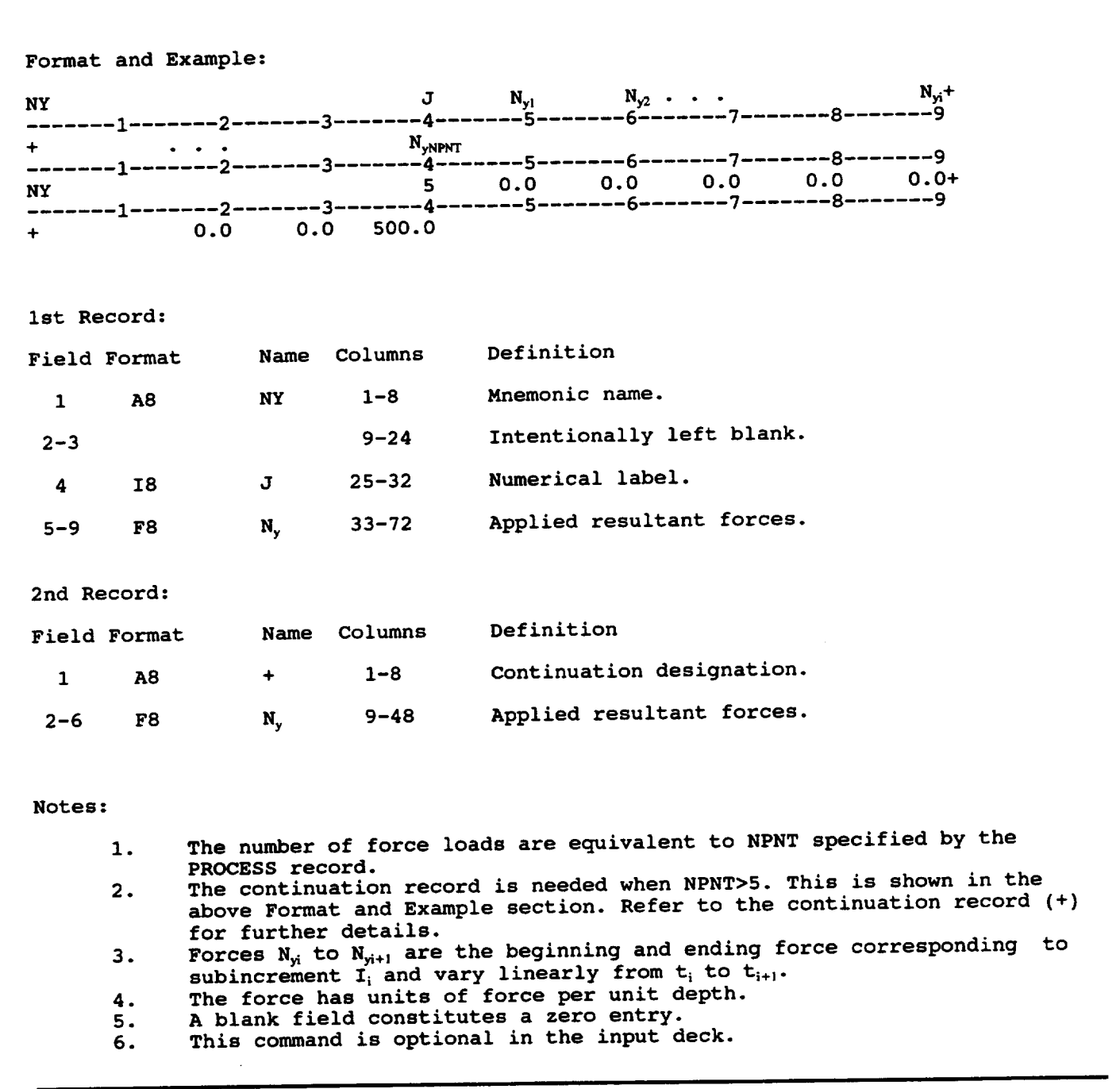

# NXY

### Description:

A shear force applied **to the laminate** composite in the global xy plane. The shear forces are applied at **each** load point with the default **equaling** zero.

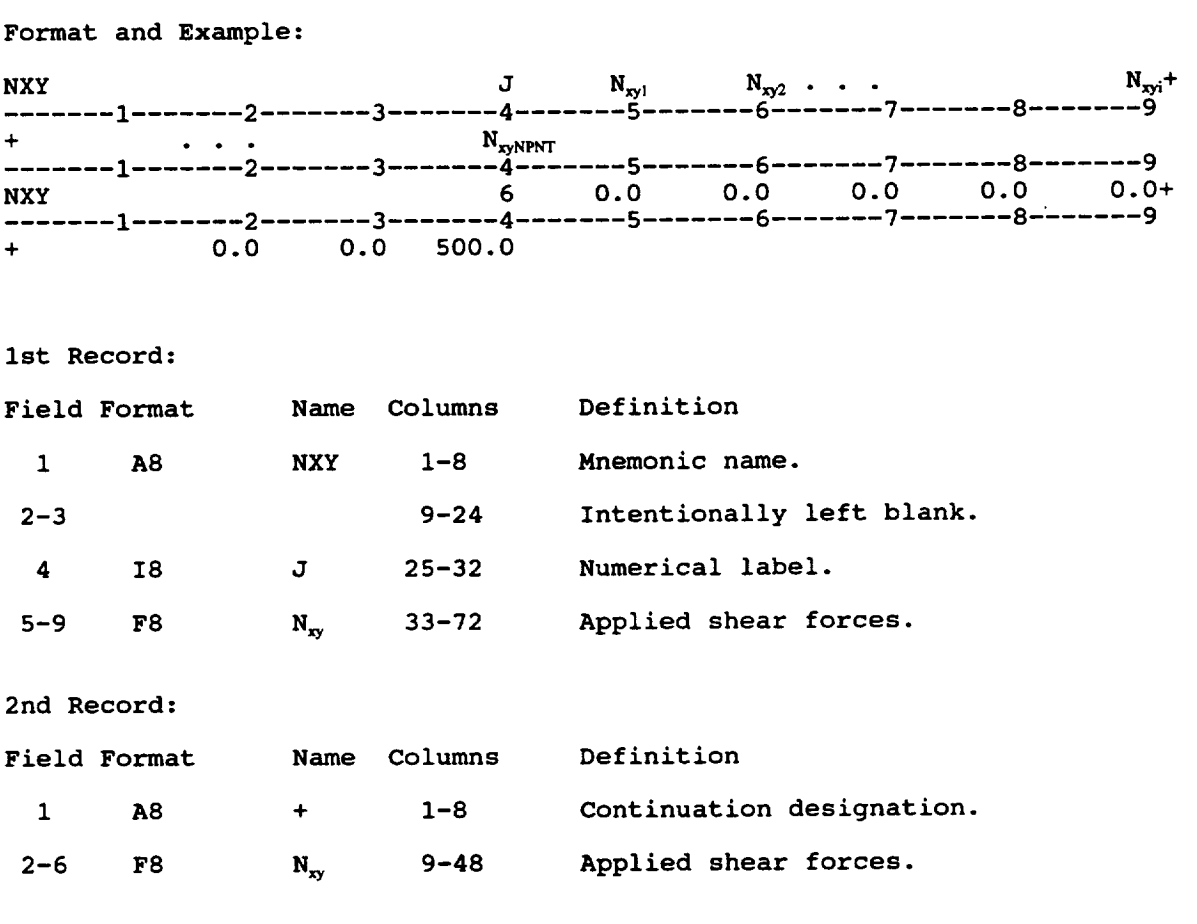

- i. **The** number **of** shear **forces are equivalent** to NPNT **specified** by **the** PROCESS record.
- 2. The continuation record is needed when NPNT>5. This is shown in the above Format and Example section. Refer to the continuation record (+) **for** further details.
- **3.** Forces N<sub>xi</sub> to N<sub>xi+1</sub> are the beginning and ending force corresponding to subincrement  $I_i$  and vary linearly from  $t_i$  to  $t_{i+1}$ .
- 4° The force has units of force per unit depth.
- 5. A blank field constitutes a zero entry.
- 6. This command is optional in the input deck.

#### MX

### Description:

A moment applied **to** the **laminate** composite **in** the **global x direction. Moments** are applied at each load point with the default equaling zero.

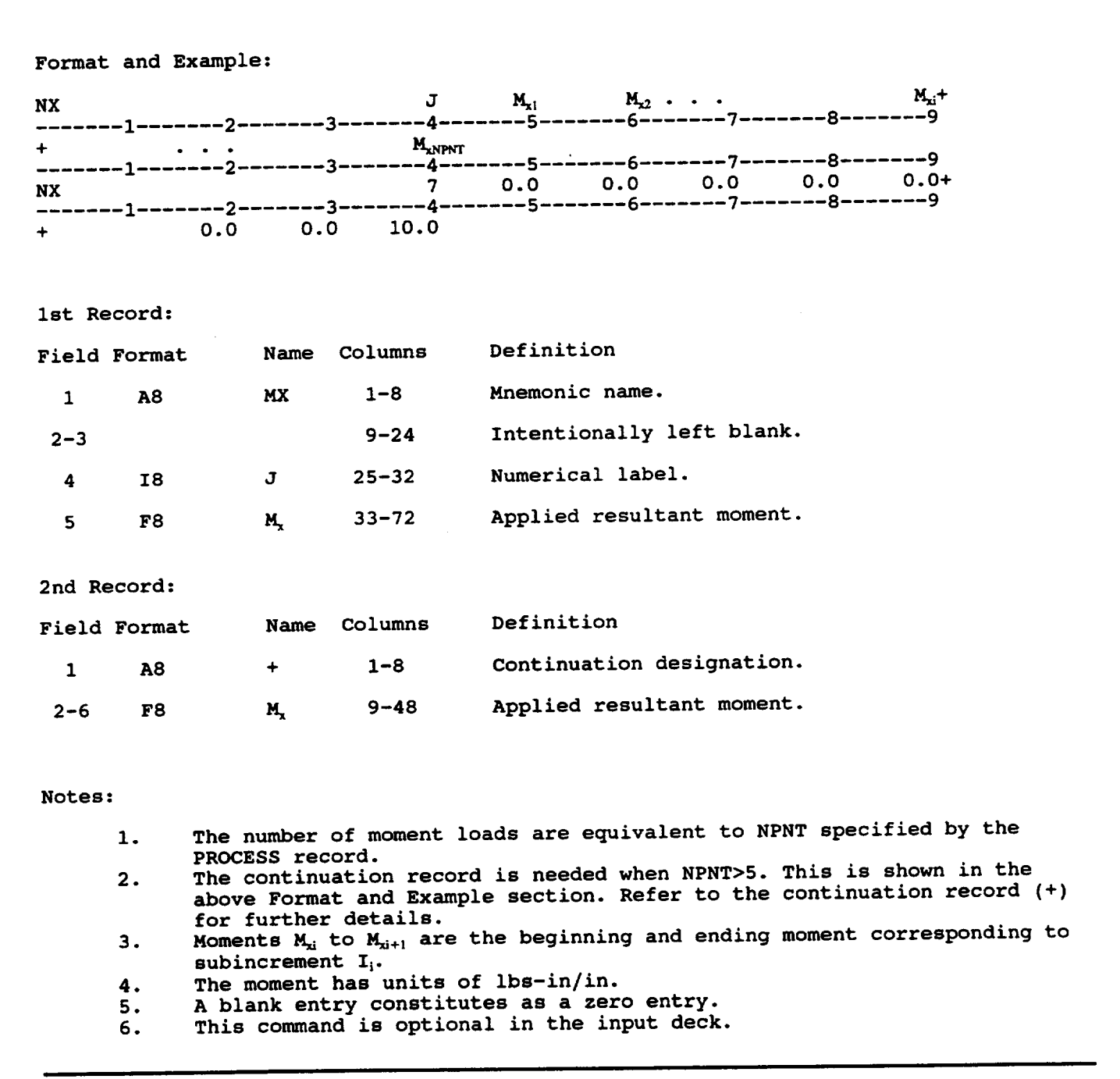

## MY

## Description:

A moment applied to the laminate **composite** in the global y direction. Moments are applied at each load point with the default equaling zero.

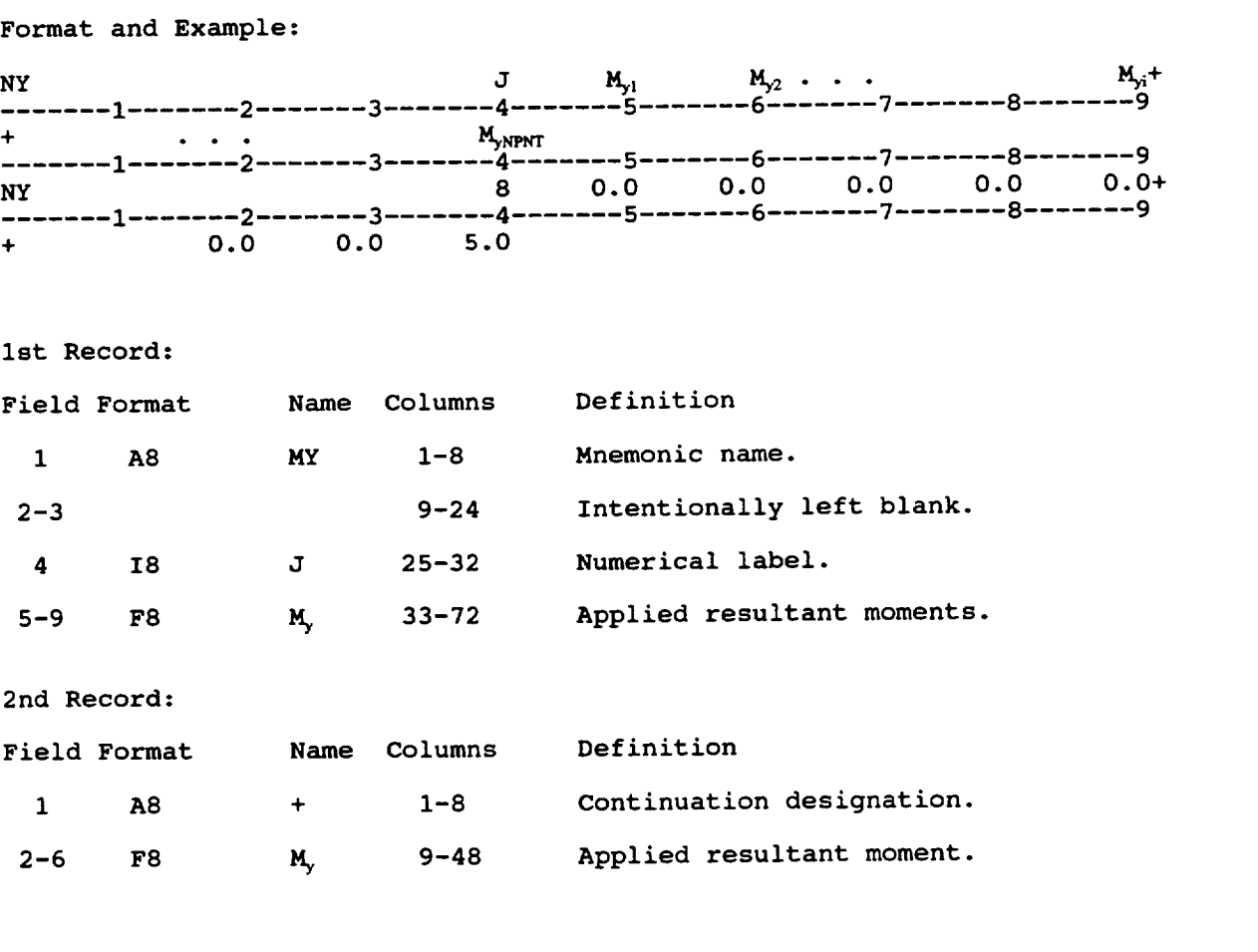

- I. The number of moment loads are equivalent to NPNT specified by the PROCESS record.
- 2. The continuation record is needed when NPNT>5. This is shown in the above Format and Example section. Refer to the continuation record (+) for further details.
- **3.** Moments  $M_{yi}$  to  $M_{yi+1}$  are the beginning and ending moment corresponding to  $s$ ubincrement I<sub>i</sub> and vary linearly from  $t_i$  to  $t_{i+1}$ .
- 4. The moment has units of lbs-in/
- 5. A blank entry constitutes as a zero entry.
- 6. This command is optional in the input deck.

### MXY

#### Description:

A moment applied to the laminate **composite in** the global xy plane. The moment are applied at each load **point** with the **default** equaling zero.

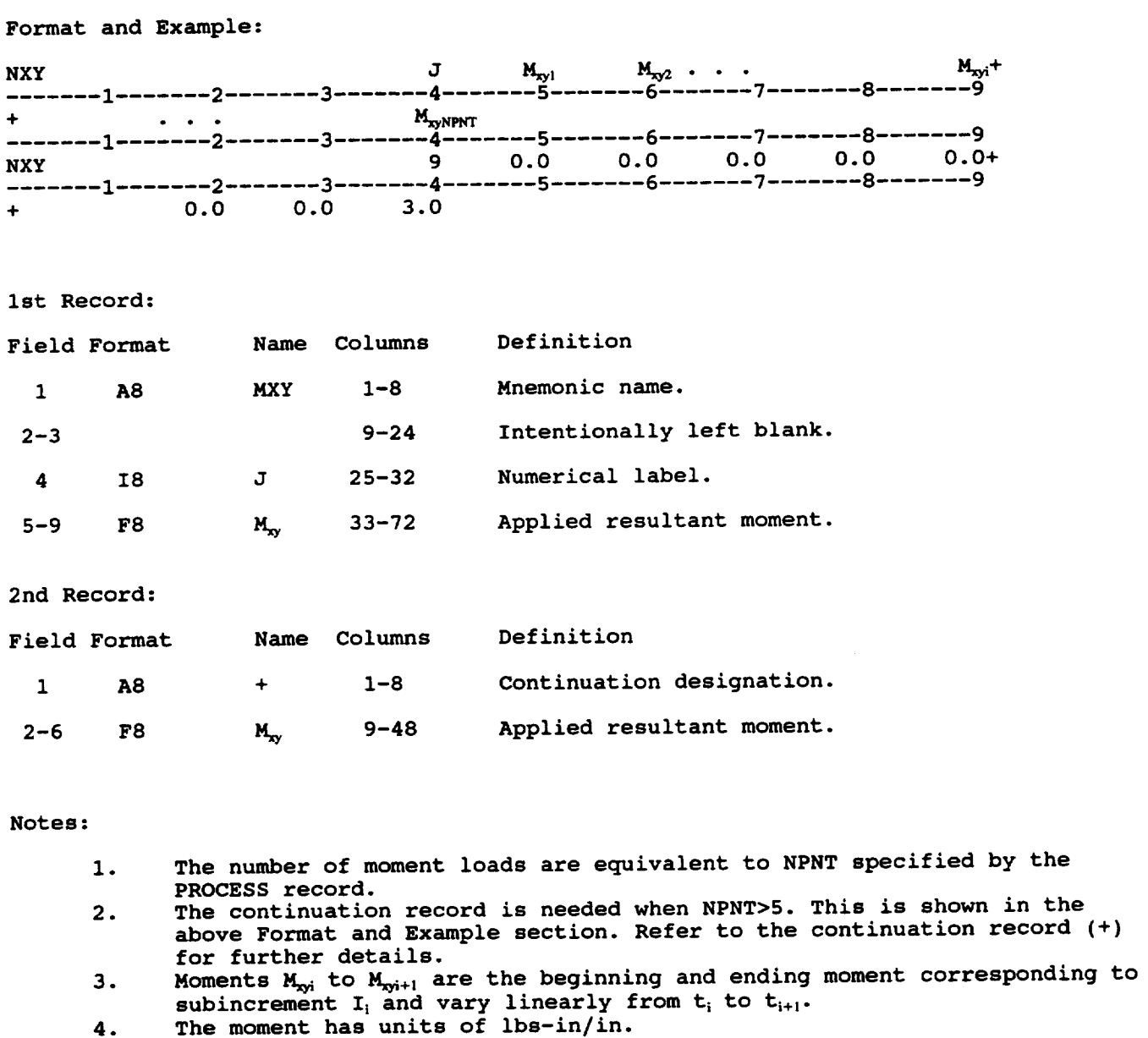

- **5. A blank entry constitutes as a zero entry.**
- **6. This command is optional in the input deck.**

# **2.2.2 Material and** Laminate **Identification**

In this section the laminate make-up, constituent materials and ply characteristics are identified for the desired laminate composite. The following list identifies the records in this section.

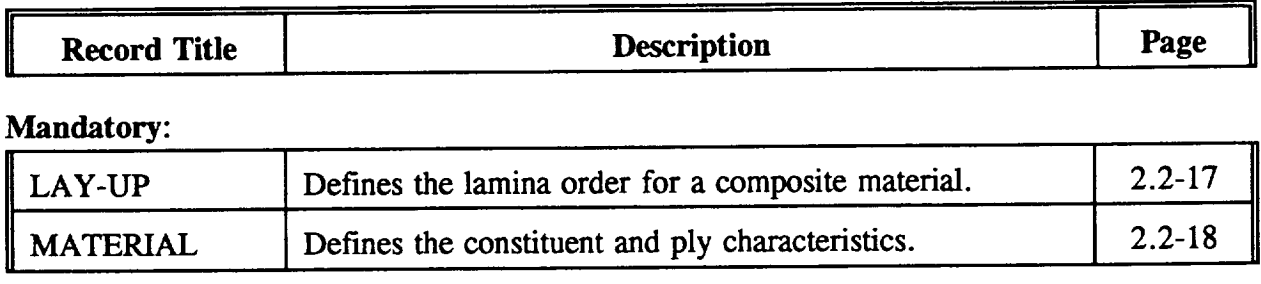

# Optional:

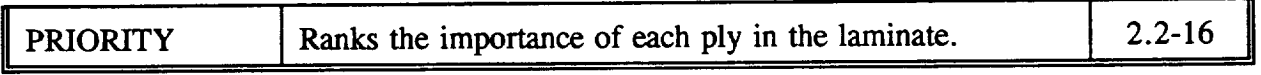

# PRIORITY

#### **Description:**

The PRIORITY record defines the hierarchy used to assign the ply thicknesses for the laminate. If the PRIORITY record is omitted the LAY-UP record input will define the layer hierarchy.

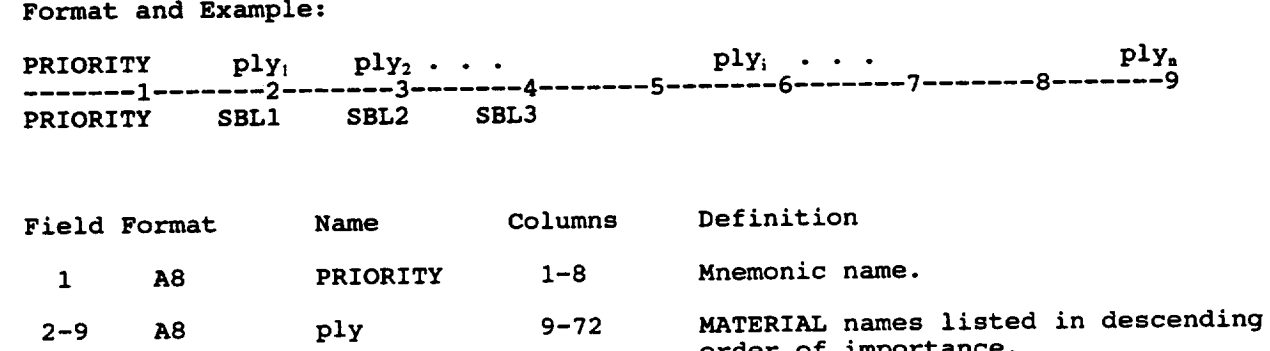

#### **Notes:**

- 
- A maximum of 10 **plies can** be **used. This card** should **only** be **used when the thickness** is **used** as **a** design varia
- In the above example, the ply, named  $SL_2$ ,  $SL_3$ ,  $SL_4$ ,  $SL_5$ ,  $SL_6$ ,  $GL_6$ ,  $GL_6$ priority, due to the layer international section  $\alpha$  and  $\beta$  is each successive layer  $\alpha$  is each successive layer  $\alpha$ **in the** list. The entire thickness of layer SBLI would be used and if **the** total thickness was not filled **then** the SBL2 layer would be added. This **process** would continue until the total thickness was filled.

order of importance.

- $4.$ The ply values are the same values indicated in the MATERIAL **records.**
- This record is optional in the input deck.  $5.$

# LAY-UP

**Description:**

The LAY-UP record defines the ply lay-up for the specific composite listing of each individual ply starting at the bottom ply and moving upward through the thickness of the laminate.

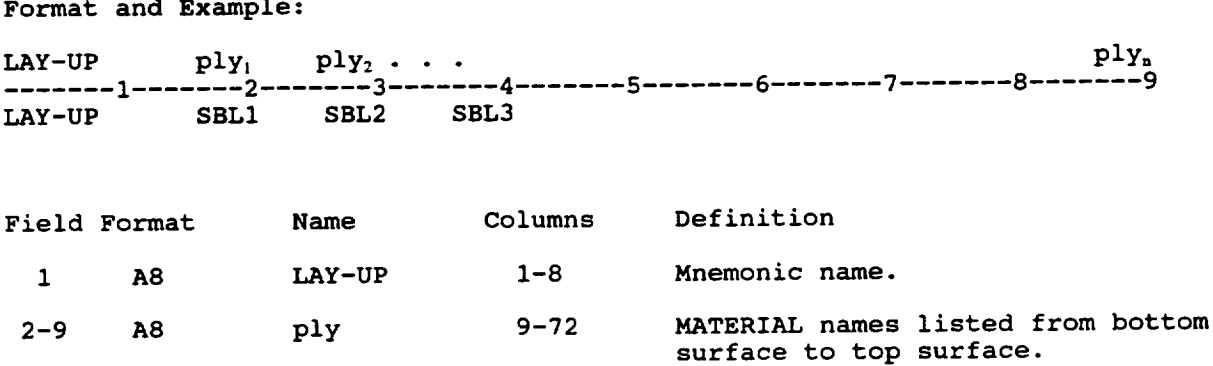

- i. A maximum **of** i0 plies **can** be **used.**
- 2. All **plies** should be listed in their **proper order,** even **for** the **case of a** symmetric lay-u
- 3. The ply names are used to identify each separate ply and the same name are utilized in the MATERIAL records.
- 4. In the example, SBLI, SBL2, and SBL3 represent the individual plies **i,** 2, and 3, respectively.
- 5. Refer to Figure 1.5-3 for ply ordering sequence.

# **MATERIAL**

**Description:**

**The MATERIAL record defines the ply properties of the individual plies that make-up the laminate,** for **example, the fiber** volume **ratio fFVR), interphase** thickness, ply thickness, **and** the **ply orientation.**

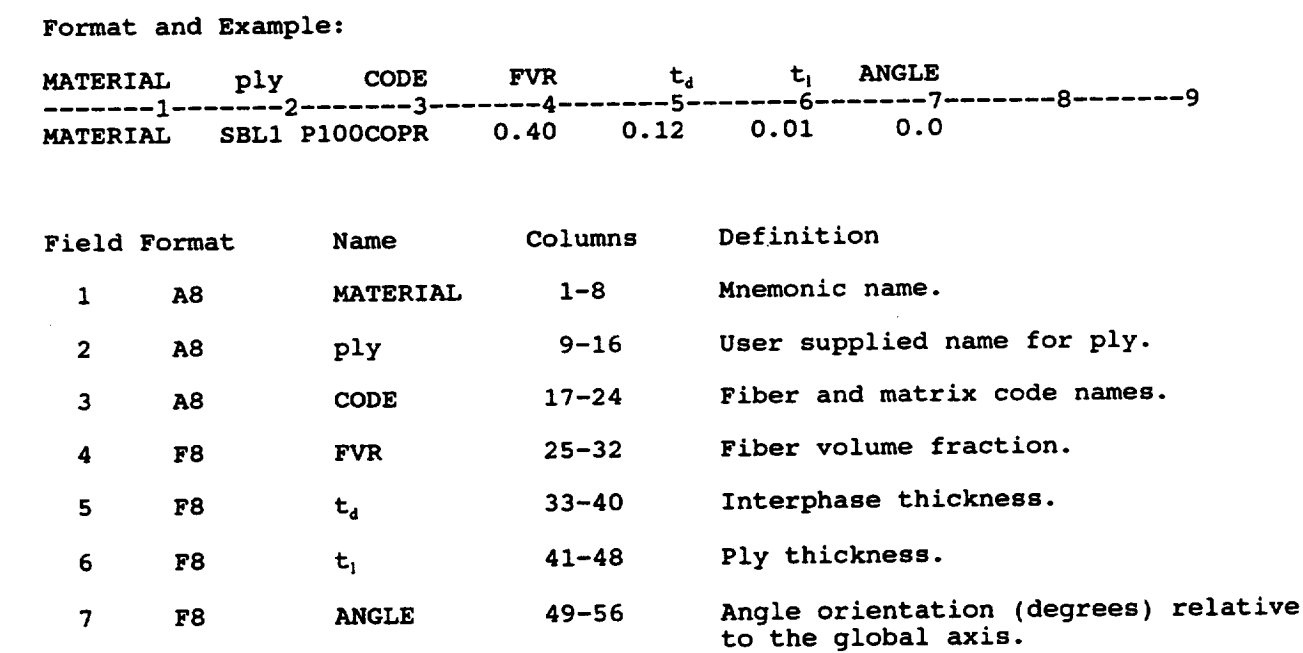

- **A separate** MATERIAL **record must be** defined **for each ply in the**  $1.$
- A maximum of 10 different plies can be specified.  $2.$
- **A** maximum of 10 **different plies can be specified.**  $\overline{3}$ . **The ply name (e.g. SBL1) should match a name given in the PRIORITY and LAY-UP records and should be unique to all** other **plies.**
- **The CODE field** specifies **the four letter code names of the fiber and** 4. **matrix needed to identify the corresponding entries in the constituent databank [Reference 3]. A description** on **the** setup **for the databank is** located **in Appendix B. The four** letter **code name for each the fiber and matrix is specified in the databank and matched in the CODE field.**
- $5.$ **In the above example, the CODE field specifies P100COPR for a graphite/copper composite, therefore, in the databank file P100 would specify the constituent properties for the fiber and the COPR specifies the copper matrix properties.**
- **The user has the ability to setup their** own **code names within the** 6. **databank.**

7. The fiber volume fraction is restricted to the range:  $0.05 < FVR < 0.78$ 

8. If the interphase thickness is:

 $\lambda$ 

- (i)  $\bar{t}_d > 0.0$  An interphase exists within the model and extends into the matrix.
	-
	- (ii)  $t_d = 0.0$  No interphase exists within the model.<br>(iii)  $t_d < 0.0$  An interphase exists within the model An interphase exists within the model and grows into the fiber.

The interphase is entered as a percentage of the fiber diameter. In the above example the interphase has a 0.12 or 12% of the fiber diameter thickness.

- 9. **Perfect** bonding between the fiber and matrix is assumed if no interphase is considered (i.e. iI t<sub>d</sub>=0.0
- 10. For the angle orientation,  $\theta$ , refer to Figure 1.5-4. In the example the composite is an unidirectional  $\text{ply, as a result, } 0$  is equal to 0.0

# **2.2.3 Design Variables and Constraints**

The design variables and constraints are described by the following commands.

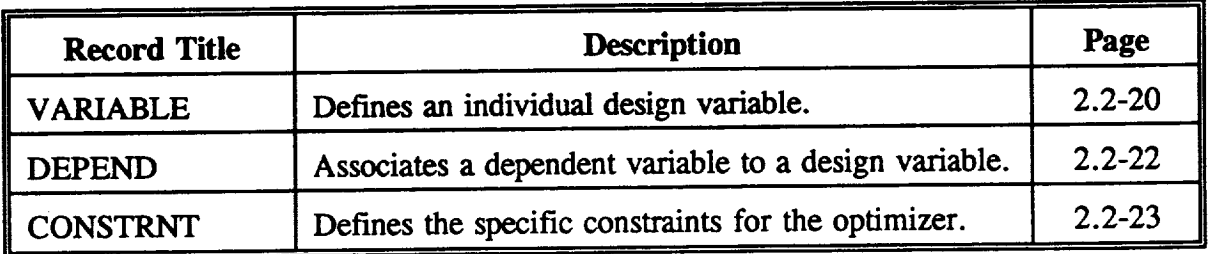

# VARIABLE

## Description:

The VARIABLE record defines the information for an individual design variable (parameter) used for the tailoring procedure.

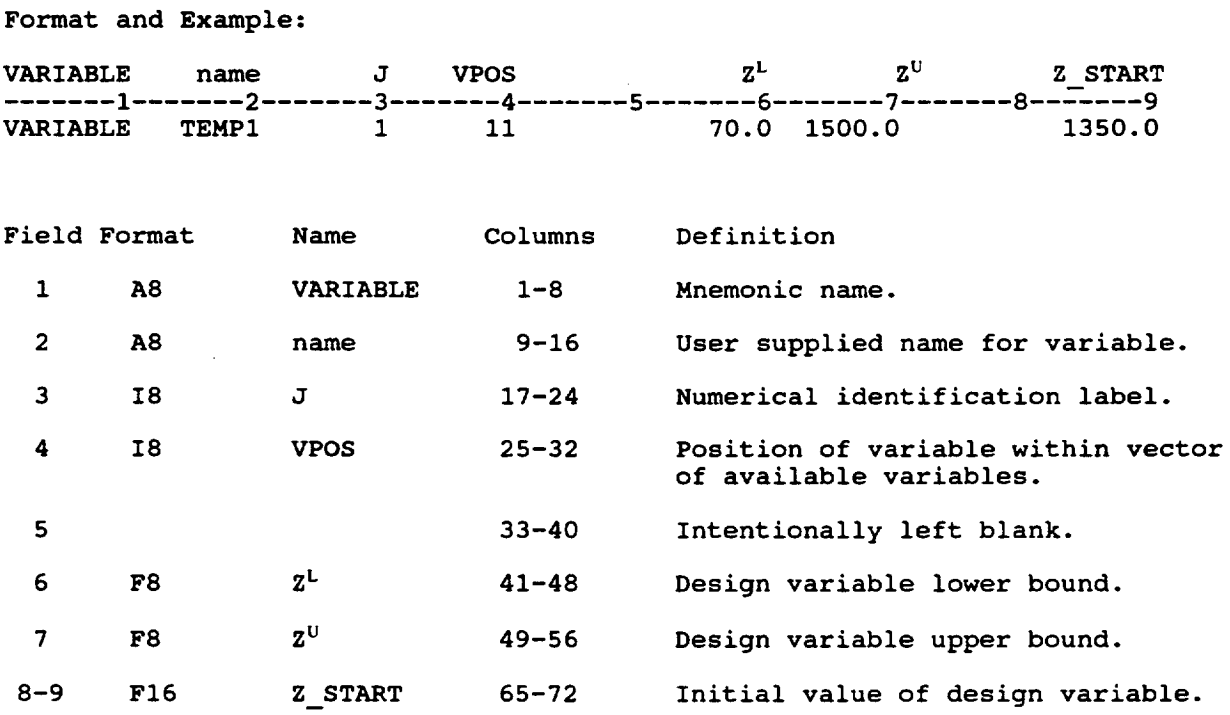

- I. Available design variables and their locations are identified in Table 2.2-1.
- 2. Each design variable has an individual VARIABLE record. For example, if there are 5 design variables then there must be 5 VARIABLE cards.
- 3. Initial values of the design variables will overwrite all similar data given by previous input commands. For example, if the consolidation pressures are given in the **PRESR** command and are also design variables, the initial design variables will overwrite the corresponding pressures given in the **PRESR** record.
- 4. In the example, TEMPI represents the temperature of ply 1 for the first load step which is defined by the VPOS=II.
- 5. VPOS points to the location of the design variable in the variable storage vector. Further details are located in Table 2.2-1 on the following page.
- 6. The numerical label (J) should be unique for each VARIABLE record used within the input deck and defined in a numerical order.

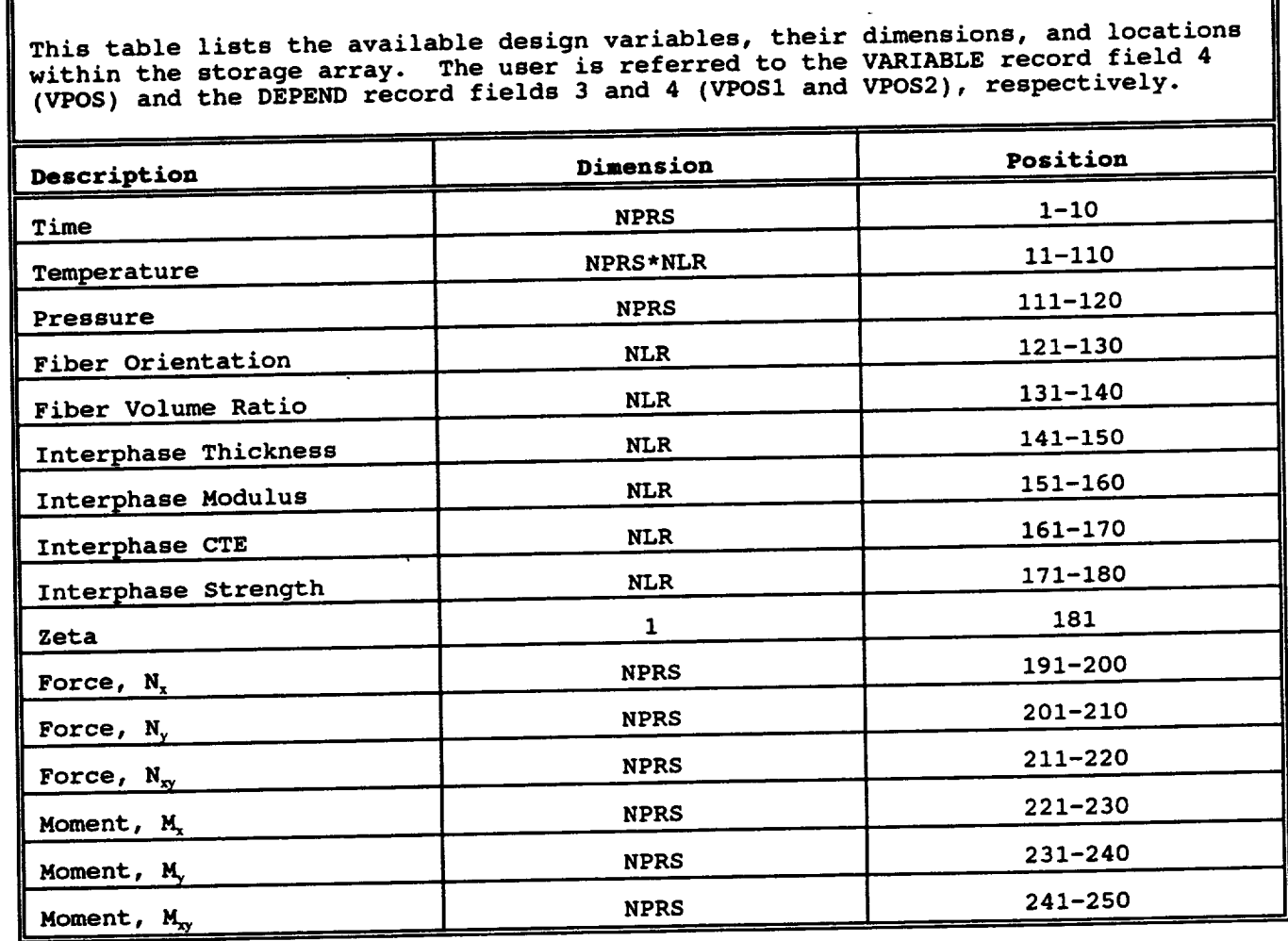

# **Table 2.2-1: Mapping of Available Design Variables**

**Notes:**

 $2.$ 

- **NPRS** is **the maximum number** of **load history segments. Refer to the**  $\mathbf{1}$ . **PROCESS record:**
	-
	- **(i) NPRS =** 10
	- **(ii) NPNT < NPRS**
	- **NLR is the maximum number** of **plies the analysis can model.**
- (i) NLR = 10<br>The VARIABLE and DEPEND records define the storage position (VPOS,  $3.$
- $VPOS1$ , and  $VPOS2$ ) of the available design parameters. **VPOS1, and VPOS2) of the available design parameters.** 4. **Zeta is the upper bound for the** minimax objective **function,** see **the**
- OBJTYPE record.<br>For example, if the ply orientations (for a laminate with 3 plies) are 5. **For example,** if **the ply** orientations **(for a** laminate **with 3 plies) are**  $\frac{1}{2}$  **becified** as  $\frac{1}{2}$  **then**  $\frac{1}{2}$  **v**  $\frac{1}{2}$  **v**  $\frac{1}{2}$  **poos**  $\frac{1}{2}$  **poos**  $\frac{1}{2}$  **poos**  $\frac{1}{2}$  **b**  $\frac{1}{2}$  **b**  $\frac{1}{2}$  **b**  $\frac{1}{2}$  **b**  $\frac{1}{2}$  **b**  $\frac{1}{2}$  **b**  $\frac{1}{2}$  **b**  $\frac$ **equal to** 121, likewise, **for ply 2 VPOS =** 122 **and ply 3 (top ply) VPOS =**

## **DEPEND**

### **Description:**

The DEPEND record links additional design parameters which are dependent upon a specified VARIABLE. The DEPEND record allows the user to alter input values without defining another independent design variable. A multiplier is permitted.

Format and Example:

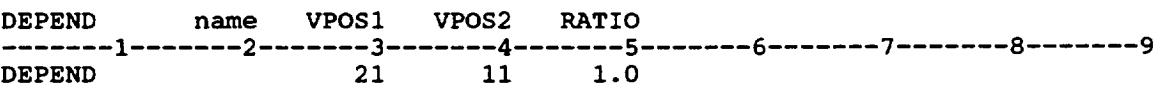

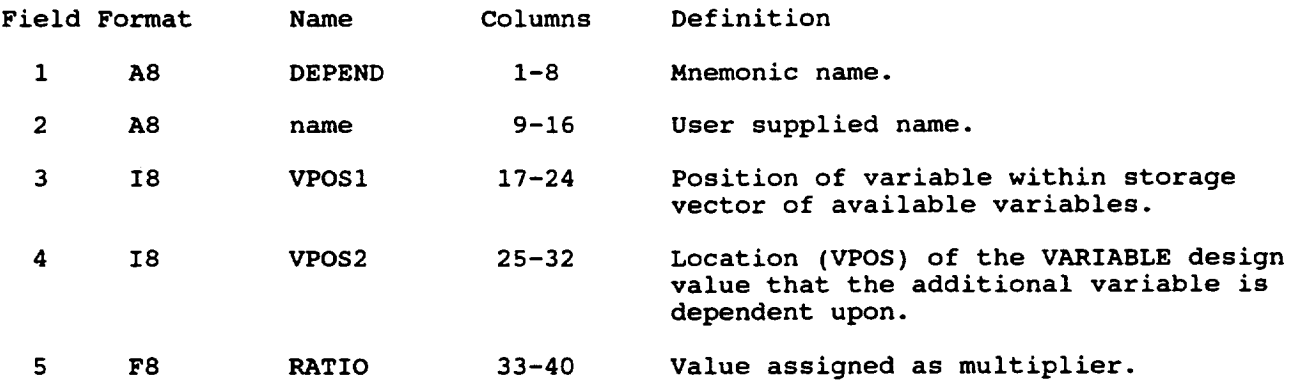

- i. 2. **Positions** (VPOSI and VPOS2) for variables are located in Table 2.2-1. VPOS2 is equivalent to VPOS in the VARIABLE record that the DEPEND record is linking to.
- 3. **In** the above example, refer to Table 2.2-1, the DEPEND records indicates that the temperature for the second ply at the first load point, defin by VPOS1=21, will be changed at a 1:1 ratio (RATIO=1.0) to the design variable that is defined by VPOS2=II. A VARIABLE record must exist defining the temperature at storage location (VPOS) Ii which indicates that the temperature in the first ply at the first load point is a design parameter.

# **CONSTRNT**

# **Description:**

 $\overline{\phantom{a}}$ 

The **CONSTRNT** record **defines** the constraints for the **optimization program.** All information needed to compare the calculated value to the the algorithm are stored in an array and specified equation form (refer to Table 2.2-2). The generated terms are stored in an array and referenced by array location (refer to Table 2.2-3).

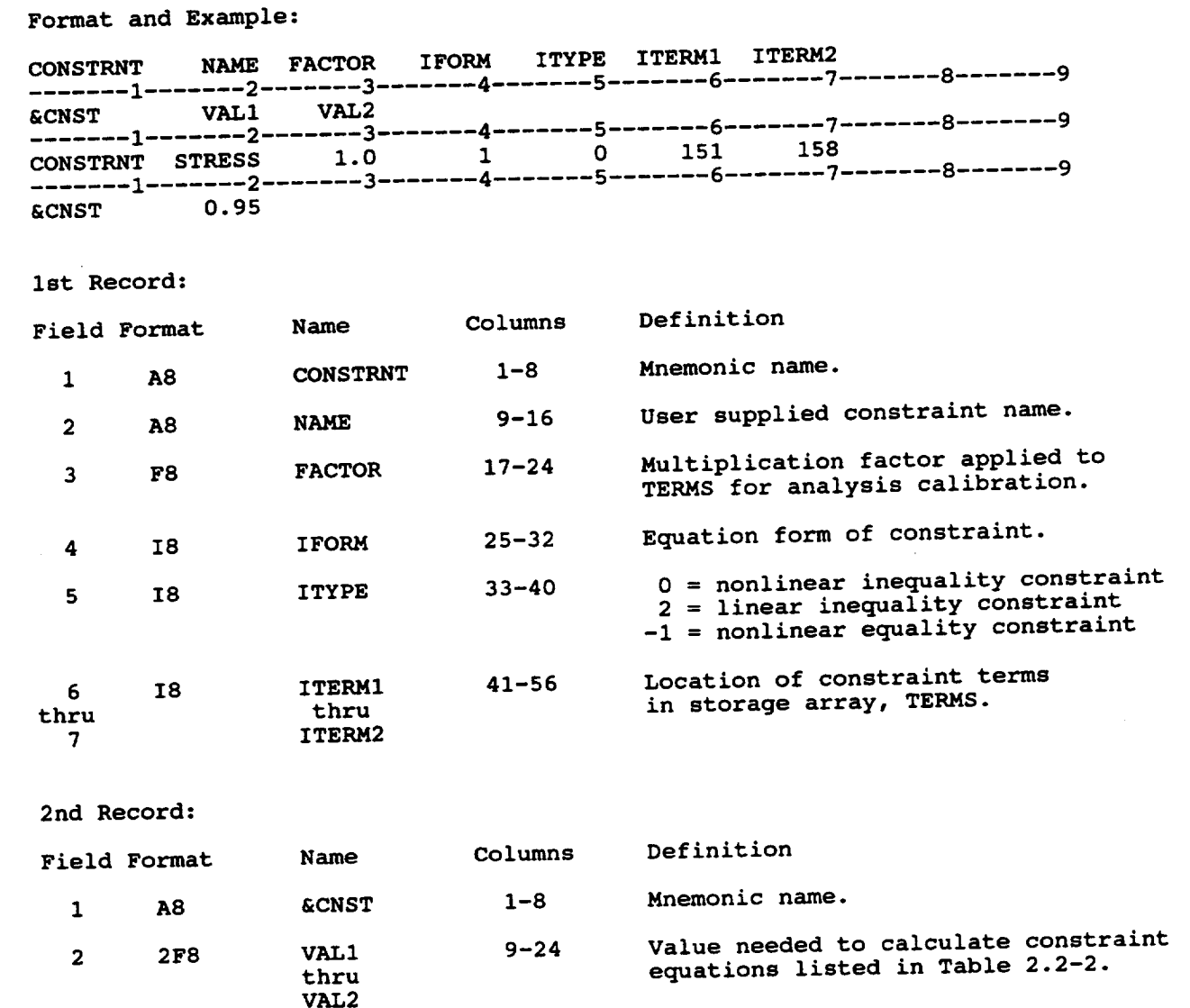

Notes:

- 1. **The CONSTRNT record** must **have the** 2nd **record.**
- **2. Refer to Table** 2.2-2 **to** set **up the proper constraint** equations.
- **3.** Available constraints and their locations are identified in Table 2.2-3 to properly set up constraint equations.
- 4. TERMS refers to the actual values stored in the constraint arrays and **located** by the **ITERM pointers.**
- 5. **ITERM1 and ITERM2** define **the initial and final locations in TERMS array. In the above example, eight constraints are defined. In case of single constraint definitions ITERM2** may **be omitted.**

# **Table 2.2-2: Constraint Equations**

The following table is a list of available constraint equations that can be used for the optimizer in the MMLT program. The ID Number listed before each equation is the input on the CONSTRNT record for field 4, IFORM. **Each** equation compares one or more of the VALI through VAL2 input values to the constraint terms, located by ITERMI through ITERM2 on the CONSTRNT record (refer to Table 2.2-3). Equations are interpreted as follows:

- **G** \_ 0 inactive **constraint**
- **G = 0** active **constraint**
- **G** \_ **0 violated constraint**

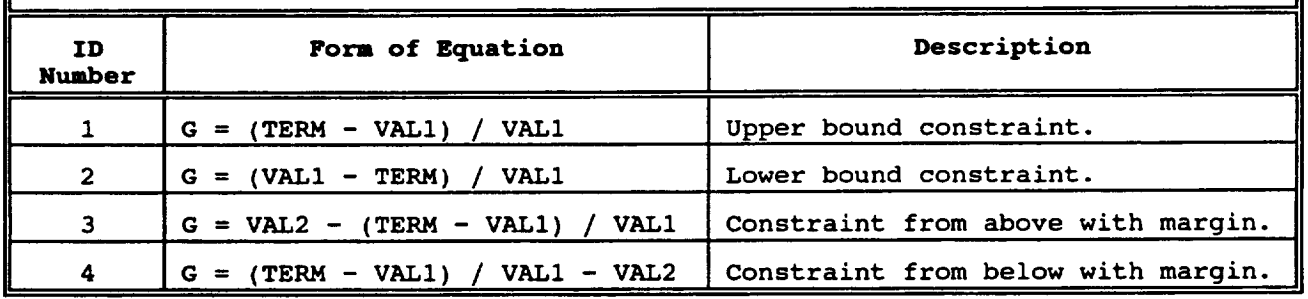

# **Table 2.2-3: Mapping of** Constraints

**This table defines the storage** locations of **thespecified constraints calculated during the** optimization. **The positions are given under the appropriate heading and are input** on **the CONSTRNT record fields 6 and 7, ITERMS.**

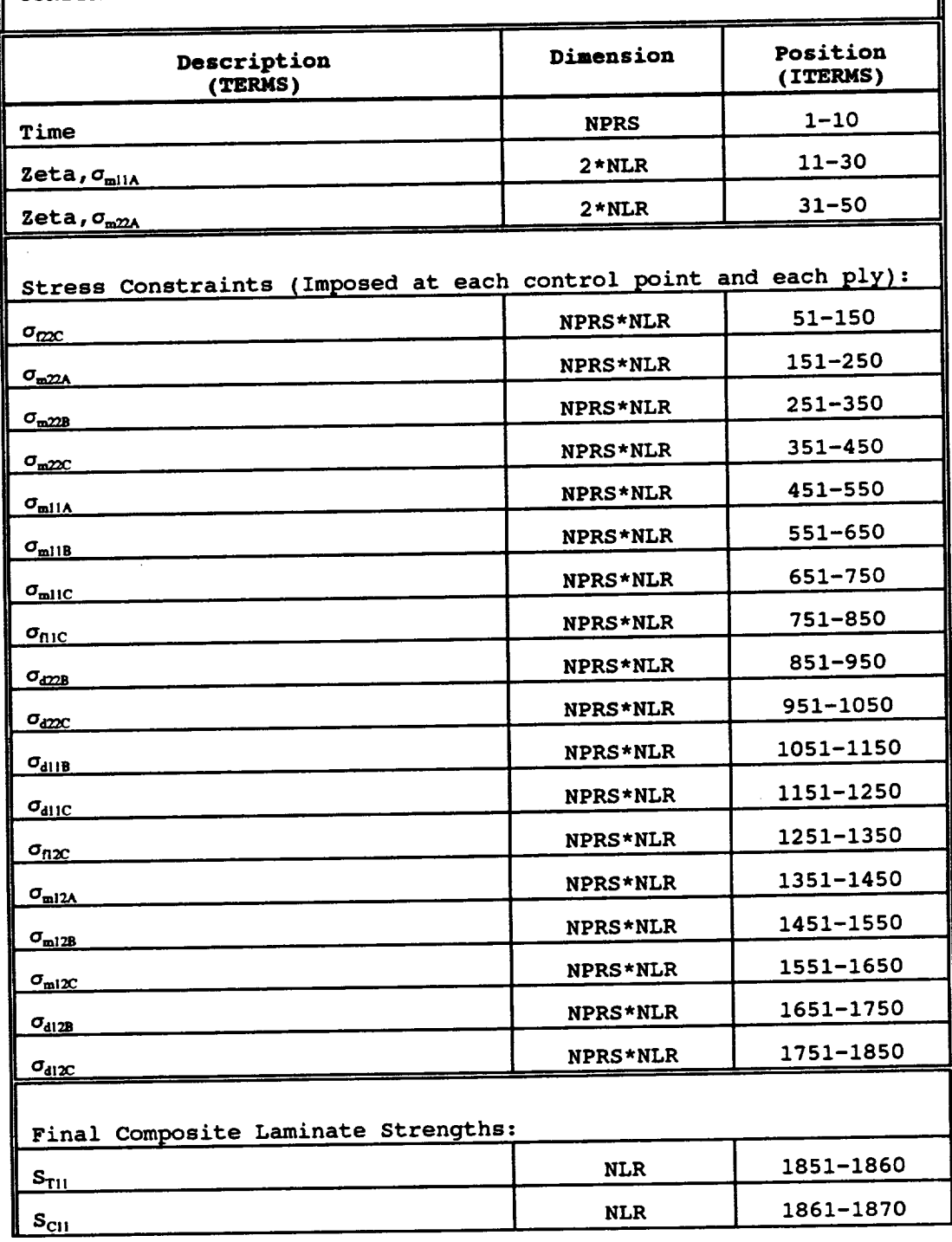

i <del>i sedan sebagai kecamatan ing kabu</del>

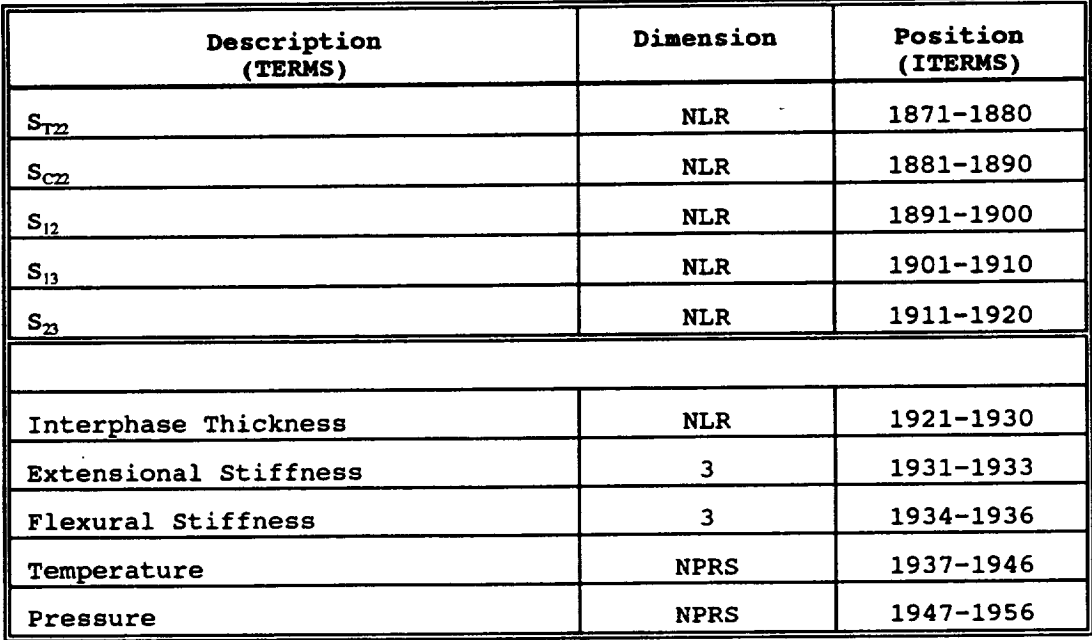

#### **Notes:**

- 1. **NPRS is the maximum number of** load **history** steps **(10) and corresponds to the NPNT of the PROCESS record.**
- **2. NLR is the** maximum **number of plies (10) in the composite.**
- **3. For example, if NPNT=8 and the composite has 3 plies and the fiber stress constraint,** om, **is used. A CONSTRNT record is needed for each ply and is represented by the following positions in the** storage **array TERMS: a. ITERM1 = 751 and ITERM2 = 758, for ply 1**
	- **b. ITERMI = 761 and ITERM2 = 768, for ply 2 c. ITERM1 = 771 and ITERM2 = 778, for ply 3**
- 4. A **constraint** should **only** be **used when** it makes physical sense, **for** example, if no interphase is used, then stress failure constraint in the B region of the composite model should not be included in the activated constraints.
- **5.** The stress failure constraints are represented by the following equation:

 $S^C < \sigma < S^T$ **which is applied throughout the** loading **history.**

# **2.2,4 Optimization Parameters and Objective Function**

This section **describes** the input records **required to** set **up** the **optimization** problem and the **objective** function solution. The following records are explained in this section.

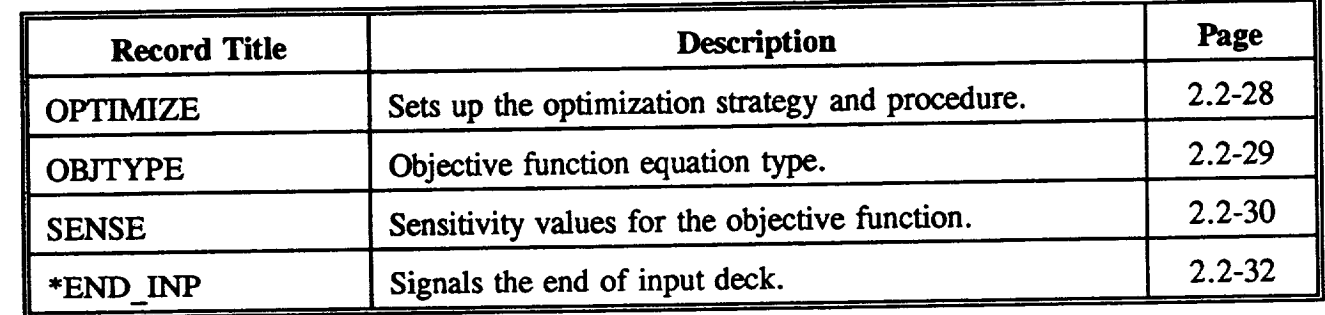

## OPTIMIZE

#### Description:

The OPTIMIZE record defines the optimization solution procedure, the optimization strategy, and the search procedure.

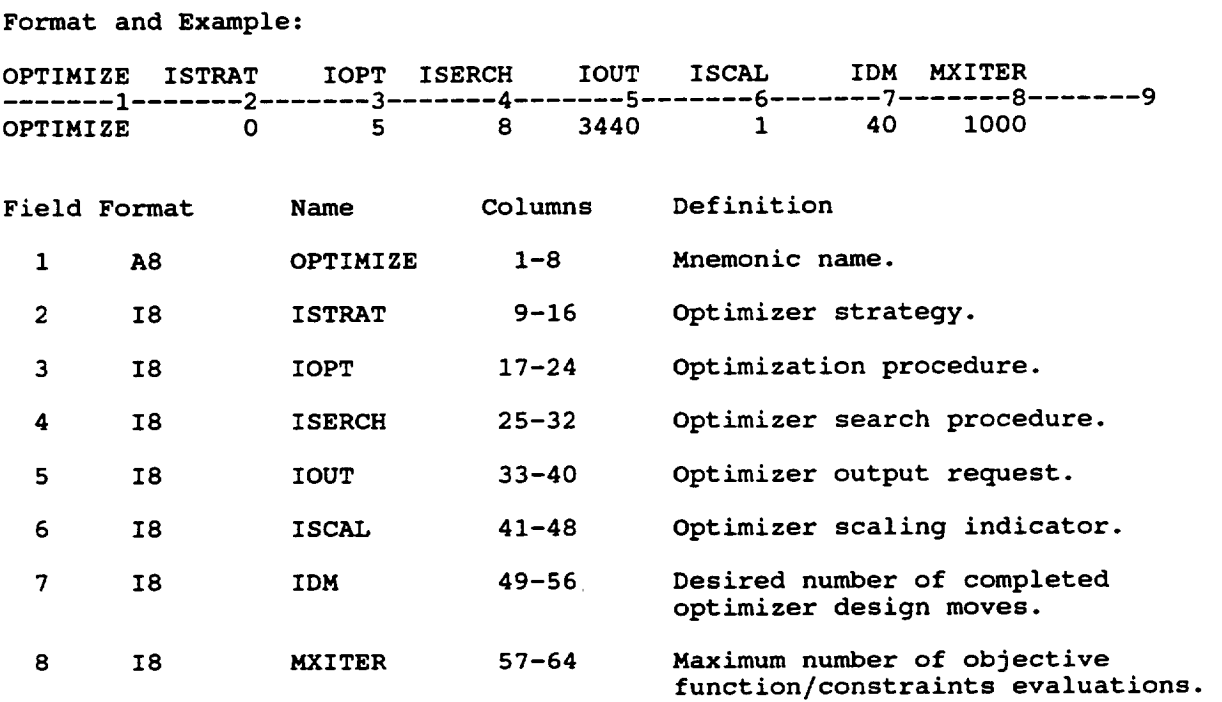

- 1. **The user** should **use the values** given in the **example for** input. The MMLT code was not hardwired for these values to give the user flexibility if they chose to change any of these values.
- 2. For further information on the terms in this record, the user is referred to Reference 4.
- 3. One optimization step requires at least NDV+I objective function/constraint evaluations, where NDV is the total number of design variables defined by the VARIABLE records.

## **OBJTYPE**

**Description:**

The OBJTYPE record **defines** the **objective** function equation type.

**Format and Example: OBJTYPE ITYPE** ....... 1 ....... **2** ....... **3** 4 ....... 5 **6** ....... **7 8** ....... **9 OBJTYPE 1 Field Format Name Columns Definition** 1 A8 **OBJTYPE** 1-8 **Mnemonic** name. **2 i8 ITYPE 9-16 Numeric, 1 thru 5.**

**Notes:**

- **If ITYPE = 1 or 2 then the user must include constraints defined by Zeta**  $\mathbf{1}$ . **in Table 2.2-1.**
- $2.$ **corresponding matrix** microstresses **or thermal-mechanical** loads **that are If ITYPE = 3** or **4, the SENSE record must be used to** specify **the to be** minimized or **maximized.**
- **The following** list of objective **functions are available:**  $3.$

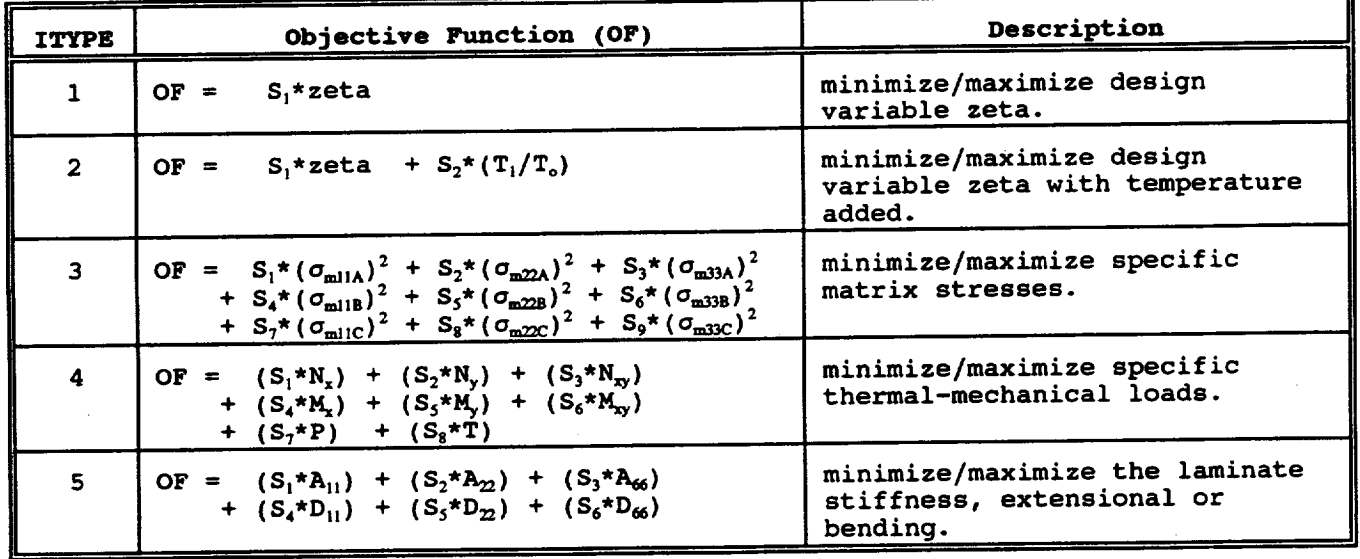

**where S\_ is the weighted factor.**

# **SENSE**

# Description:

 $\overline{1}$ 

The SENSE record defines the sensitivity factors for the objective function shown in the OBJTYPE record. The sensitivity factors are used as weighted **coefficients** to determine rank of importance.

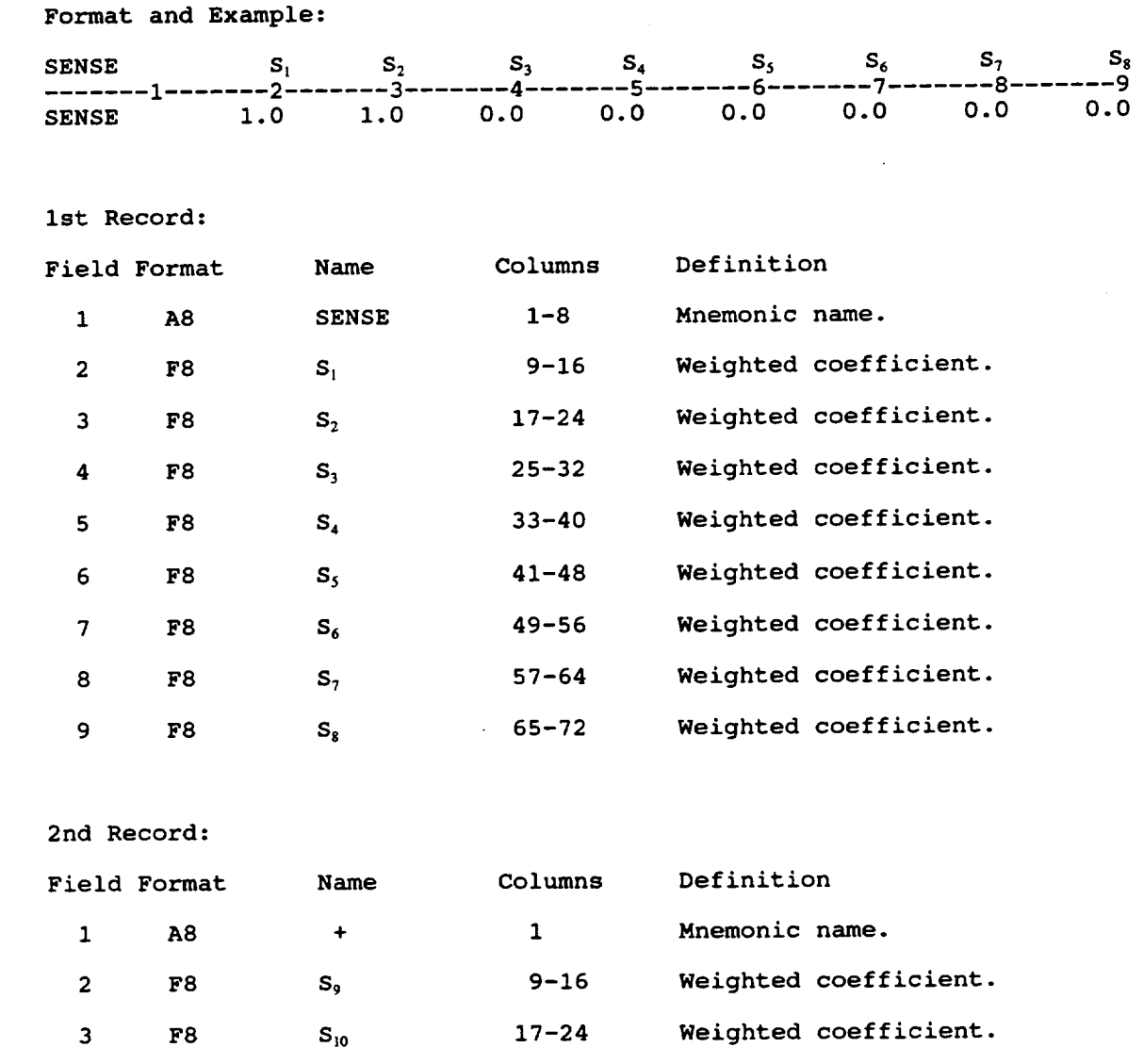

## SENSE (cont.)

**Notes:**

1.

**If the sensitivity is equal to**

- **(a) a positive value the respective term will be** minimized **(b) a negative value the respective term will be** maximized
- **2. based** on **a positive design value. The values \$I thru \$i0 correspond to the** objective **functions** listed **under the OBJTYP record and the definition** of **the ITYP value. In the above example,** if  $IYP=4$ , then  $S_1$  and  $S_2$  activate and equally weighted the  $N_x$ **and Ny terms in the** objective **function.**
- **3. If the sensitivity factor is activated by a nonzero number and ITYP=4 in the OBJTYP record, a VARIABLE record must exist for the corresponding load, otherwise, an error will** occur.
- **4. The continuation card is** optional.
- **5. Default value is** 0.0.

# \*END INP

# **Description:**

The \*END INP record signals the **end** of the input **file.** w

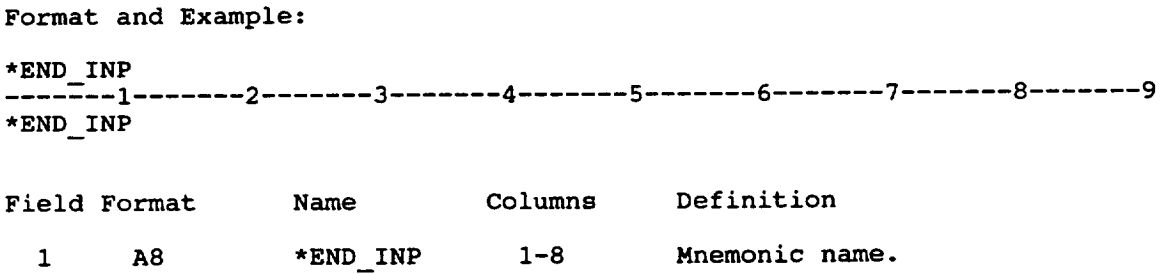

# **2.3 Sample Input Data Files**

**Two** examples **of** input data files, **shown** in Tables 2.3-1 and 2.3-2, are **presented** in this section to aid the user in setting up an input file for the MMLT computer code. In **addition,** the input files demonstrate *the* **flexibility** and *capabilities* **of** the methodology **presented** in this manual. In the **first** example, a [0/90]<sub>2s</sub> graphite (P100)/copper (Cu) MMC is concurrently tailored for the fabrication process parameters and interphase characteristics in order to reduce the residual matrix microstresses at the end of fabrication. The first example gives a more detailed description than the second example, with each record in the input file given an explanation. The second example involves a [+45]s silicon carbide (SiC)/titanium (Ti15-3-3-3) with the fabrication process parameters *tailored* to maximize the in-service loading. In the following sections a description and input file are provided for these two examples.

# **2.3.1 Case 1: [O/90lzs PlOO/Copper**

The first example problem considers a **[0/9012s** laminate made **of** ultra high modulus graphite (P100)/copper (Cu). The objective is to *tailor* the fabrication process parameters and interphase characteristics by reducing the longitudinal and transverse stresses in the matrix. Typical design variables include temperature and pressure histories, the interphase modulus, CTE, strength, and layer thickness.

Only the cool-down **phase of** the **fabrication** process is simulated **during** the tailoring and the thermo-mechanical response **of** the composite. It can be assumed that **residual** stresses are negligible in the beginning phases of fabrication. The same fabrication process used for the example in Section 1.2 for unidirectional P100/Cu was used as the current process for this laminate (refer to Figure 1.3-1). The first few lines of the input file in Table 2.3-1 are comment records (\$) used to describe the problem. A PROCESS record follows to indicate the load history defined by the describe the problem. A PROCESS record follows to indicate the load history defined by control points in Figure 1.3-1. The first integer value represents the total number of control points (NPNT=5) and has NPNT-1 linear segments represented by the subincrements  $(I_{1\rightarrow NPNT-1})$  between control points. The TIME, TEMPR, PRESR, and NY records are assigned next. These records simulate the cool-down phase of the fabrication process.

To **identify** the composite **lay-up** and material **characteristics,** the LAY-UP and **MATERIAL** records are **used.** The **LAY-UP record** indicates the **individual plies (e.g.,** PLY1, PLY2, and PLY3) **in their** stacking sequence by **a user** supplied name. **A MATERIAL record** contains **the user** supplied name of the ply (e.g. PLY1), composite system (P100COPR), the FVR (0.40), interphase **layer** thickness **(12% of the fiber** diameter), **ply** thickness **(e. g. 0.01),** and angle **of ply (e.g. 00.0). For** each **ply a name must** be **given** in **the LAY-UP** and **MATERIAL records** that **is the** same **in both** records.

A VARIABLE record identifies **the** 11 design **variables** that are tailored. These are the

temperature history (3 design variables) **where** the consolidation and room temperatures are not used in the tailoring, the pressure history (4 design variables) where the final pressure is always zero, and the interphase properties (4 variables: modulus, CTE, strength, and layer thickness). The current process parameters are shown in Figure 1.3-1. Initial interphase properties were assumed to be the same as the matrix properties. For example, the VARIABLE record can be defined by a user supplied name (e.g., TEMP11), a numerical label (e.g., 1), the position of the variable in the storage array (12, refer to Table 2.2-1), the lower bound, the upper bound, and the initial or current value.

The DEPEND records are used in this example so that consistency among the three plies and loading is maintained. In effect, no new design variables are introduced in tailoring a laminate due to its extra plies. Only the temperature history for ply 1 is used as design variables but the temperature histories for plies 2 and 3 are scaled to equivalent values as ply 1. For the pressures applied to the upper and lower surfaces at each load point, the resultant force  $(N_v)$  applied in the ydirection is scaled to the pressure times laminate thickness. This keeps isostatic pressure in the y and z planes. The interphase characteristics are scaled in the same manner as the temperature history, i.e., the interphase characteristics for ply 1 are set as the design variables, where plies 2 and 3 are scaled to equivalent interphase values that are in ply 1. A DEPEND record needs a user supplied name (e.g. TEMP22), the position in the storage array (e.g. 22, refer to Table 2.2-1), the position of the design variable that it is dependent upon (e.g. 12), and a multiplication factor (e.g. 1.0).

**Stress** constraints are imposed at the control points and defined in the **PROCESS** record to insure the integrity of the material at all phases of the *tailoring.* In this manner, five constraints were introduced for each microstress (12) in each ply (3), therefore, a total of 180 stress constraints exist. The CONSTNT and &CNST records identifies the constraint name (e.g. Sf11C1), multiplication factor (1.0), equation form (1, refer to Table 2.2-2), type of constraint (0 indicating a nonlinear constraint), location of constraint in storage array (refer to Table 2.2-3), and for the second record a value that is used to evaluate the constraint. Finally, three additional constraints on the stiffness of the laminate are included to ensure that the integrity of the tailored composite is within 85% of the current composite. Therefore, no substantial degradation is possible during tailoring.

An OPTIMIZE record is used to activate the tailoring procedure by defining the optimizer strategy (0), optimization procedure (5), search procedure (8), output request (3440), scaling indicator (1), maximum number of design moves, and the maximum number of evaluations (200). For further details consult Reference 4. To identify the objective function, the OBJTYPE record is used. In this case, the maximum matrix microstresses ( $\sigma_{m11A}$  and  $\sigma_{m22A}$ ) are reduced at the end of fabrication, therefore, 3 identifies this objective function. The SENSE record is used to indicate the active matrix microstresses in the objective function. Finally, the \*END\_INP record is used to indicate the end of input.

**--D-- CASE 1 S MMLT Input Data File** \$ \$ Material: - **[0/90]\_ Graphite (P100)/Copper (COPR)** \$ **Tailor:** - **Fabrication Parameters \* Temperature and Pressure History** \$ **- Interphase Characteristics** \$ **\* Modulus, CTE, Strength, Thickness** S **- Minimize the Residual Matrix Microstresses at Objective:** \$ **the** End of **Fabrication in the longitudinal (11)** S **and transverse (22) directions** Ś Ś \$ **Fabrication Process \$ no.** of **load history points (NPNT), no. of subincrements (I(NPNT-1))** 5 **PROCESS 5 i0 40** I0 **5** \$ **\$ admissible parameters: TIME, TEMPR, PRESR, NX, NY, NXY, MX, MY, MXY** time (secs) **TIME** 1 **0.0** 1801.0 **3601.0 5401.0 5701.0** \$ **temperature history**  $(\mathbf{r})$  of cool down **phase,**  $\mathbf{r} = \mathbf{r} \times \mathbf{r} \times \mathbf{r} \$ **TEMPR 2** 1500.0 1500.0 1075.0 **650.0 70.0 TEMPR 3** 1500.0 1500.0 1075.0 **650.0 70.0 TEMPR 4** 1500.0 1500.0 1075.0 650.0 **70.0 consolidation pressure history (psi)**  $\mathbf{s}$ 5 **0.0 -1000.0 -1000.0 -1000.0 0.0 PRESR resultant force** (1b/in), **equivalent** to  $P_i$  **\***  $t_1$ \$ **6 0.0 -40.0 -40.0 -40.0 0.0 NY** \$ **Material and Composite Identification \$ assign ply** lay-up LAY-UP **PLY1** PLY2 **PLY3**  $\mathsf{s}$  $\frac{1}{2}$  fib/mat  $\frac{1}{2}$   $\frac{1}{2}$   $\frac$ **MATERIAL PLY1 PIOOCOPR 0.40 0.12 0.01 00.0** MATERIAL **PLY2** PI00COPR **0.40 0.12 0.02 90.0** MATERIAL **PLY3 PIO0COPR 0.40 0.12 0.01 00.0 \$** Define **Design** Variables S \$ **temperature** variables **VARIABLE TEMPI2** 1 **12 70.0** 1500.0 1500.<br>1075. **VARIABLE TEMP13 2 13 70.0** 1200.0  $\frac{1}{2}$ **VARIABLE TEMP14 3** 14 **70.0** 1200.0 **650. \$ link temperatures in ply 1 to plies 2 and 3 DEPEND TEMP22 22 12 DEPEND TEMP23 23 13** 1.0 **DEPEND TEMP24 24 14 1.0**<br> **DEPEND TEMP32** 32 **12 1.0**<br> **DEPEND TEMP33** 33 **13 1.0**<br> **DEPEND TEMP34** 34 **14 1.0 DEPEND TEMP24 24 14** 1.0 **DEPEND TEMP32 32 12** 1.0 **DEPEND TEMP33 33 13** 1.0

**Table 2.3-1: Input for Case 1 (P100/Copper [0/90]s)**
\$ \$ ... pressure variables \$ VARIABLE PRES1 4 111 -25000.<br>
VARIABLE PRES2 5 112 -25000. VARIABLE PRES2 5 112 -25000.<br>
VARIABLE PRES3 6 113 -25000. VARIABLE PRES3 6 113 VARIABLE PRES4 7 114 -25000. \$ ensure that  $N_{yi} = P_i * t_i$ , throughout tailoring<br>DEPEND NY1 201 111 0.04 DEPEND DEPEND NY2 202 112 0.04 DEPEND NY3 203 113 0.04 DEPEND NY4 204 114 0.04 \$ **0.0 0. 0.0 -i000. 0.0** -i000. **0.0 -i000.** interphase properties \$ DEPEND allows all plies to have equivalent interphase characteristics 0.05E08 3.00E8 0.177E8 0.05E-5 3.00E-5 1.50E-5 0.05E05 5.00E5 1.000E5 0.05 0.15 0.12 \$ VARIABLE modulus 8 151 DEPEND 152 151 1.0 DEPEND 153 151 1.0 VARIABLE CTE 9 161 DEPEND 162 161 1.0 DEPEND 163 161 1.0 VARIABLE S I0 171 DEPEND 172 171 1.0 DEPEND 173 171 1.0 VARIABLE td 11 141 DEPEND 142 141 1.0 DEPEND 143 141 1.0 \$ \$ **Constraints** \_ ............. \$ \$ \$ fiber \$ longitudinal CONSTRNT SfllC1 1.000 1 0 &CNST 0.850 CONSTRNT Sf11C2 1.000 1 0 &CNST 0.850 CONSTRNT Sf11C3 1.000 1 0 &CNST 0.850 \$ transverse **CONSTRNT Sf22Ci** 1.000 **1 0 &CNST 0.850 CONSTRNT Sf22C2** 1.000 1 **0 &CNST 0.850 CONSTRNT Sf22C3** 1.000 **1 0 &CNST 0.850 \$ \$ matrix \$** longitudinal **CONSTRNT SmllA1** 1.000 1 **0 &CNST 0.850 CONSTRNT SmllA2** 1.000 1 **0 &CNST 0.850 CONSTRNT SmllA3** 1.000 1 **0 &CNST 0.850** \$ **CONSTRNT SmllB1** 1.000 1 **0 &CNST 0.850 CONSTRNT SmlIB2 1.000 1 0 &CNST 0.850** CONSTRNT **SmlIB3 1.000** 1 **0 &CNST 0.850** stress constraints where  $0.85 * S_c' < \sigma' < 0.85 * S_t'$ 751 755 761 765 771 775 51 55 61 65 71 75 451 455 461 465 471 475 551 555 561 565 571 575

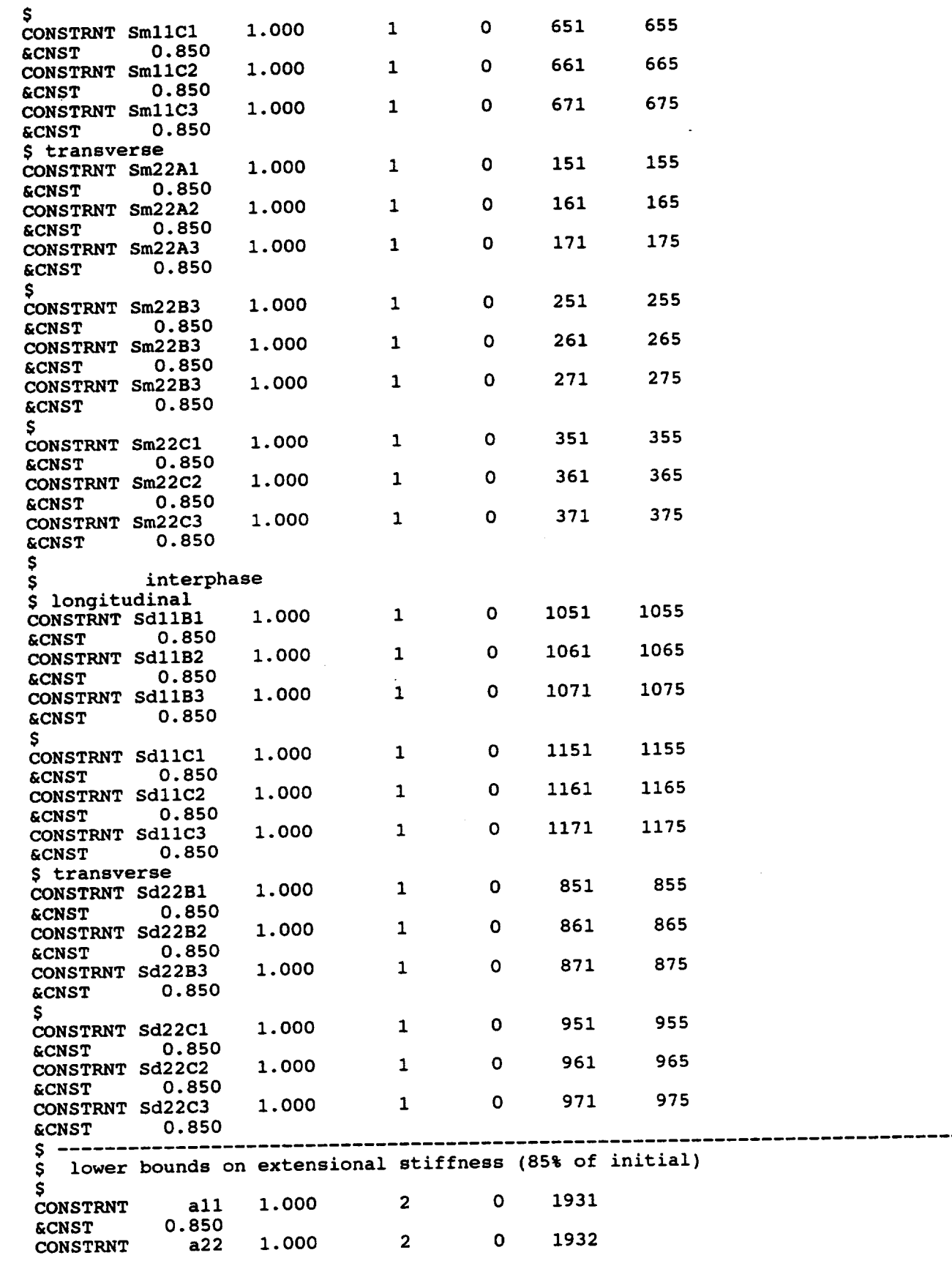

 $\cdots$ 

 $\ddot{\phantom{0}}$ 

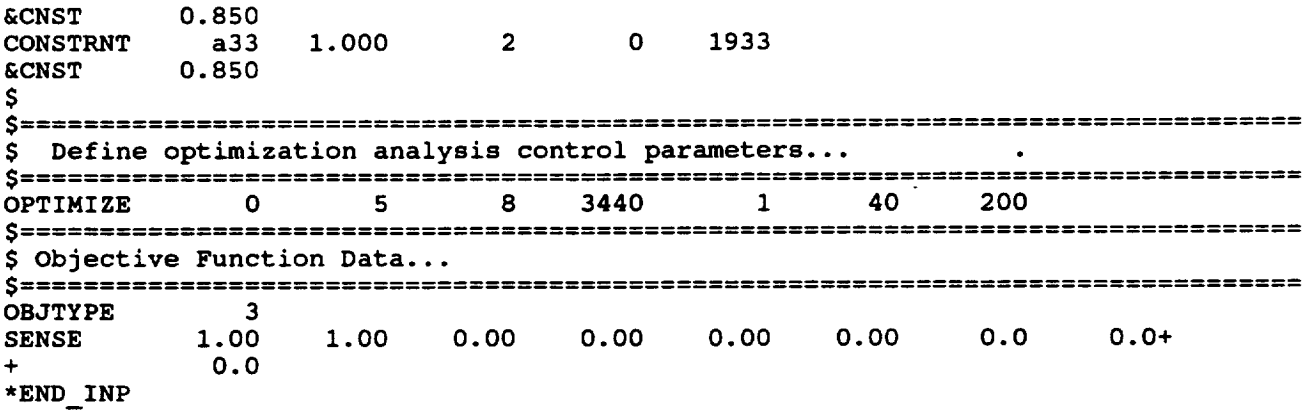

 $\label{eq:2.1} \frac{1}{\sqrt{2\pi}}\int_{\mathbb{R}^3}\frac{1}{\sqrt{2\pi}}\left(\frac{1}{\sqrt{2\pi}}\right)^2\frac{1}{\sqrt{2\pi}}\int_{\mathbb{R}^3}\frac{1}{\sqrt{2\pi}}\frac{1}{\sqrt{2\pi}}\frac{1}{\sqrt{2\pi}}\frac{1}{\sqrt{2\pi}}\frac{1}{\sqrt{2\pi}}\frac{1}{\sqrt{2\pi}}\frac{1}{\sqrt{2\pi}}\frac{1}{\sqrt{2\pi}}\frac{1}{\sqrt{2\pi}}\frac{1}{\sqrt{2\pi}}\frac{1}{\sqrt{2\pi}}\frac{$ 

 $\mathcal{L}$ 

 $\hat{\mathbf{v}}$ 

### **2.3.2 [** ±45]s **Silicon Carbide/Titanium**

The consolidation temperature and pressure histories are tailored in order to maximize the in-<br>service load applied after fabrication for a SiC/Ti15-3-3-3 composite system. The thermomechanical (TM) load consists of a linear temperature increase to 600°F followed by the application of a biaxial in-plane tensile force  $(N_x = N_y = 1500.0$  km) (refer to Figure 2.3-1). A 40% FVR is maintained in each ply and a 0.01in ply thickness is assigned to all plies. To simulate the fabrication process and subsequent TM loading in the input file (Table 2.3-2), a simulate the fabrication process and *subsequent* **TM** control in the input process NY<sub>3</sub> continuation record  $(+)$  must be used for the PROCESS, Time,  $T = 1$ ,  $T = 1$ ,  $T = 1$ ,  $T = 1$ ,  $T = 1$ ,  $T = 1$ ,  $T = 1$ ,  $T = 1$ ,  $T = 1$ ,  $T = 1$ ,  $T = 1$ ,  $T = 1$ ,  $T = 1$ ,  $T = 1$ ,  $T = 1$ ,  $T = 1$ ,  $T = 1$ ,  $T = 1$ ,  $T = 1$ ,  $T = 1$ , records.

Eight design variables are needed for the simultaneous tailoring **of** the fabrication process and inwhich is maximized. The initial and final temperatures during fabrication are not used along with the temperature history used for the in-service loading. The first four control points for the pressure are the design variables, the final pressure during fabrication and the in-service pressure loading after fabrication are all set to zero. A DEPEND record is used to keep N<sub>y</sub> equal to the loading after fabrication are all set to zero. A person record on a design variable and the design variable  $N_x$  because only one resultant force is needed as  $\frac{N}{2}$ DEPEND record ensures equivalency between the loads throughout tailoring.

Stress constraints are similar to the previous example, except for the elimination of the extra microstresses. This is because no interphase is used and the additional stress constraints are created by the TM loading after fabrication. If the interphase is non-existent, then only 6 created by the TM loading after fabrication. If the interpretation the fiber at microstresses exist within the composite model and perfect bonding between the **fiberral** leminate is assumed. Additional constraints are on the final stiffness of the fabricated laminate.

A different **objective** function is used for this example,  $\frac{1}{2}$  or  $\frac{1}{2}$  in  $\frac{1}{2}$  record. Note that function to be 4 and the corresponding loads are indicated in the SENSE records  $\mathbb{R}^n$  is a design the SENSE record the first two entries corresponds to  $\frac{1}{2}$  of  $\frac{1}{2}$  of  $\frac{1}{2}$  or a design only  $\frac{1}{2}$  of  $\frac{1}{2}$  or a design only  $\frac{1}{2}$  or  $\frac{1}{2}$  or a design of  $\frac{1}{2}$  or  $\frac{1}{2}$  or a design o variable, both  $N_x$  and  $N_y$  are equalled weighed in the objective function. The contrast if a the SENSE record indicating maximization of the tensile in-plane force. In contrast, if a compressive in-plane force was maximized a positive 1.0 would *be* used.

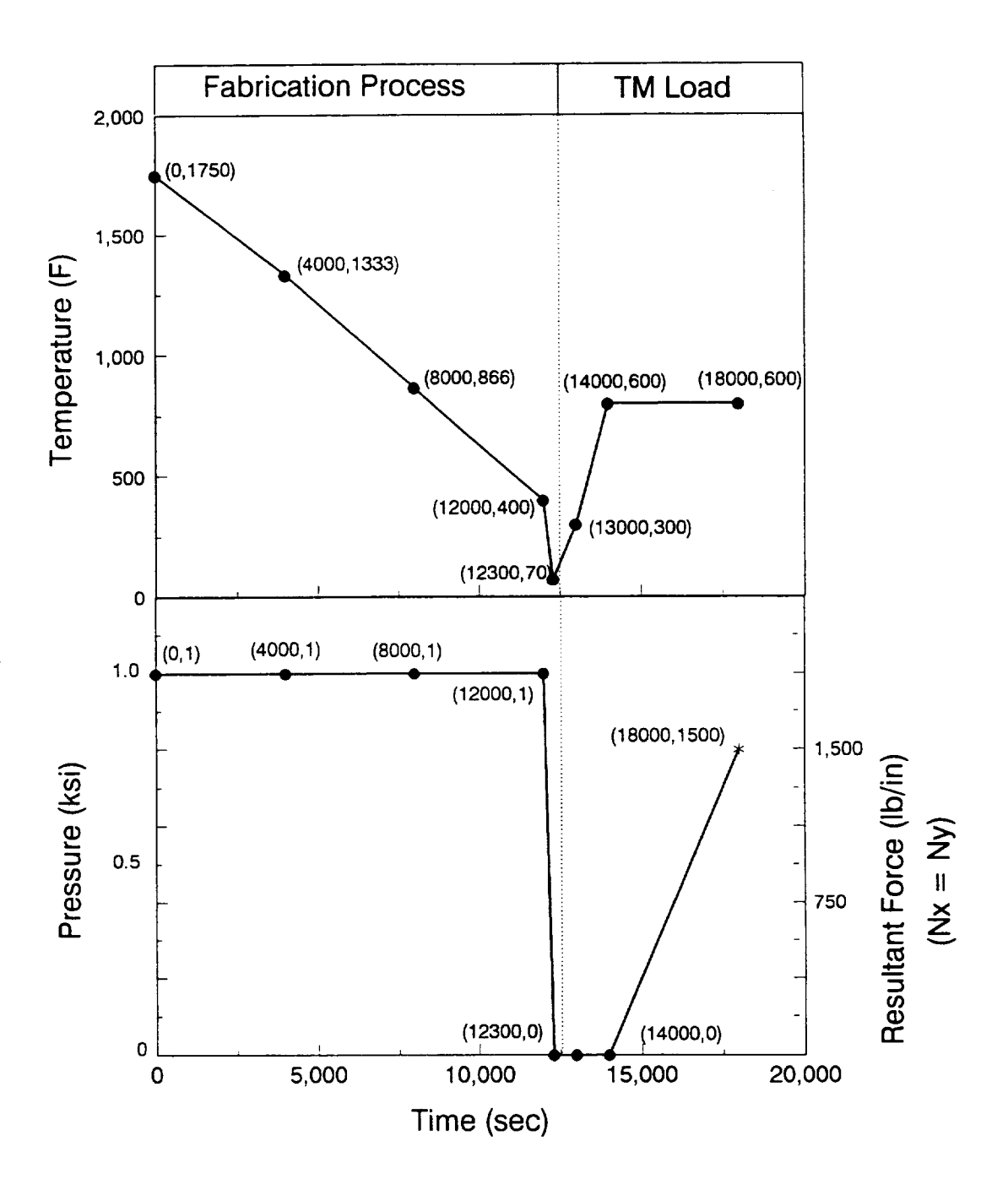

Figure 2.3-1: Current fabrication process and TM loading

**CASE 2** Ş Ś **MMLT Input Data File** \$ \$  $\mathsf{S}$ Material: - [±45]s **Silicon Carbide (SICA)/Titanium (TII5}** S Tailor: **- Fabrication Process** S **\* Temperature and Pressure Histories** Ş **Objective: - Maximize the Tensile Load at an** Elevated **Temperature and Applied After Fabrication** S **\$ Fabrication Process** \$ **no. of** load **history points (NPNT): no.** of **subincrements (I(NPNT-1))** - 10 **PROCESS 8** 10 **20** 10 **5 5** 10 10 **\$ admissible parameters: TIME, TEMPR, PRESR, NX, NY, NXY, MX, MY, MXY \$ time (sec), continuation card used TIME 1 0.0 4000.0 8000.0** 12000.0 12300.0+ **+** 13000.0 14000.0 18000.0 **\$ temperature history (\_)** of **cool-down phase, a TEMPR for each ply** 2 1750.0 1333.0 866.0 400.0<br>**800.0**  $70.0+$ **TEMPR 300.0** 800.0 **800.0** ٠ **3** 1750.0 1333.0 **866.0 400.0 70.0+**  $70.0+$ **TEMPR 300.0** 800.0 **800.0**  $70.0+$ **4** 1750.0 **1333.0 866.0 400.0 70.0+ TEMPR 300.0 800.0 800.0**  $\ddotmark$ **consolidation pressure (psi) history** S **5 -1000.0 -1000.0 -1000.0 -1000.0 0.0+ PRESR**  $\ddotmark$ **0.0 0.0 0.0** S **tensile resultant force (ib/in), in global x-direction**  $0.0+$ **NX 6 0.0 0.0 0.0 0.0 0.0+**  $\ddot{}$ **0.0 0.0** 1500.0 \$ **resultant force (Ib/in), equivalent Pi \* tl**  $\begin{bmatrix} 7 & -40.0 & -40.0 & -40.0 \\ 1500.0 & 7 & 0 & 0 \\ 0 & 0 & 0 & 0 & 0 \\ 0 & 0 & 0 & 0 & 0 \\ 0 & 0 & 0 & 0 & 0 \\ 0 & 0 & 0 & 0 & 0 \\ 0 & 0 & 0 & 0 & 0 \\ 0 & 0 & 0 & 0 & 0 \\ 0 & 0 & 0 & 0 & 0 \\ 0 & 0 & 0 & 0 & 0 \\ 0 & 0 & 0 & 0 & 0 \\ 0 & 0 & 0 & 0 & 0 \\ 0 & 0 & 0 & 0 & 0 \\ 0 & 0 & 0 & 0$  $-40.0$  $0.0+$ **NY 0.0 0.0** 1500.0  $\ddotmark$ \$ Material **and Composite Identification** \$ **assign ply** lay-up **LAY-UP PLY1 PLY2 PLY3** tl. ang **\$ fib/mat fvr td tl ang MATERIAL PLY1** SIC2TI53 **0.40 0.00 0.01** 45.0 MATERIAL PLY2 **SIC2TI53 0.40 0.00 0.02** -45.0 **MATERIAL PLY3 SIC2TI53 0.40 0.00 0.01** 45.0 \$ **Define Design** Variables... S \$ temperature variables<br>\$ **70.0** 1700.0 1333.  $12$ VARIABLE **TEMPI2 1 12**  $13<sup>7</sup>$ **VARIABLE TEMP13** 2<br> **VARIABLE TEMP14** 3 70.0 1700.0 **866.** 14 **VARIABLE TEMP14** 3<br>**DEPEND TEMP22** 22 **70.0** 1700.0 400.  $1.0$  $12<sub>1</sub>$ **DEPEND TEMP22** 22<br> **DEPEND TEMP23** 23  $13$  $1.0$ **DEPEND TEMP23** 

### **Table 2.3-2: Input for** Case **2 ([+45]s SiC/Til5)**

**Metal Matrix Laminate Tailoring NASA Lewis Research Center**

**Part** II **- MML T Input Preparation 2.3-9**

 $\bar{z}$ 

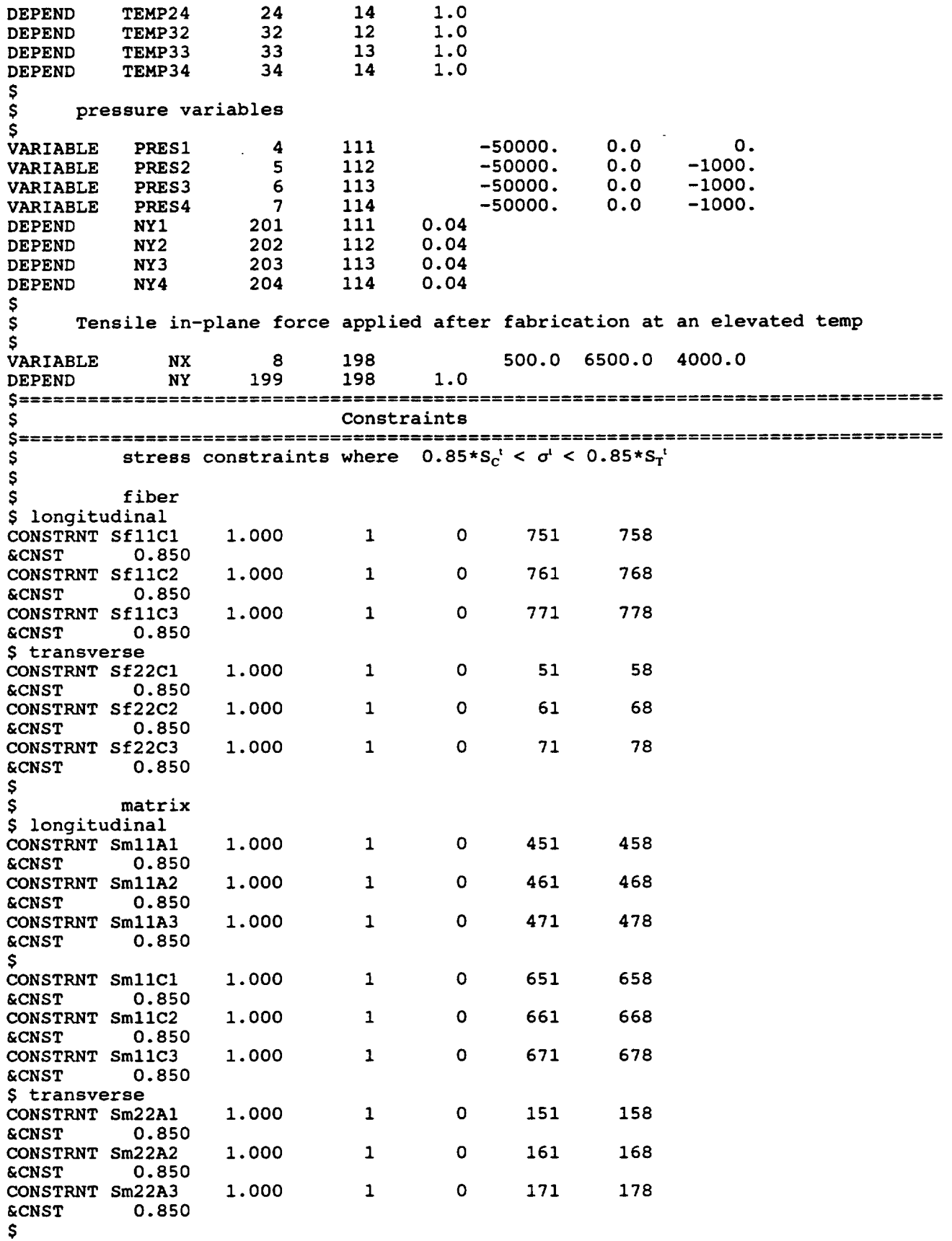

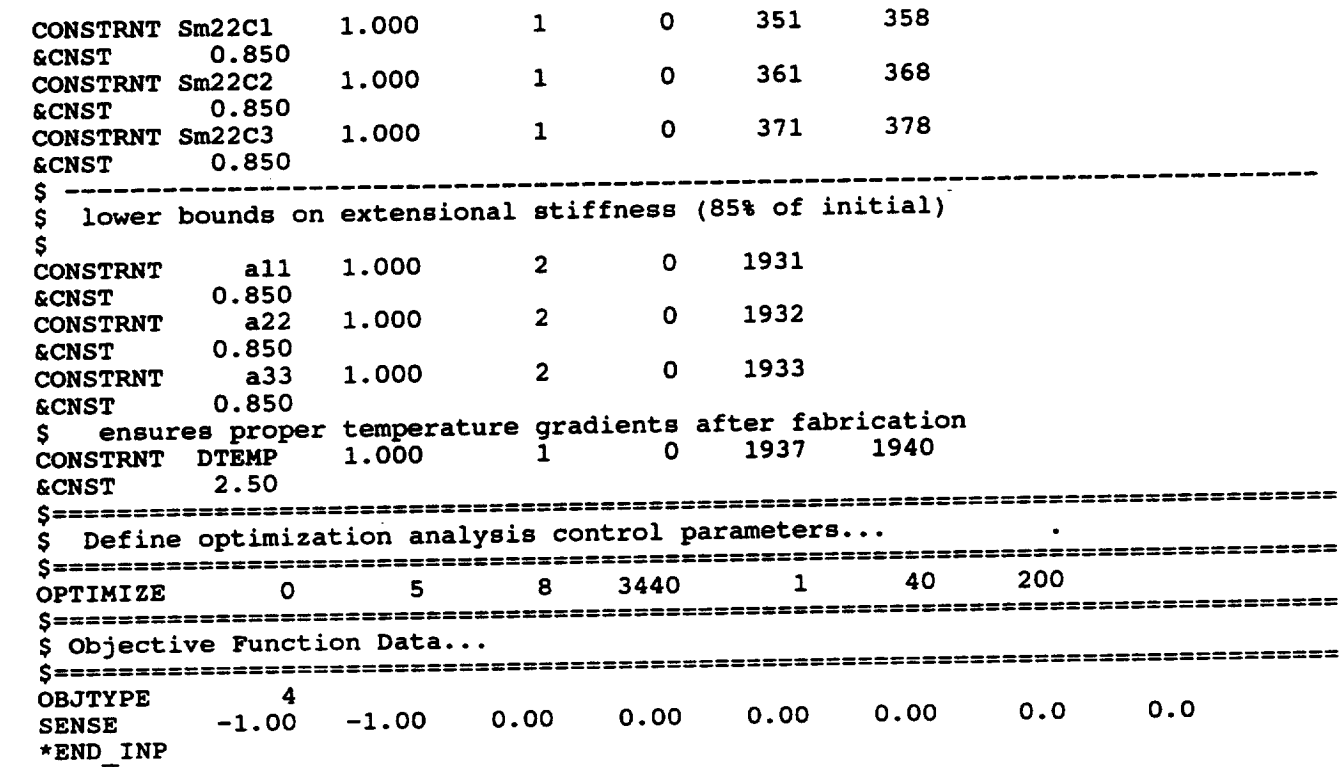

 $\bar{\mathcal{A}}$ 

 $\ddot{\phantom{0}}$ 

 $\ddot{\phantom{a}}$ 

 $\sim 10^{11}$  km s  $^{-1}$ 

 $\ddot{\phantom{a}}$ 

# **PROCEDURE TO RUN MMLT**

## **3.1 Introduction**

The MMLT computer code has been run in batch mode on the VAX Cluster, Cray X-MP, and Convex computer facilities at NASA *Lewis* Research Center. When using the VAX, the VMS operating system is used. In contrast, the Cray X-MP and Convex use UNICOS and UNIX operating systems, respectively. The procedure to compile and execute the program on the VAX, Cray X-MP, or Convex is given in this section. In each example MMLT.FOR is the source code, mmlt.inp is the MMLT input data file, data.dat is the METCAN constituent databank, and mmlt or MMLT.EXE is the executable file depending on the system used. Also, Table 3.1-1 lists the input/output units needed to read and write to the correct files. The compilation and linking of the MMLT code is only required the first time the code is used. Afterwards the mmlt or MMLT.EXE can be used every time an execution is desired.

| <b>Description</b>          | Input | Output | <b>File Name</b> |
|-----------------------------|-------|--------|------------------|
| <b>MMLT</b> input           | 9     |        | mmlt.inp         |
| Constituent database        | 8     |        | data.dat         |
| <b>METCAN</b> output        |       | 16     | metcan.out       |
| <b>METCAN</b> input         |       | 15     | metcan.inp       |
| History of ADS Optimization |       | ┑      | h_opt.out        |
| Postprocessing files (10)   |       | 61-70  | post*.out        |
| Scratch files (2)           |       | 28-29  | $scr*$ .out      |

**Table** 3.1-1: **Read/Write Units for MMLT**

The \* is used as a wildcard symbol.

### **3.2 Run MMLT on the VAX**

The **first** step is to compile and link the MMLT program to create an executable file named MMLT.EXE. The following C\_MMLT.COM file can be used to compile the source code:

```
! cost file to compile and link smlt.for
for smlt
link smlt
exit
```
To execute the command file type **"C\_MMLT"** after the VMS **prompt (\$) on** the VAX machine. After compiling and linking the code, another *COM* file has to be created which can be called MMLT. COM and is listed below:

```
com file for MMLT
 \mathbf{I}\mathbf{I}I --> input files
 1
 ! stain input file
 assign smlt.inp for009
 ! METCAN database
 assign data.dat for008
 \mathbf{I}! --> output files
assign metcan.out
assign metcan.dat for015
 assign h_opt.out for007
 ! --> scratch files
 assign scrl.dat for028<br>
assign scrl.dat for029
 ! --> post processing files from METCAN
! --> post processing files from METCAN
assign post_l.out for
assign post_group
assign post_3.out for063
assign post_4.out for
assign post_5.out for065
  assign post_6.out for066
  assign post_7.out for067
assign post_8.out for06$
assign post_9.ont for069
 assign post_10.out for070
  run MMLT.EXE
 1
del/nocont iof1%
del/noconf scr%.dat;*
  exit
```
The following command is issued to start the execution **of** the code:

#### $$$  SUBMIT MMLT. COM

where the \$ is the VAX prompt. When the execution of the program is completed, the output files, as named in the command file, can be reviewed by the user.

### **3.3 Run MMLT on the Cray X-MP**

The job **execution file** to **compile,** link, and **execute** MMLT **on** the **Cray** at **NASA** LeRC **can** be submitted from the VAX or VM front-end machines. Slight differences exist between the two files. The procedure used here is very similar to the one used in the previous section (section **files.** The **procedure used** here is very **similar** to **the one used** in the **previous** section **(section The** 3.1). If using the VAX front-end machine, the file type extension  $\frac{1}{2}$  is the use **listing** of MMLT.JOB **submitted** from the VAX front-end is given as follows:

```
# USER=myusorid PW=myuserpwd
 # Qsms -r MMLT
 # QSUB -nr
 # QSUB -nc
 # QSUB -q batch
 # QSUB -IT 60
 # QSUB -IM 1.6Mw
 # gSt]_ -eo
 set -vxk
 mkdir malt o
 cd malt o
 żа
 f etch mnlt.f -t'lmlt.for'
 cft77 -dp -av mmlt.f
 fetch fort.09 -t'mmlt.inp'
fetch fort.09 -t 'mmlt. inp '
fetch fort.08 -t 'data .dat'
 malt. exe
                        -t' metcan, out'
 dispose fort. 16
 dispose fort. 15
                        -t'h opt.out
 dispose fort.07
                       -t' h_opt, out'
 dispose fort.28
                       -t' scrl. dat'
                        -t' scr2. dat'
 dispose fort.29
 dispose fort. 61
                        -t' post_l, out'
 dispose fort.62
                         -t' post_2, out
 dispose fort. 63
                         -t' post_3, out
 dispose fort. 64
 dispose fort,.65
                         -t' post_4, out
                        -t' post_5, out
 dispose fort. 66
                         -t'post<sup>7</sup>.out'
 dispose fort. 67
                         -t 'post_7 .out
 dispose fort. 68
                       -t' po st_8. out
  dispose fort. 69
                       -t' post_9, out
  dispose fort.70
                       -t' Post_t0 .out'
  ja -$
  exit
```
### **3.4 Run MMLT on the Convex**

The first step is **to** compile and link MMLT **program** to create an executable **file** named mmlt.o. The following mmlt c file can be used to compile and link the source code:

```
echo
      echo "compile? (y/n)"
      read pl
      #
                  compile
      #
      if [$p1 = "y" ]then
        echo "COMPILING..."
      fc -c -72 -nw -db \backslashsmlt.f _ltin.f metbuf 2.f objf.f cons.f
                                                         \lambdadefn.f auxl.f rept.f \overline{\text{m}}mcv3_1.f u967ads.f
fi
#
# load
#
echo "LOADING,.,"
   fc - db - o malt \setminussmlt.o smltin.o metbuf 2.0 smcv3 1.o objf.o cons.o defn.o auxl.o
          rept.o u967ads.o
#
echo "END"
```
After compiling and linking the code, another executable file should be created which can be called mmlt and is listed below:

```
# input - mmlt
# echo "SETTING I/O UNITS..."
setenv FOR009 mmlt.inp
setenv FOR008 data.dat
#
#
#
setenv FORO16 metcan
setenv
FOR015 metcan.inp
setenv
FOR007 h_opt.out
#
#
#
setenv
FOR028 scrl.dat
setenv
FOR029 scr2.dat
setenv
setenv FOR062
setenv
$etenv
setenv FOR065<br>setenv FOR066
set
set
setenv
setenv
setenv FOR070 post<sup>10</sup>.
#
          output file(s)
       for metcan post processing files
               FOR061 post_l.out
               FOR062 post_2.out
               FOR063 post_3.out
               FOR064 post_4.out
       FORU65 post_5.
       FORU66 post_6.
       FORU67 post_7.
               FOR068 post_8.out
               FOR069 poat_9.out
```
**run executable**  $\boldsymbol{r}$ # echo "RUNNING..  $\frac{1}{f}$ # **reset** i/o **units** echo "RESETTING 1/0 UNITS. **unsetenv FOR005 unsetenv FOR00? unsetenv FOR008 unsetenv FORO19 unsetenv** *FOR039* **unsetenv FOR040 unsetenv FOR06\* unsetenv FOR0?0 echo "END"**

 $\sim 10^{-1}$ 

 $\sim$ 

 $\ddot{\phantom{0}}$ 

### **REFERENCES**

- . D. A. Saravanos, M. R. Morel, and C. C. Chamis, "Concurrent Tailoring **of** Fabrication Process and Interphase *Layer* To Reduce **Residual** Stresses In Metal Matrix **Composites,"** *SAMPE Quarterly,* Vol. 22, No. 4, July 1991.
- 2\_ M. R. Morel, D. A. Saravanos, and C. C. Chamis, **"Laminate** Tailoring for High-Temperature Performance," *Proceedings of the 37th International SAMPE Symposium and Exhibition,* Anaheim, CA, March 1992.
- $3.$ H. **-J.** Lee, P. K. Gotsis, P. L. N. Murthy, and D. A. Hopkins, "Metal Matrix Composite Analyzer - User's Manual," *NASA TM 105244,* July 1991.
- 4. G. N. Vanderplaats, "ADS - A Fortran Program for Automated Design Synthesis," *NASA CR 177985,* 1985.
- 5. G. **N.** Vanderplaats and H. Sugimoto, "A General-Purpose Optimization Program for Engineering Design," *Computers and Structures,* Vol. 24, No. 1, pp. 13-21, 1986.

 $\label{eq:2.1} \frac{1}{\sqrt{2}}\int_{\mathbb{R}^3}\frac{1}{\sqrt{2}}\left(\frac{1}{\sqrt{2}}\right)^2\frac{1}{\sqrt{2}}\left(\frac{1}{\sqrt{2}}\right)^2\frac{1}{\sqrt{2}}\left(\frac{1}{\sqrt{2}}\right)^2\frac{1}{\sqrt{2}}\left(\frac{1}{\sqrt{2}}\right)^2\frac{1}{\sqrt{2}}\left(\frac{1}{\sqrt{2}}\right)^2\frac{1}{\sqrt{2}}\frac{1}{\sqrt{2}}\frac{1}{\sqrt{2}}\frac{1}{\sqrt{2}}\frac{1}{\sqrt{2}}\frac{1}{\sqrt{2}}$ 

 $\mathcal{L}_{\mathcal{A}}$  and  $\mathcal{L}_{\mathcal{A}}$  are the set of the set of the set of the set of the set of the set of the set of the set of the set of the set of the set of the set of the set of the set of the set of the set of the set

 $\label{eq:2.1} \mathcal{L}(\mathcal{L}^{\mathcal{L}}_{\mathcal{L}}(\mathcal{L}^{\mathcal{L}}_{\mathcal{L}})) = \mathcal{L}(\mathcal{L}^{\mathcal{L}}_{\mathcal{L}}(\mathcal{L}^{\mathcal{L}}_{\mathcal{L}})) = \mathcal{L}(\mathcal{L}^{\mathcal{L}}_{\mathcal{L}}(\mathcal{L}^{\mathcal{L}}_{\mathcal{L}}))$ 

 $\mathcal{O}(\mathcal{F}^{\text{max}}_{\text{max}})$ 

## **APPENDIX A**

### **Nomenclature**

### **Symbols:**

- **E Modulus** (psi).
- $F(Z)$  Objective function
- G **Shear modulus** (psi).
- **I** Value of load history subincrement.
- i i-th **value of** a constant.
- **M** Moment resultant *Ob-in/in).*
- **N** Force resultant *(lb/in)*.
- P Pressure (psi).
- Q(Z) Inequality constraint.
- S Strength (psi).
- T Temperature (°F).
- $T_M$  **Melting temperature (°F).**
- T<sub>o</sub> Reference temperature (°F).
- t Time (sec).
- $t_d$  Interphase thickness (%).
- $t_i$  Ply thickness (in).
- *Z* Design vector.

**Greek:**

- **Coefficient of** thermal **expansion** (in/in/°F).  $\pmb{\alpha}$
- **Strain.**  $\epsilon$
- Ply **orientation** angle (degrees).  $\boldsymbol{\theta}$
- Poisson's ratio.  $\boldsymbol{p}$
- Density (lb.in<sup>3</sup>).  $\boldsymbol{\rho}$
- Stress (psi).  $\sigma$

# Coordinate Systems:

- x,y,z Global (laminate) coordinate system.
- 1,2,3 **Local** (material) coordinate system.

### Subscripts:

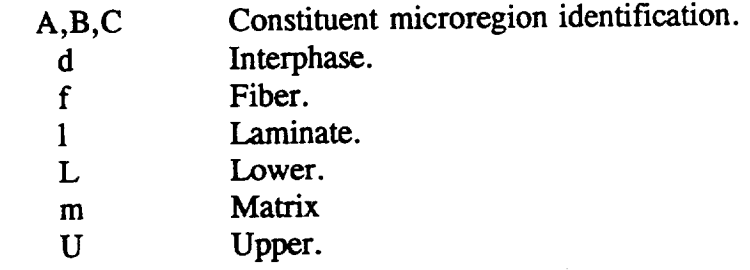

### **APPENDIX B**

#### **Constituent Databank**

MMLT utilizes the same constituent databank used in METCAN. Furthermore, the following description in this appendix contains the same information found in Reference 2 but is included here for the user's convenience. The **file** contains room temperature constituent (fiber, matrix, and interphase) properties of various materials. The primary purpose of the databank is to relieve the user of the repetitive burden of including this information as part of the primary input file. By assigning a unique code name for each **constituent** in the databank, the user merely has to specify the code name in the MATERIAL record of the primary input file to acquire the numerous properties for a specific constituent. Also, advantages of using the databank are the flexibility of adding other constituents as they become available and updating current constituent **materials** due to current research. The databank is organized into three sections; the first for the fiber properties, the second for matrix properties, and the third for the interphase properties. The organization of the databank and the properties contained for each constituent is shown in Figure B-1.

The databank **is** organized **into** three sections; each section containing a **set** of a number of records in a predefined order. The first section contains the fiber properties and contains nine **records.** The second section arranges the matrix properties into **ten records,** while the third section contains the interphase properties on nine **records.** Each **record** is composed of one or more lines of data whose format varies from **record to record.** Note that the format for the constituent databank **records** is different from the fixed format **employed** in the primary input file. Each **line** of data begins with a mnemonic. Character, integer, and **exponential** formats must be **right** justified, while the floating point format can fall anywhere in the appropriate field. The various constituent properties input into the databank are **room** temperature values. The units can be given in English or SI but the user must be consistent throughout.

### Figure **B-l:** Organization **of** the **Constituent** Databank

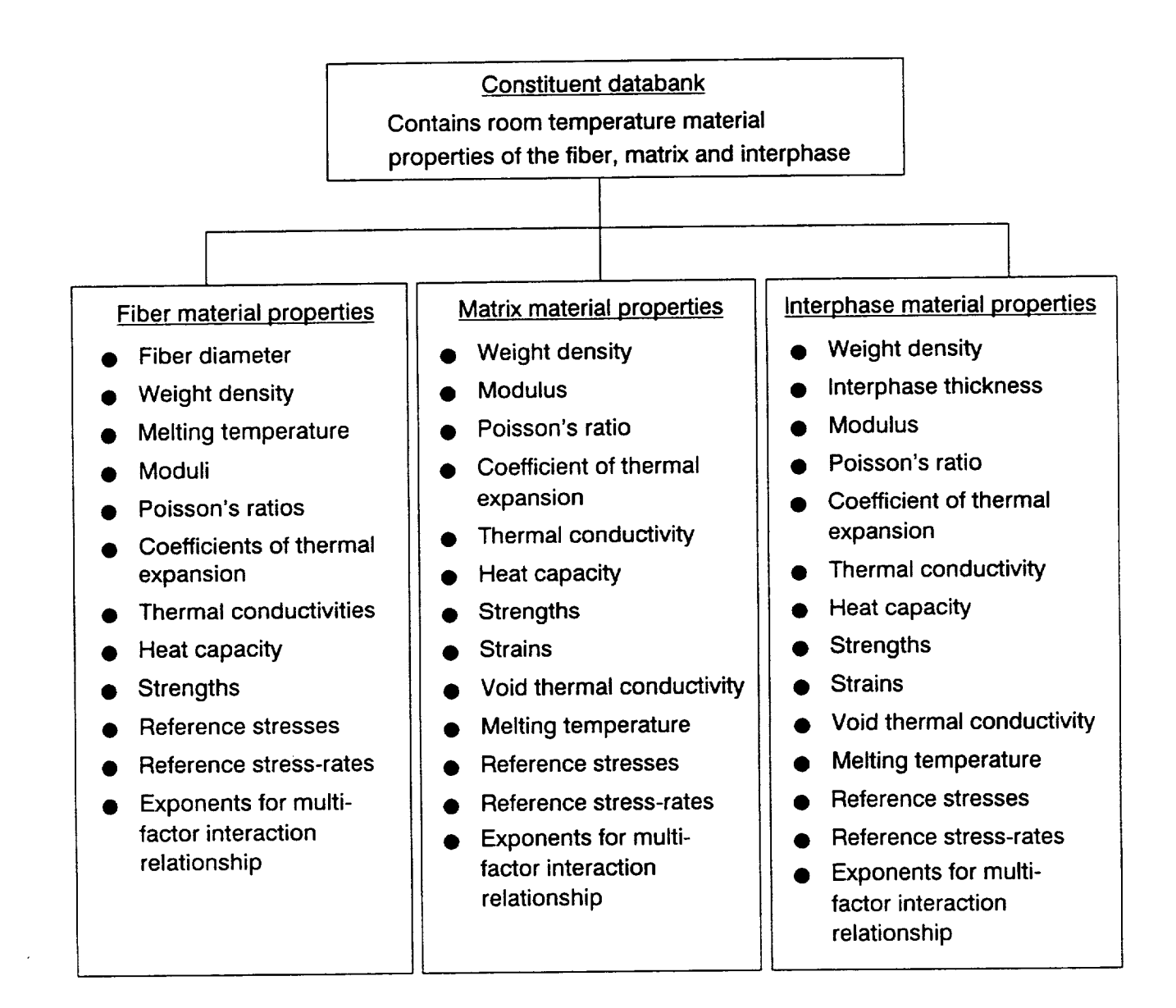

#### **B.1 Fiber Entries**

**B.** 1.1 **Fiber Data Record:** CODE

Description: Defines **fiber** code name

**Format and** Example:

 $---+----------$ **CODE COMMENT SICA Optional** description **of** fiber 

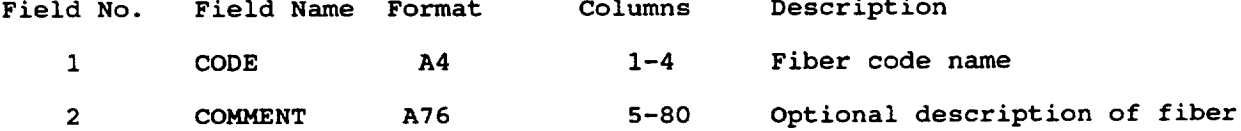

Remarks:

i. **The CODE for each fiber** in the databank must be **unique.**

### B. 1.2 Fiber **Data** Record: FP

Description: Defines **fiber physical** properties

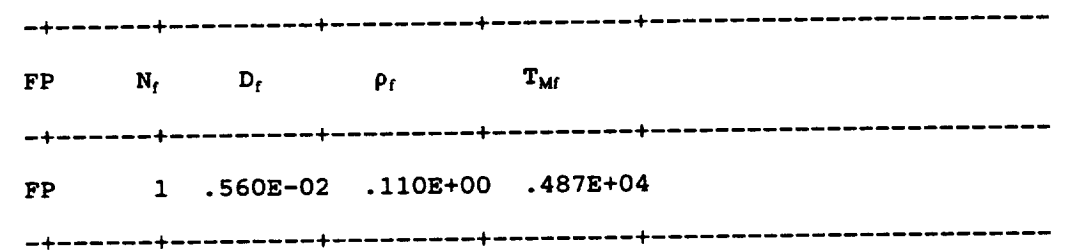

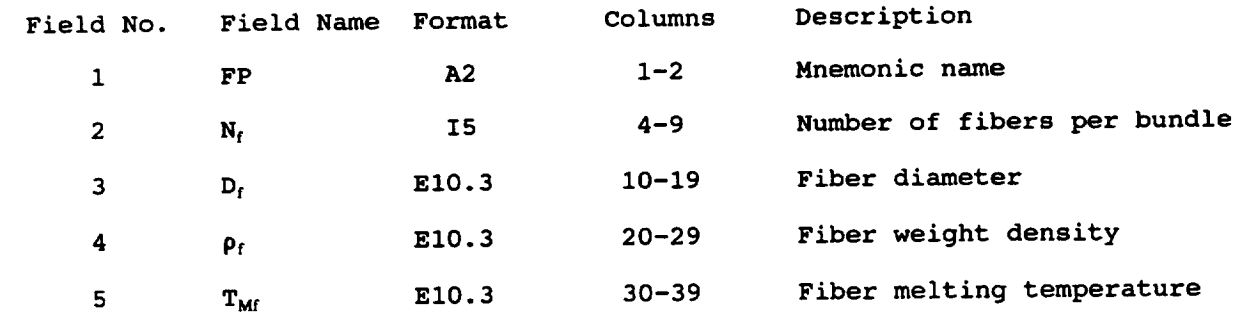

### B. **1.3** Fiber Data **Record: FE**

# Description: Defines fiber elastic properties

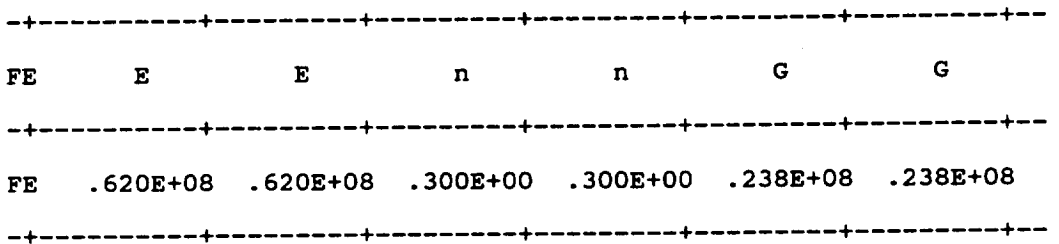

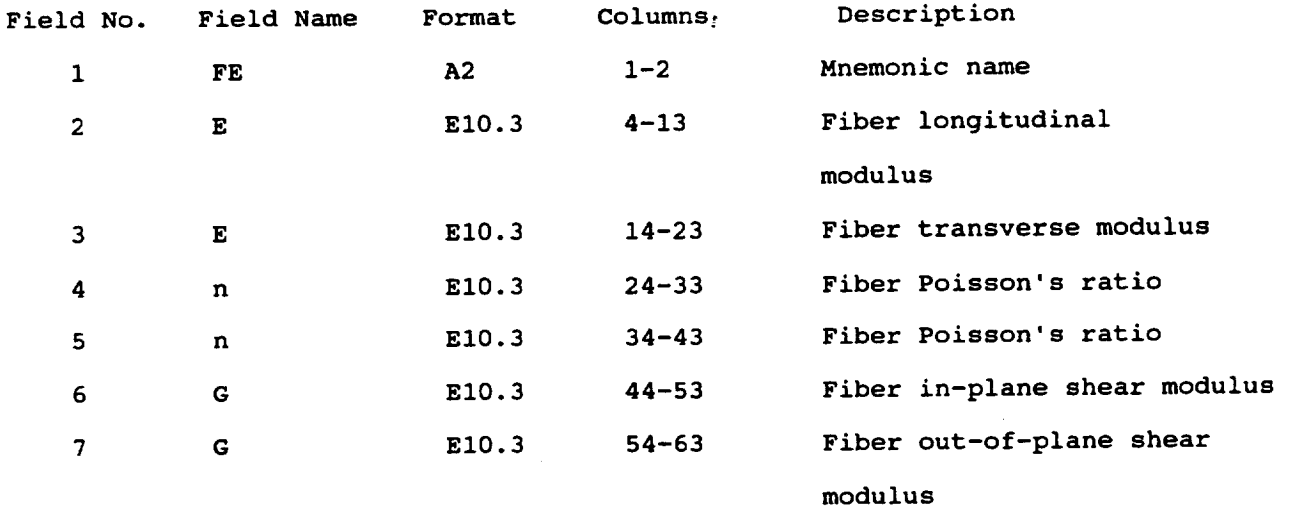

#### B. 1.4 Fiber Data Record: FT

Description: **Defines fiber** thermal **properties**

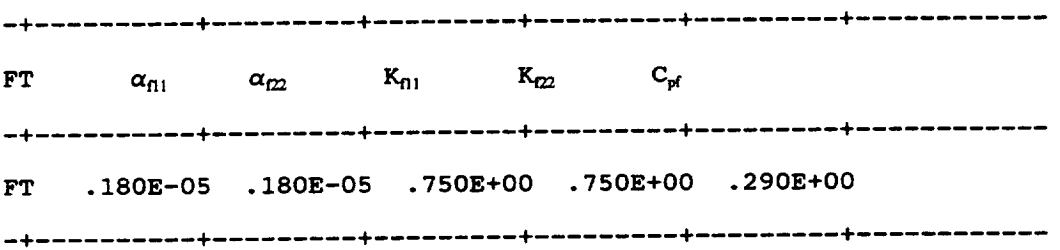

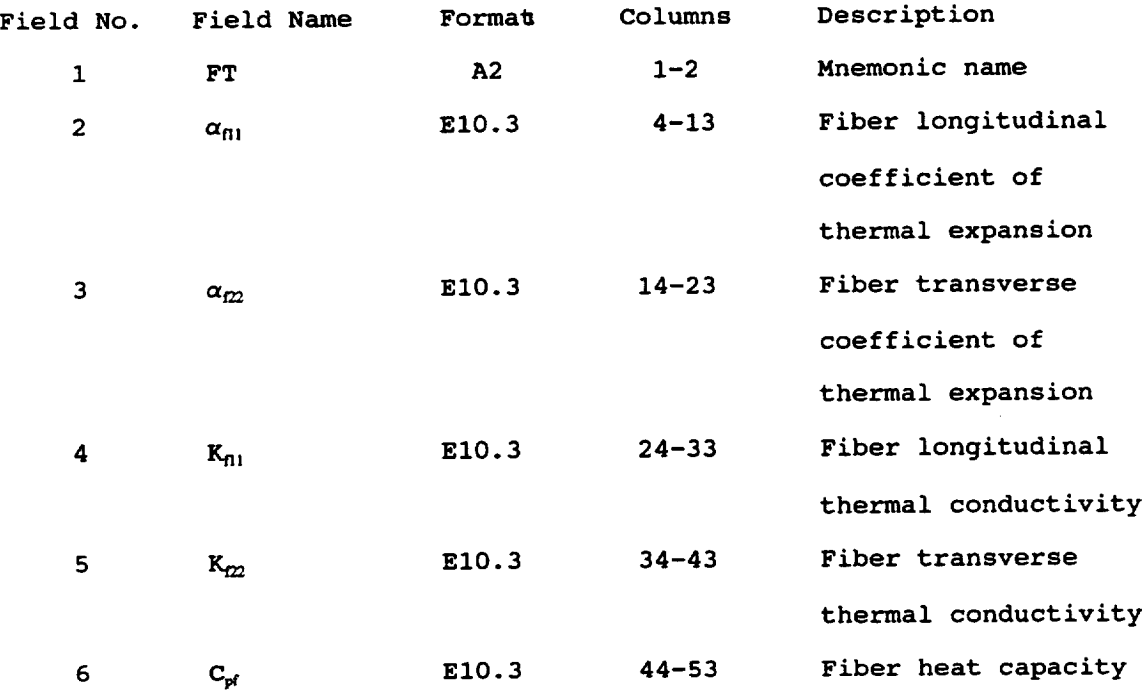

#### **B.** 1.5 Fiber Data Record: FS

## Description: Defines fiber **strength** allowable

**Format and Example: ---I.** \_ **+** + I'  $F_S$   $S_{\text{H1T}}$   $S_{\text{H1C}}$   $S_{\text{f22T}}$   $S_{\text{f22C}}$   $S_{\text{f12}}$ **-+** 0 **+ +**  $S_{\mathcal{D}}$ **FS .500E+06 .650E+06 .500E+06 .650E+06 .300E+06 -+** f +......... **+** \_

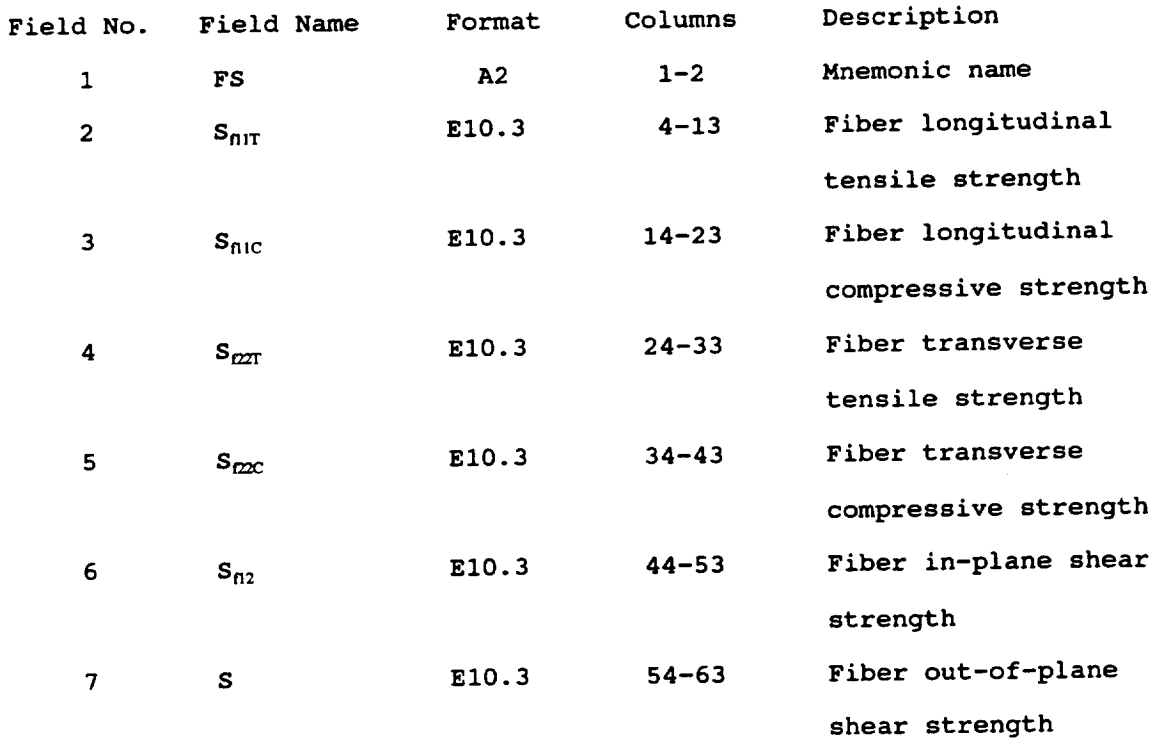

#### Remarks:

**In cases where only the experimental tensile strength is available, the**  $1.$ **following approximate values are used for the compressive and shear strengths:**

 $S_c = S_T$  and  $S_s = 0.6 S_T$ 

#### B. 1.6 Fiber Data Record: SIGFO

Description: Defines reference **values** of **fiber** stress

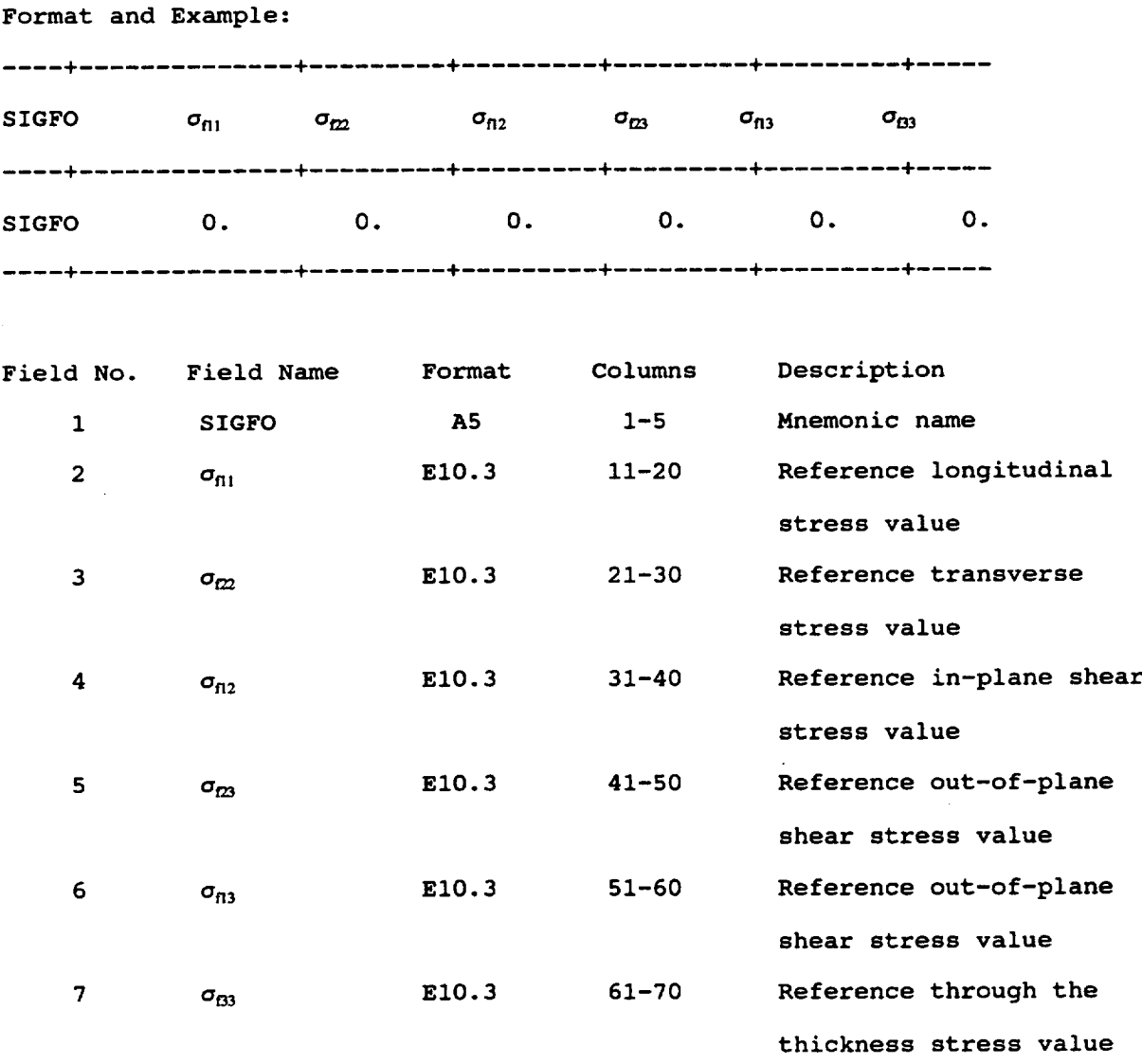

#### Remarks:

**I.** The reference values of stress are used in the stress term of the multifactor interaction relationship and are typically set to zero for convenience.

#### B. 1.7 Fiber Data Record: DOTFO

Description: Defines reference values **of** fiber stress rate

**Format and** Example: .... \_ \_ 4 **+ DOTFO**  $\sigma_{01}$   $\sigma_{02}$   $\sigma_{02}$   $\sigma_{03}$ **I.** I. **4 +- +** ! **DOTFO** 0. 0. 0. 0. **4-** + **+ 4**  $\sigma_{f13}$   $\sigma_{f33}$ O. Oo

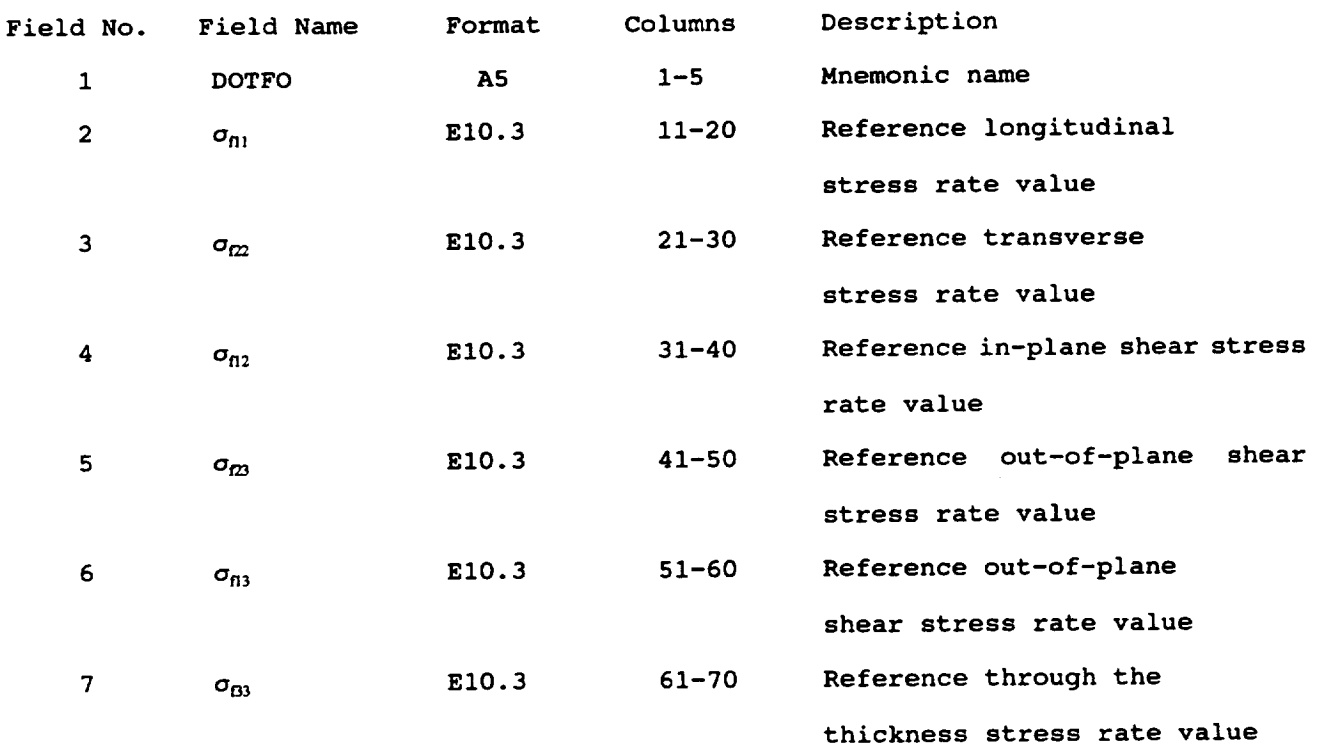

#### Remarks:

i. The reference values of stress rates are used in the stress rate term of the multifactor interaction relationship and are typically set to zero for convenience.

#### B. 1.8 Fiber Data **Record:** EXPONENTS

Description: Defines values **of** exponents in the **multifactor** interaction relationship

**Format and Example:**

**+** ..... **+** ..... **+** ..... **+** ..... **+** ..... **+** ..... **+** ..... **+** ..... **+** ..... **+** ..... **EXPONENTS FEX1 FEX2 FEX3 FEX4 FEX5 FEX6 FEX7 FEX8 FEX9 FEXI0 +** ..... **+** ..... **+** ..... **+** ..... **+** ..... **+** ..... **+** ..... **+** ..... **+** ..... **+** ..... 4 **EXPONENTS 0.25 0.25 0.25 0.25 0.25 0.00 0.25 0.25 0.25 0.25** ...... **+** ..... **+** ..... **+** ..... **+** ..... **+** ..... **+** ..... **+** ..... **+** ..... **+** ..... **+**

...... **+** ..... **+** ..... **+** ..... **+** ..... **+** ..... **+** ..... **+** ..... **+** ..... **+** ..... **+ EXPONENTS FEXII FEXI2** FEXI3 **FEXI4 FEXI5 FEXI6 FEXI7** FEXI8 FEXI9 FEX20 ...... **+** ..... **+** ..... **+** ..... **+** ..... **+** ..... **+** ..... **+** ..... **+** ..... **+** ..... **+ EXPONENTS 0.25 0.25 0.25 0.25 0.00 0.25 0.25 0.00 0.25 0.25** ...... **+** ..... **+** ..... **+** ..... **+** ..... **+** ..... **+** ..... **+** ..... **+** ..... **+** ..... **+**

...... **+** ..... **+** ..... **+** ..... **+** ..... **+** ..... **+** ..... **+** ..... **+** ..... **+** ..... EXPONENTS **FEX21 FEX22 FEX23 FEX24 FEX25 FEX26 FEX27 FEX28 FEX29 FEX30** ..... **+** ..... **+** ..... **+** ..... **+** ..... **+** ..... **+** ..... **+** ..... **+** ..... **+** ..... **EXPONENTS 0.25 0.25 0.25 0.25 0.25** 0.25 **0.25 0.25 0.25 0.25 +** ..... **+** ..... **+** ..... **+** ..... **+** ..... **+** ..... **+** ..... **+** ..... **+** ..... **+** ..... 4

**+** ..... **+** ..... **+** ..... **+** ..... **+** ..... **+** ..... **+** ..... **+** ..... **+** ..... **+** ..... **4 EXPONENTS FEX31 F**..... **+** ..... **+** ..... **+** ..... **+** ..... **+** ..... **+** ..... **+** ..... **+** ..... **+** ..... **4**

..... **+** ..... **+** ..... **+** ..... **+** ..... **+** ..... **+** ..... **+** ..... **+** ..... **+** ..... 4

**EXPONENTS 0.25**

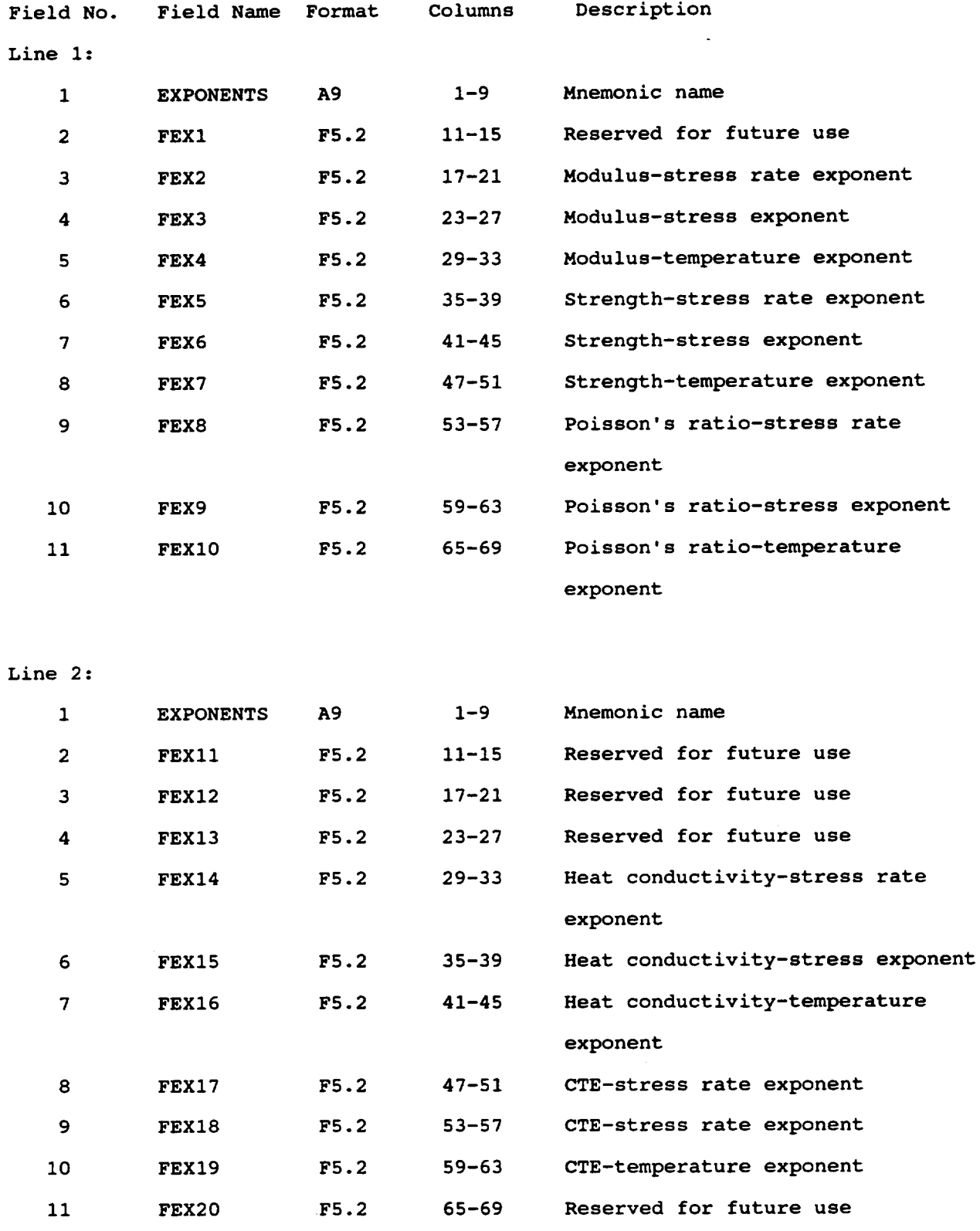

 $\hat{\mathbf{r}}$ 

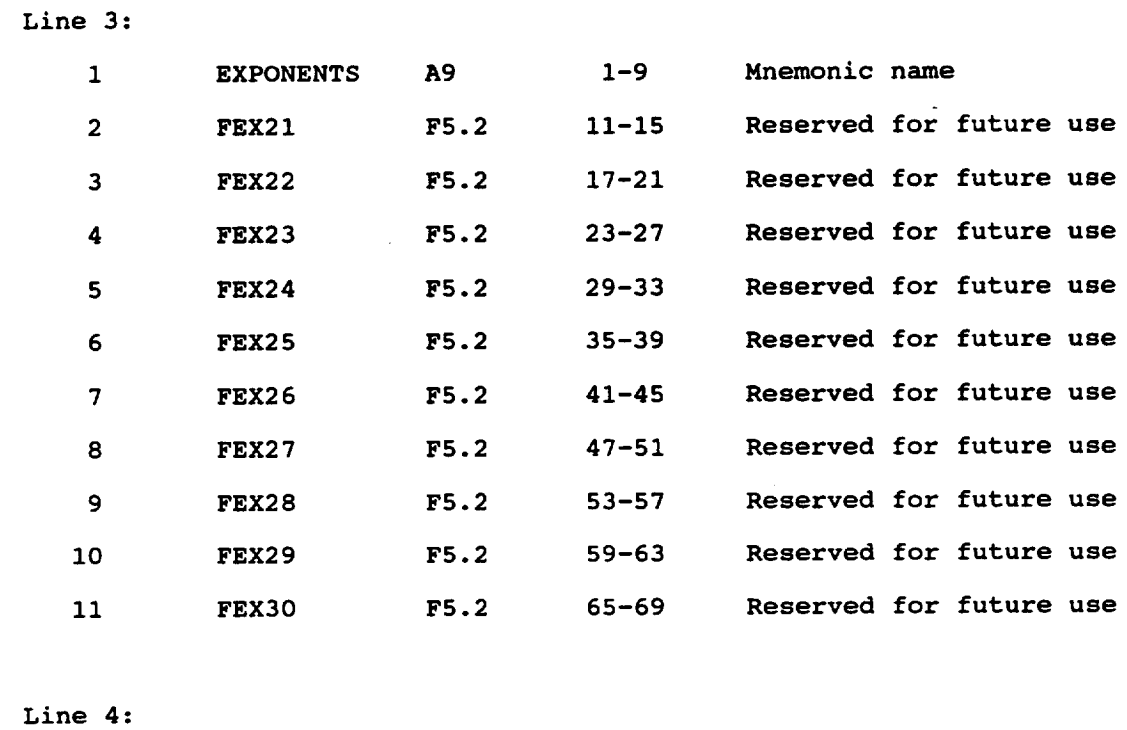

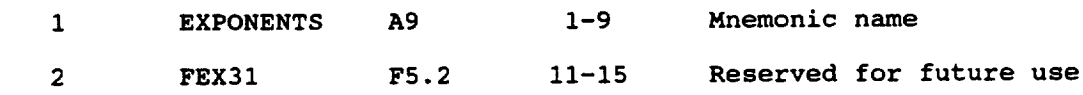

 $\sim 10^{11}$  km  $^{-1}$ 

 $\ddot{\phantom{1}}$ 

Remarks:

i. The various exponents listed are used in the multifactor interaction equation (Section **1.6.1).** For example FEX4 would be the exponent used to determine the temperature effect on the fiber modulus.

$$
\frac{E_{f11}}{E_{f11o}} = \left[\frac{T_{Mf} - T}{T_{Mf} - T_o}\right]^{FEX4} \dots
$$

- 2. The values **of** the exponents listed above represent the default values.
- 3. The locations of the currently used exponents are shown in Table B.I-I for convenient reference.

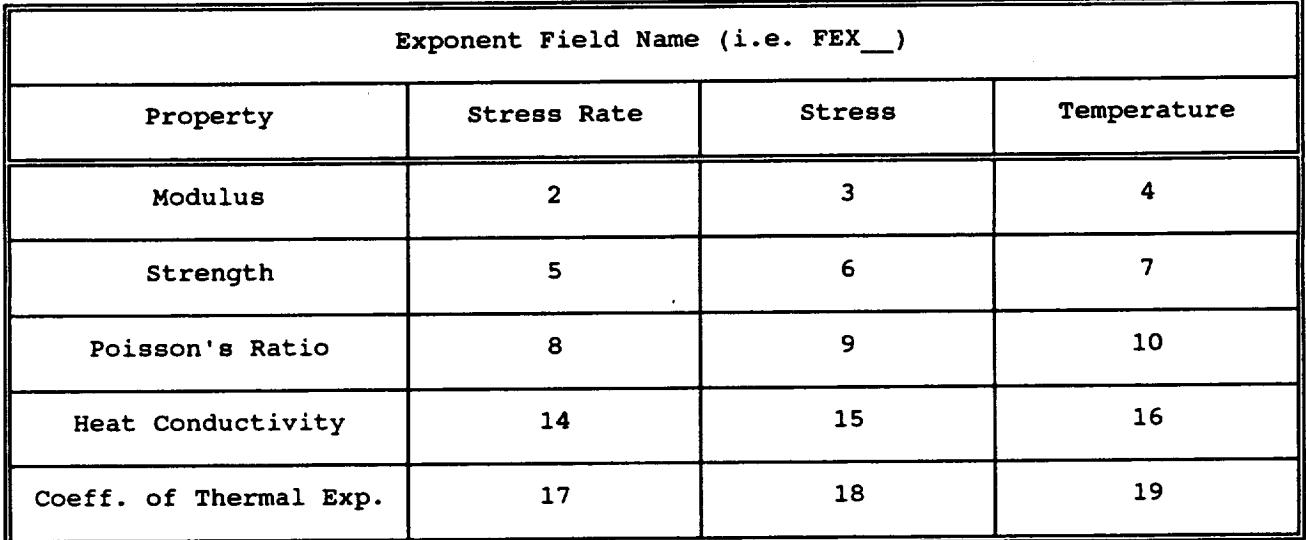

**Table B.I-I: Location of** Exponents **in Database File for Fiber**

All other locations are reserved for future use.

#### **B. 1.9 Fiber Data** Record: OVER

Description: Defines the end **of** the **fiber** section in the databank

**Format:**

---------------------**OVER END OF FIBER PROPERTIES Field No. Field Name Format Columns Description** 1 **OVER... A28** 1-28 **Mnemonic name**

**Remarks:**

1. **This record is used to differentiate between the fiber and matrix sections** of **the databank. This record is only inserted after the** last **fiber entry.**

#### **B.2 Matrix Entries**

**B.2.1 Matrix Data** Record: CODE

**Description: Defines** matrix code name

**Format and Example:**

**--m--** 4 CODE **COMMENT TI15** Optional description of matrix 

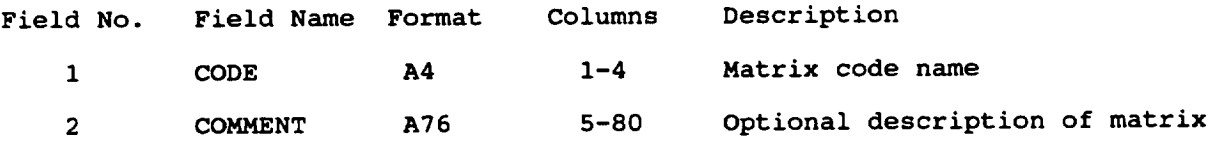

Remarks:

I. The CODE for each matrix in the databank must be unique.

### B.2.2 Matrix Data Record: MP

**Description: Defines matrix physical properties**

**Format and Example:**

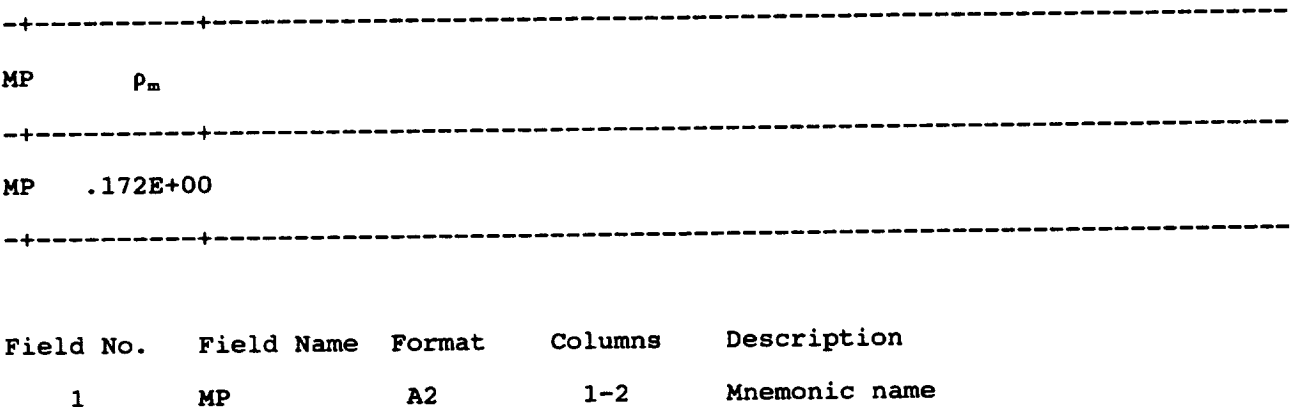

**2 D** E10.3 **4-13 Matrix weight density**

### B.2.3 **Matrix Data** Record: ME

**Description:** Defines matrix elastic **properties**

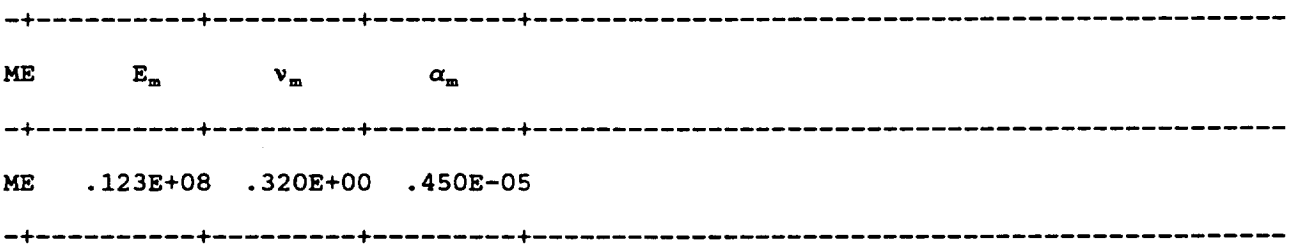

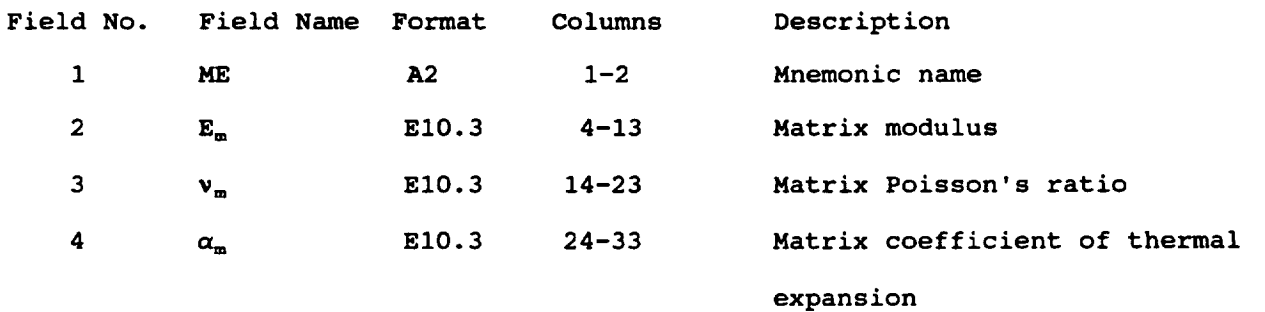

#### **B.2.4 Matrix Data Record:** MT

**Description:** Defines matrix thermal **properties**

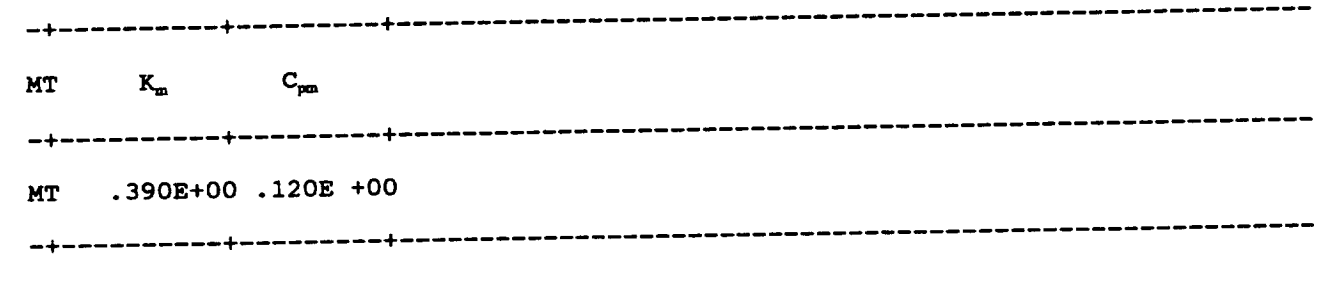

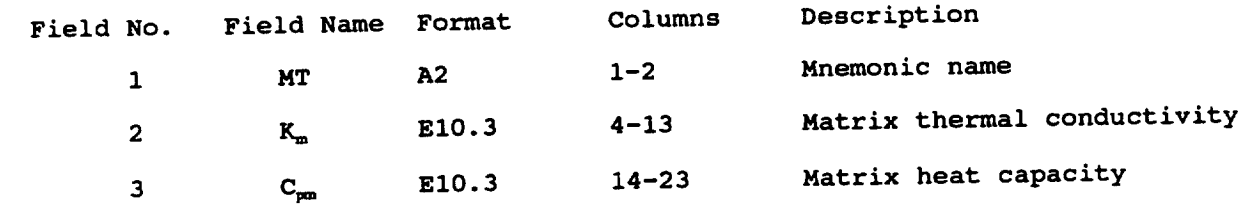
## B.2.5 **Matrix** Data Record: MS

Description: **Defines** matrix **strength** properties

**Format and Example:**

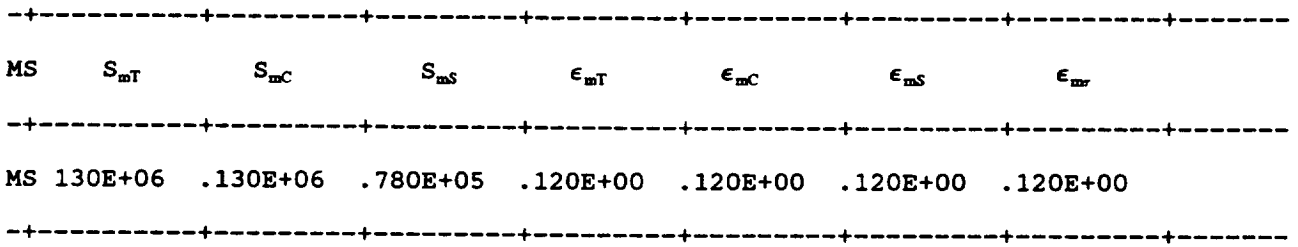

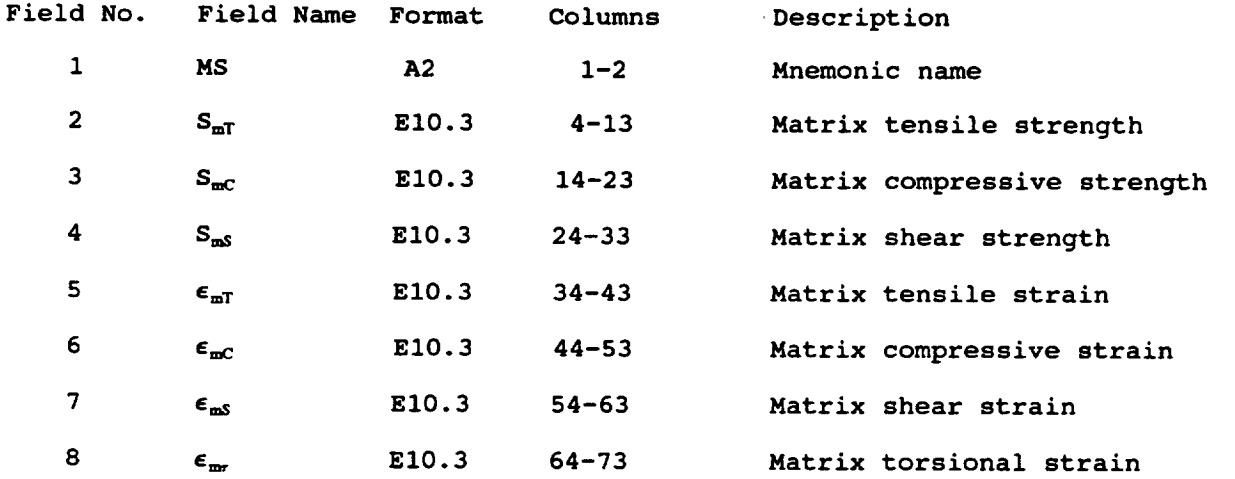

## **Remarks:**

**i. In cases where only the experimental tensile strength is available, the following approximate values are used for the compressive and shear strengths:**

 $S_C = S_T$  and  $S_S = 0.6 S_T$ 

# **B.2.6** Matrix **Data** Record: MV

Description: **Defines** additional **matrix thermal properties**

**Format and Example:**

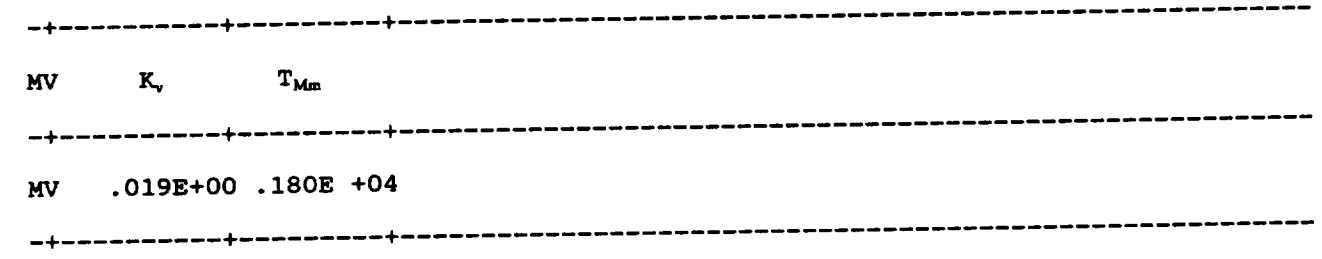

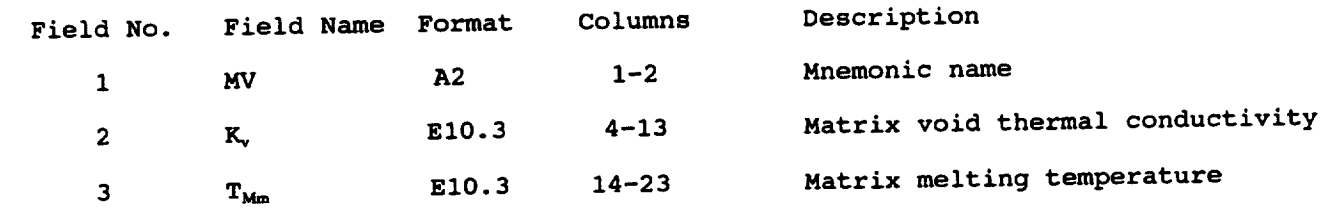

# B.2.7 Matrix Data Record: SIGMO

Description: Defines reference values of matrix stresses

**Format and** Example:

 $\sim 10$ 

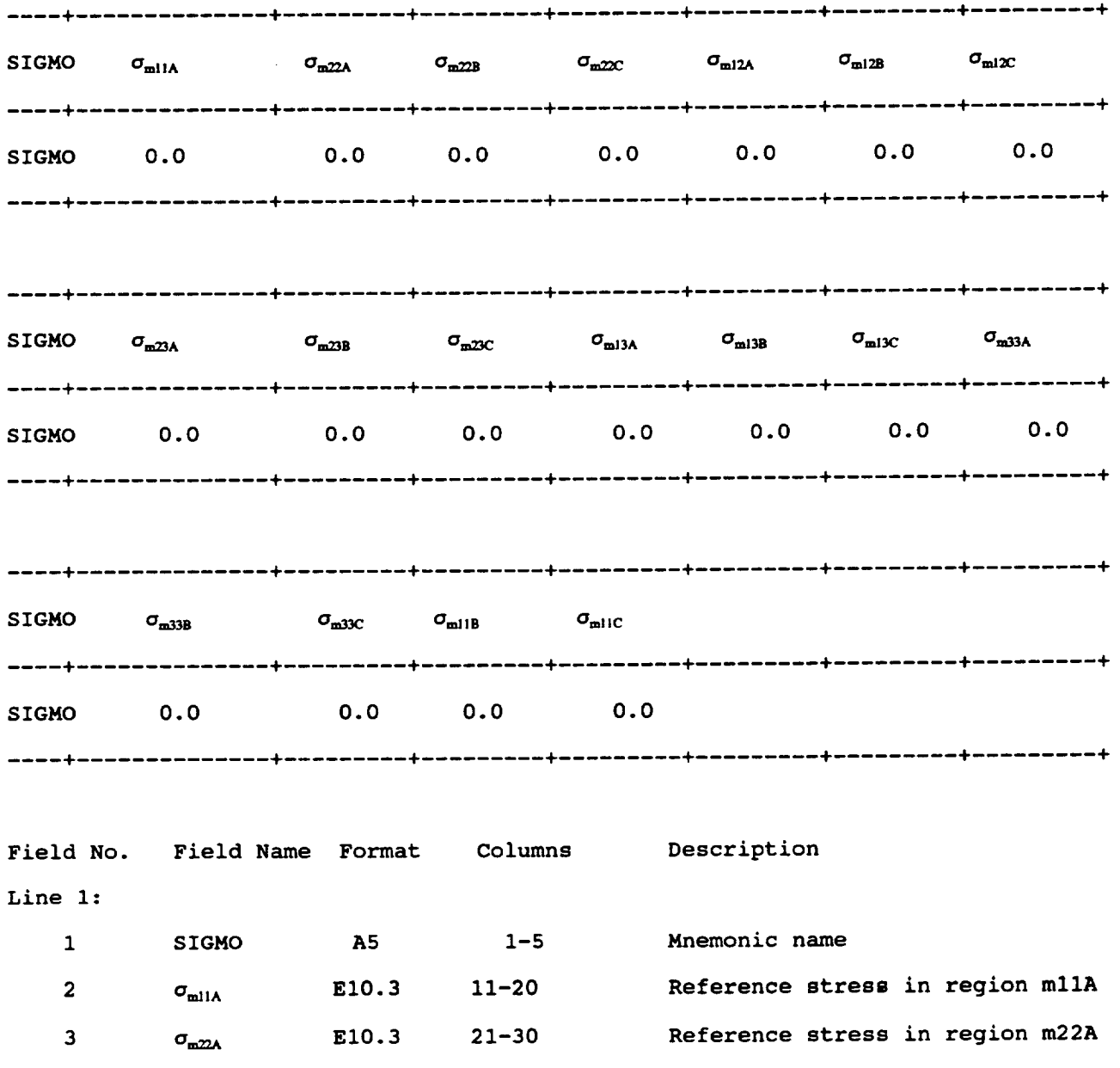

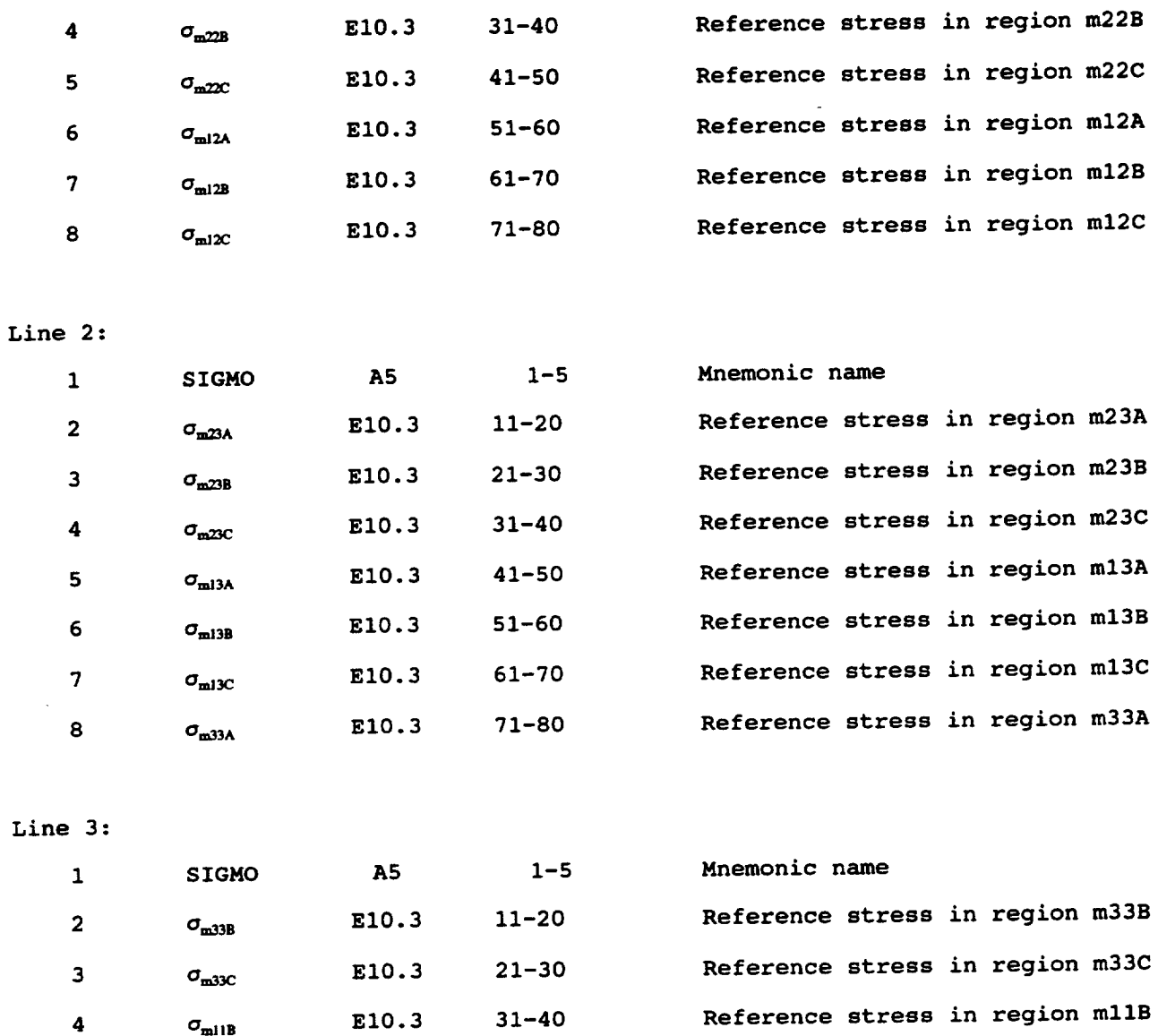

1. **The reference values of stress are used in the** stress **term of the** multifactor **interaction relationship and are typically set to zero for convenience.**

**5**  $\sigma_{\text{mlIC}}$  **E10.3 41-50** 

Reference stress in region mllC

## B.2.8 Matrix Data **Record:** DOTMO

Description: Defines reference values **of** matrix stress **rates**

**Format and** Example:

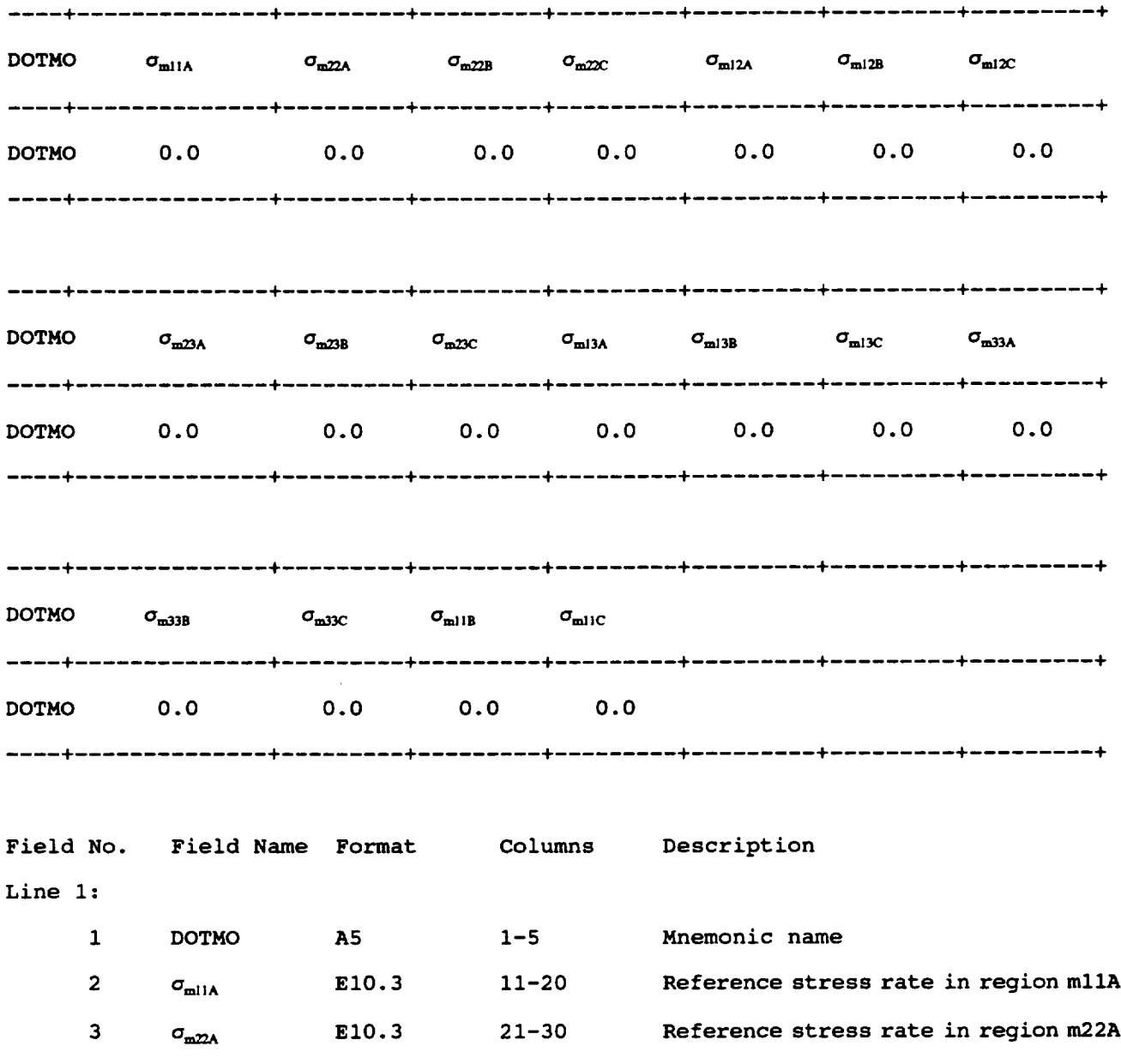

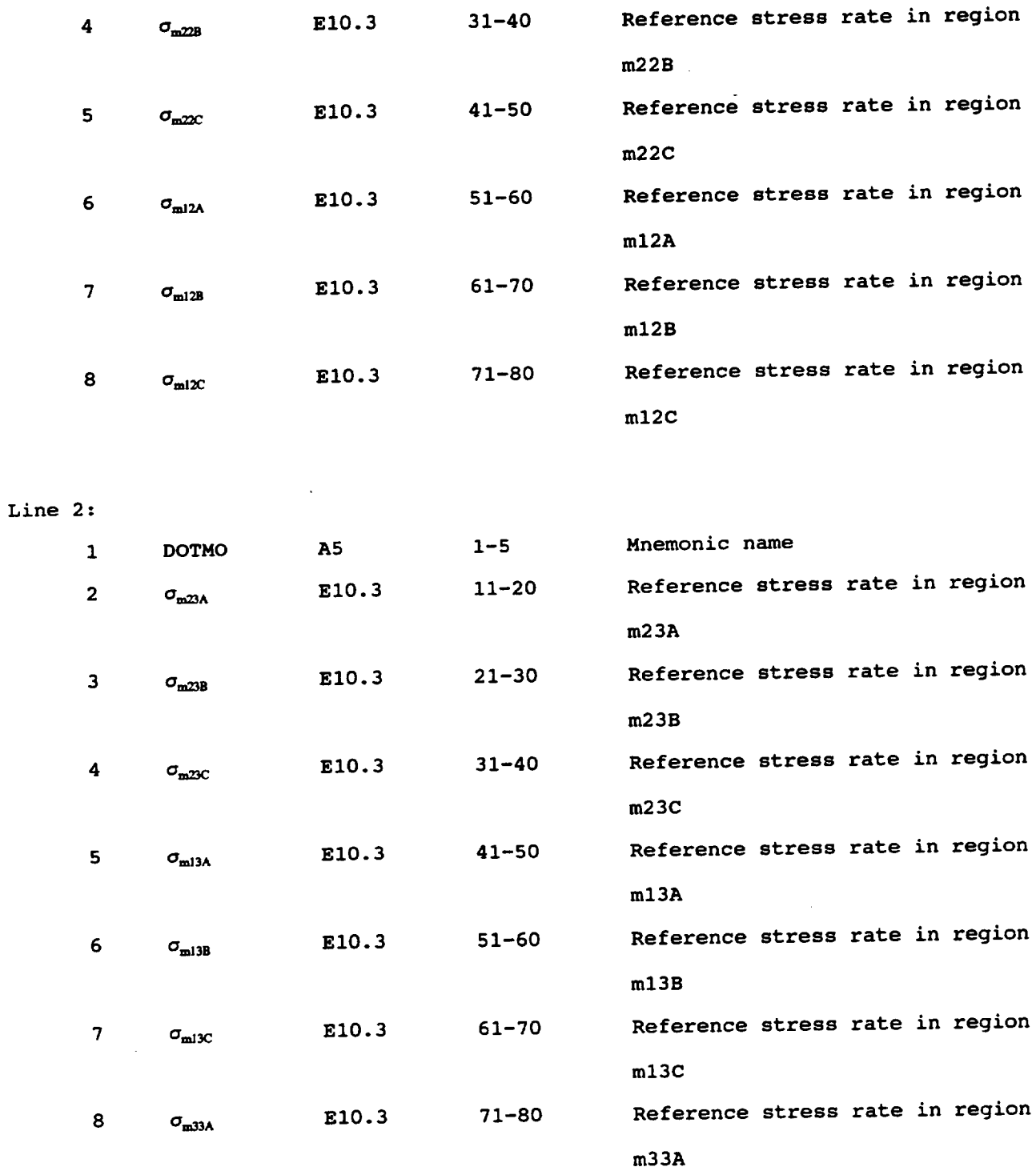

 $\frac{1}{2} \left( \frac{1}{2} \right) \left( \frac{1}{2} \right) \left( \frac$ 

 $\Delta$ 

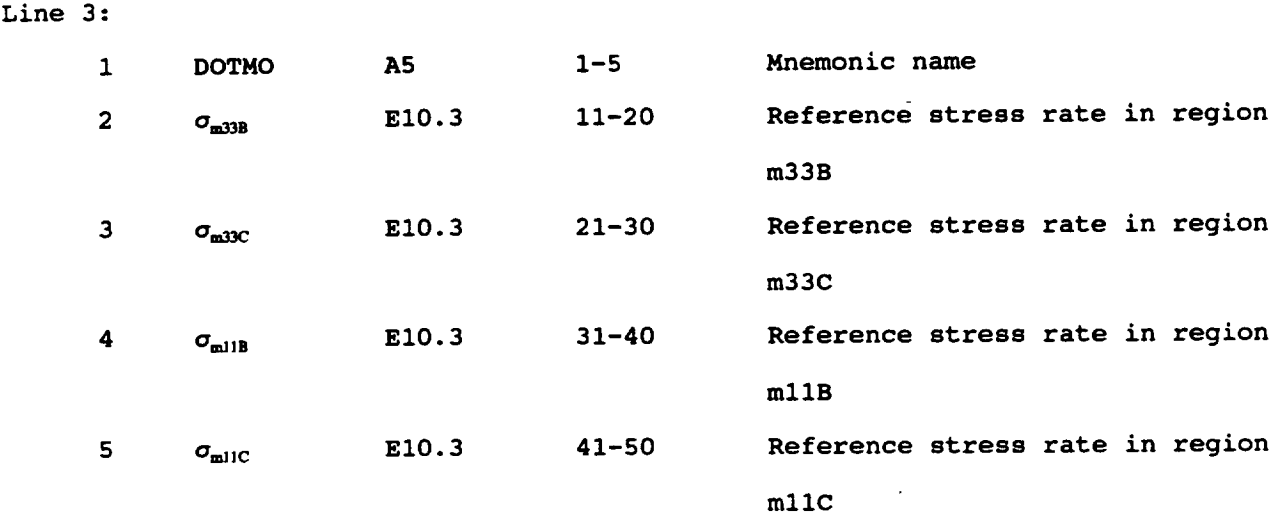

1. **The reference values of** stress **rates are used in the stress rate term of the** multifactor **interaction relationship and are typically** set **to zero for convenience.**

# B.2.9 Matrix Data Record: EXPONENTS

Description: Defines **values of exponents** for matrix properties in the

multifactor interaction relationship

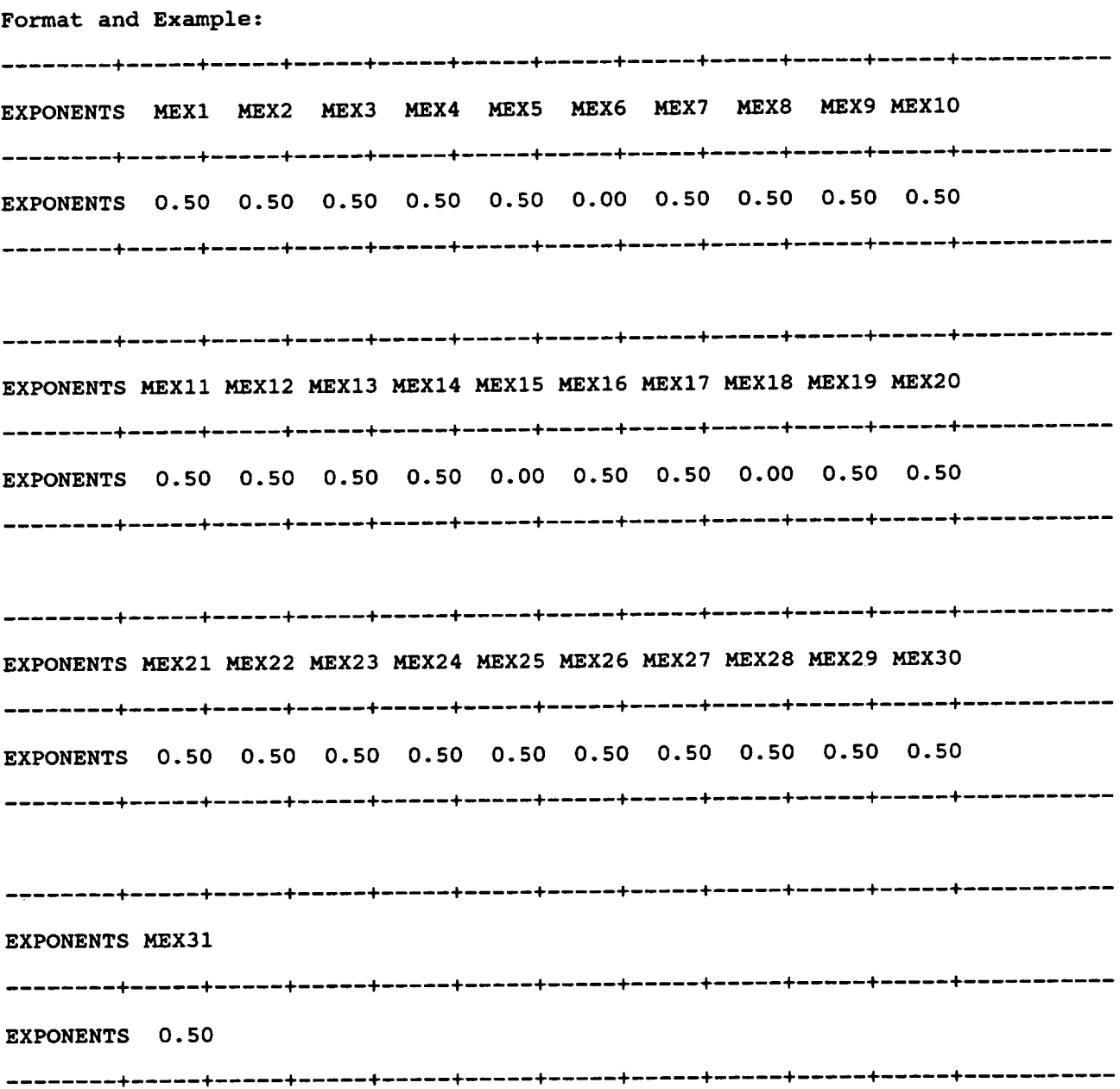

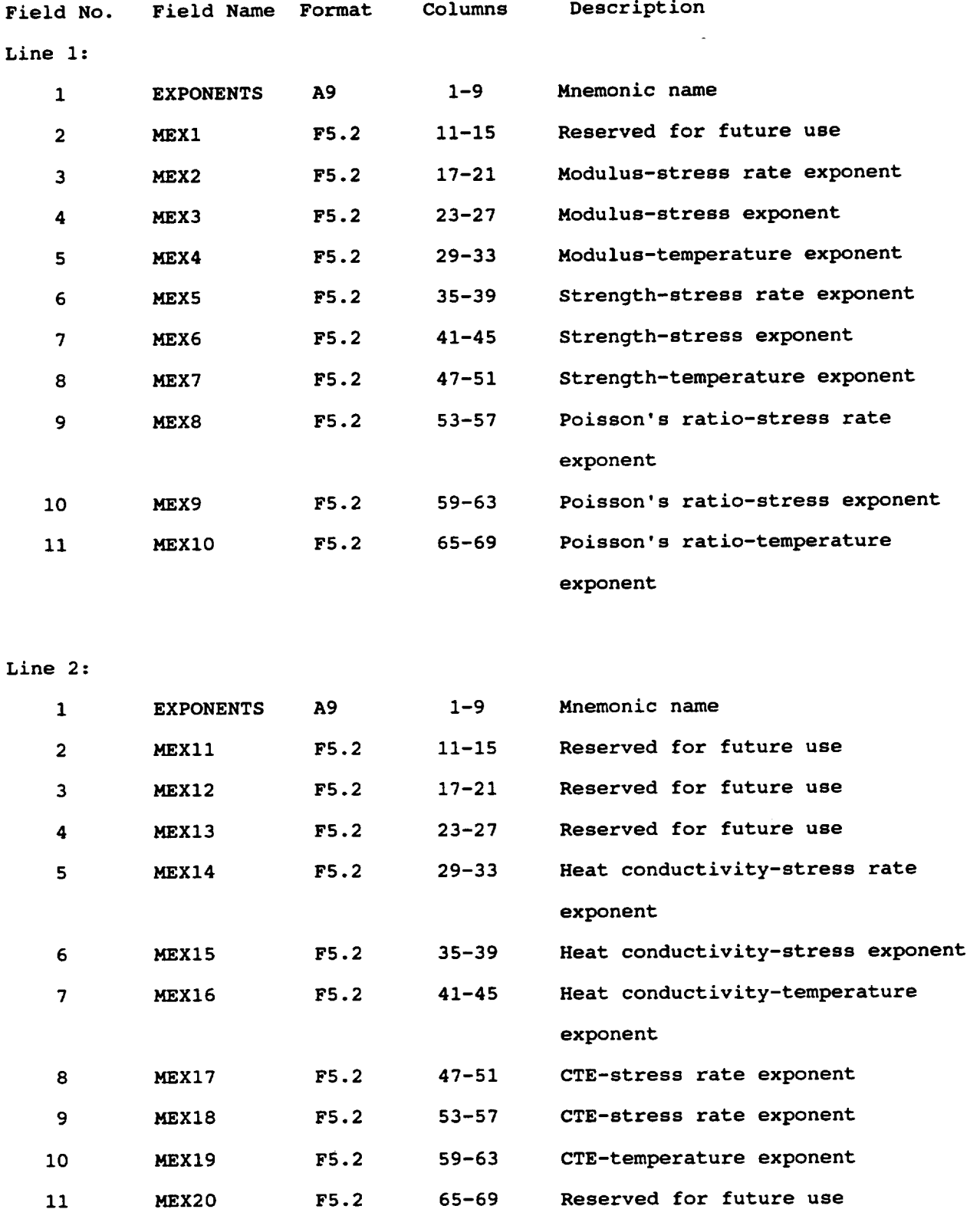

 $\hat{\mathbf{v}}$ 

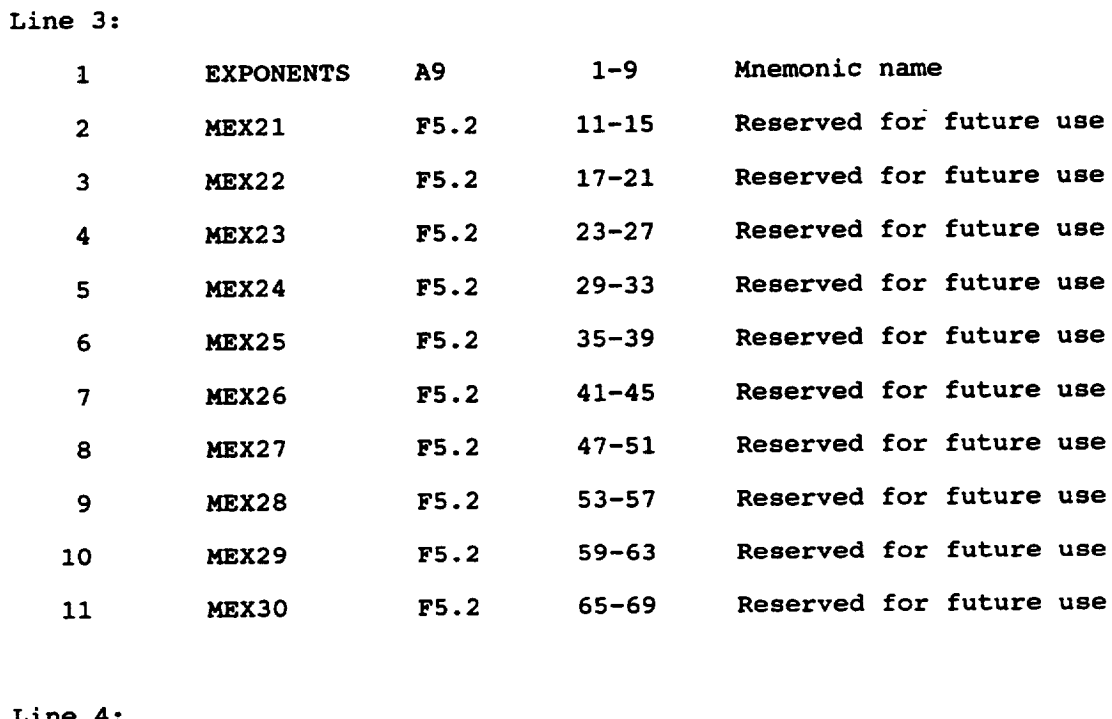

 $\begin{array}{c} \bullet \end{array} \begin{array}{c} \bullet \end{array} \begin{array}{c} \bullet \end{array} \begin{array}{c} \bullet \end{array} \begin{array}{c} \bullet \end{array} \begin{array}{c} \bullet \end{array} \begin{array}{c} \bullet \end{array} \begin{array}{c} \bullet \end{array} \begin{array}{c} \bullet \end{array}$ 

#### **Line 4:**

 $\ddot{\phantom{a}}$ 

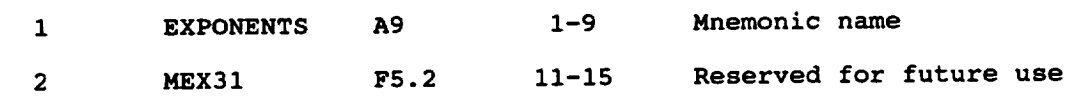

 $\mathcal{L}^{\pm}$ 

1. **The various exponents** listed **are used in the** multifactor **interaction equation. For example MEX3 would be the exponent used to determine the stress effect on the matrix modulus.**

$$
\frac{\mathbf{E}_{\mathbf{m}11}}{\mathbf{E}_{\mathbf{m}11}} = \left[\frac{S_{m11} - \sigma_{m11}}{S_{m11} - \sigma_{m11}}\right]^{MEX3} \cdots \cdots
$$

- **2. The values of** the exponents listed **above represent** the default **values.**
- **3.** The locations of the currently used exponents are shown in Table B.2-1 for convenient reference.

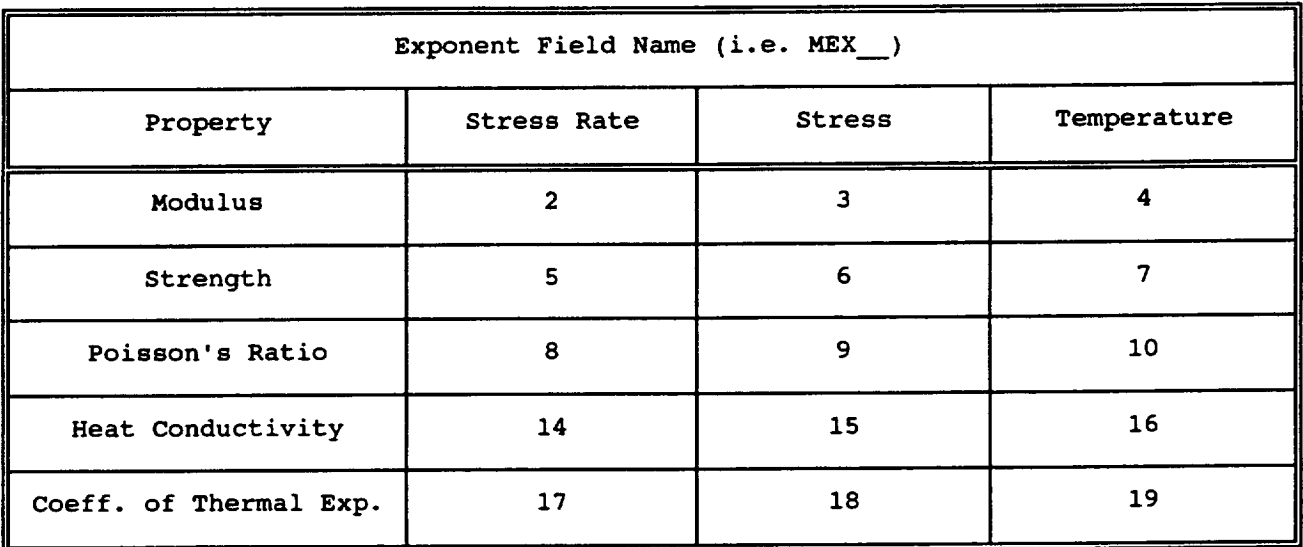

**Table B.2-1: Location of** Exponents **in Database File for Matrix**

All other **locations are reserved for future use.**

# **B.2.10 Matrix Data Record:** OVER

Description: Defines the end **of** the **matrix** section **in** the databank

**Format** :

**OVER END OF MATRIX** PROPERTIES **Field No. Field Name Format Columns Description** 1 **OVER... A28** 1-28 **Mnemonic name**

## **Remarks:**

1.This **record** is **used to differentiate between the matrix and interphase** sections of **the databank. This record is inserted** only **after the last matrix entry.**

# **B.3 Interphase Entries**

 $\lambda$ 

# **B.3.1** Interphase **Data Record: (No Mnemonic)**

**Description: Defines optional** interphase description

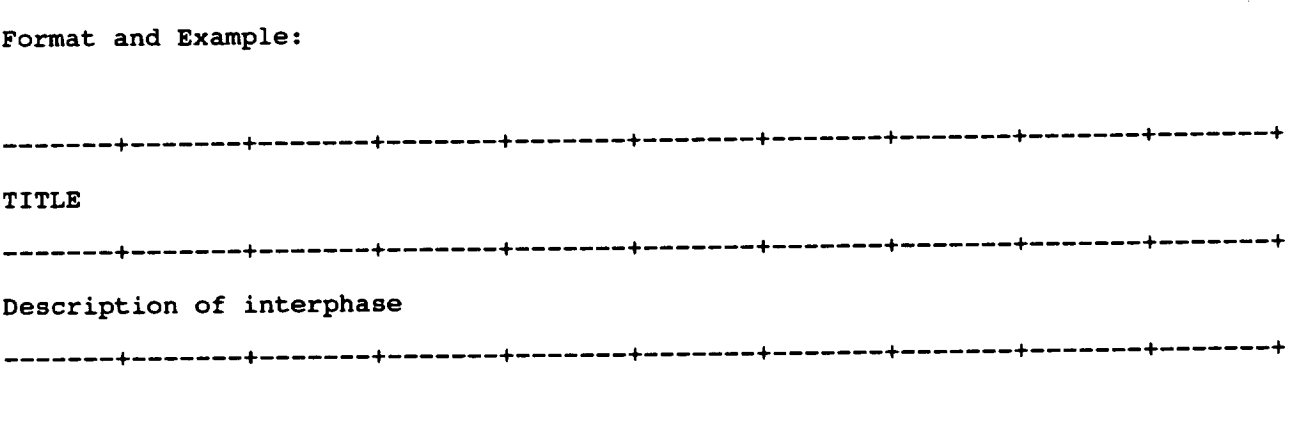

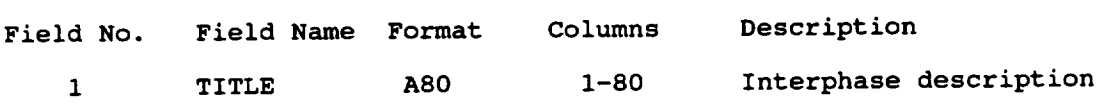

 $\sim$ 

## **Remarks:**

i. Unlike the fiber and matrix, which are distinguished by their code names, the interphases are defined by their thickness (see DP record).

# **B.3.2** Interphase **Data** Record: **DP**

Description: Defines interphase **physical properties**

**Format and** Example:

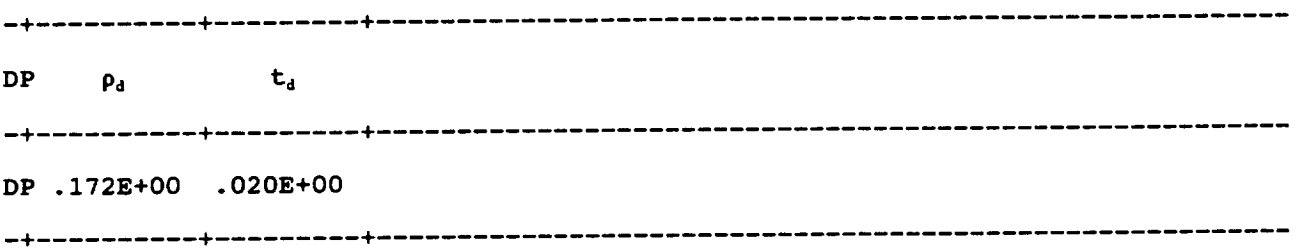

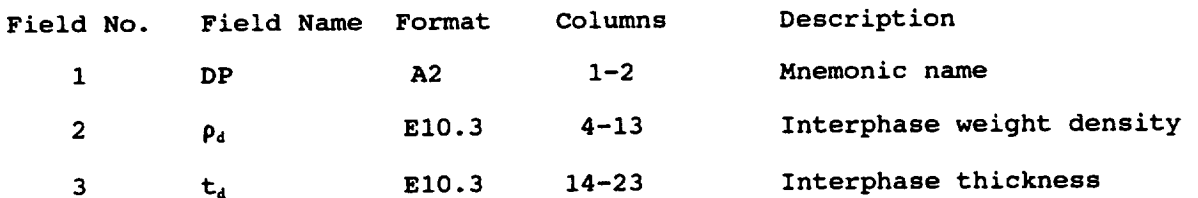

## **Remarks:**

i. The input data file uses the interface thickness to select the desired interphase. This means that the thickness of the desired interphase must **be** unique.

# **B.3.3** Interphase Data Record: DE

Description: Defines interphase elastic **properties**

**Format and Example:**

 $\sim$   $\sim$ 

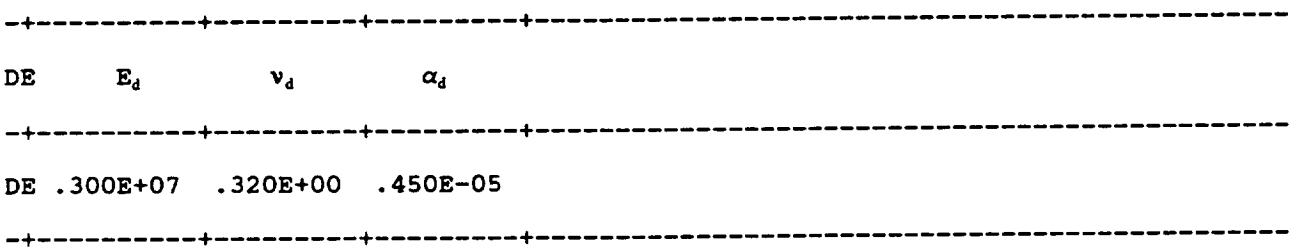

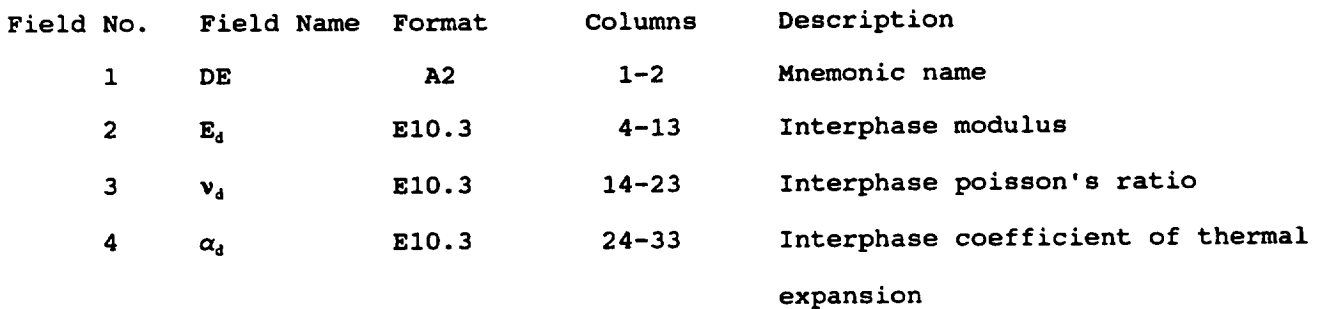

# **B.3.4** lnterphase **Data Record: DT**

**Description: Defines interphase thermal properties**

**Format and** Example:

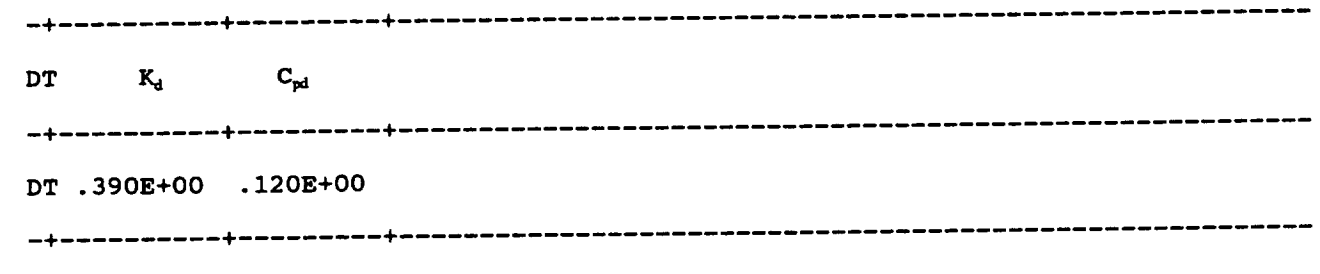

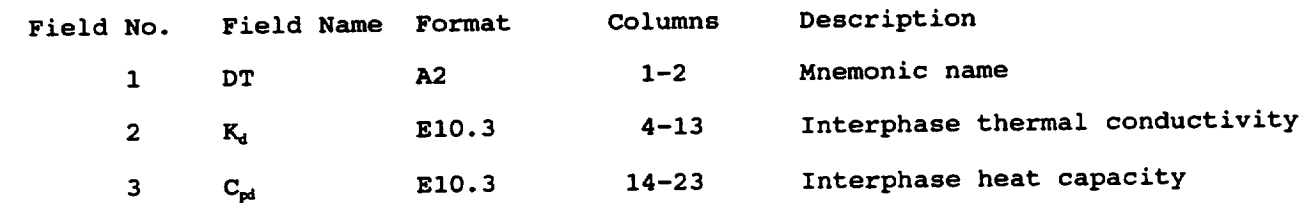

# B.3.5 **Interphase** Data Record: DS

Description: Defines interphase strength properties

**Format and Example:**

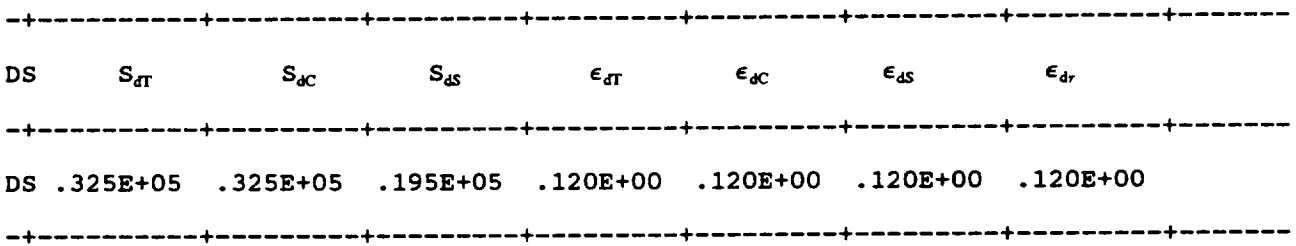

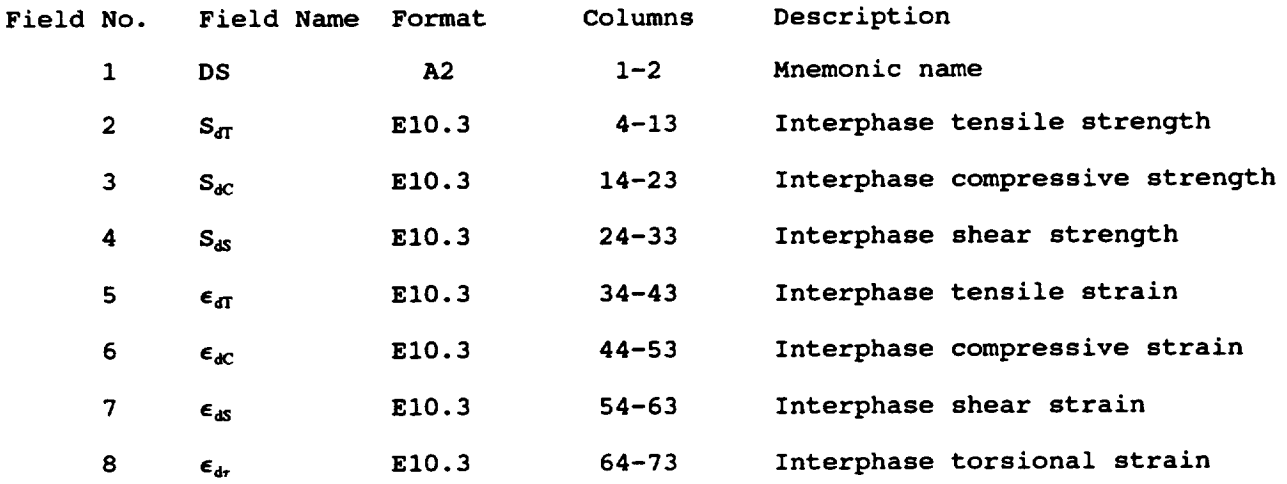

#### **Remarks:**

1. **In cases where only the experimental tensile strength is available, the following approximate values are used for the compressive and shear strengths:**

 $S_C = S_T$  and  $S_S = 0.6 S_T$ 

# B.3.6 lnterphase **Data** Record: **DV**

Description: Defines additional interphase thermal **properties**

**Format and** Example:

**T\_**  $\mathbf{K}_{\mathbf{v}}$ ! DA **.01**AE+00 .180 --------------------------

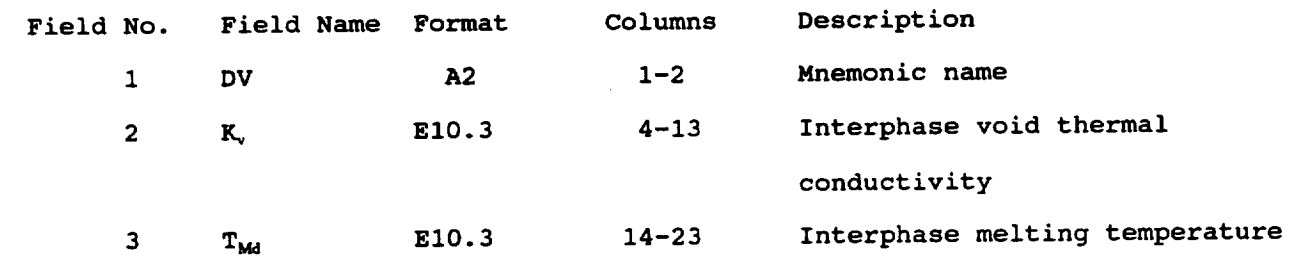

# **B.3.7** Interphase **Data** Record: **SIGDO**

# **Description: Def'mes** reference values **of interphase** stresses

**Format and** Example:

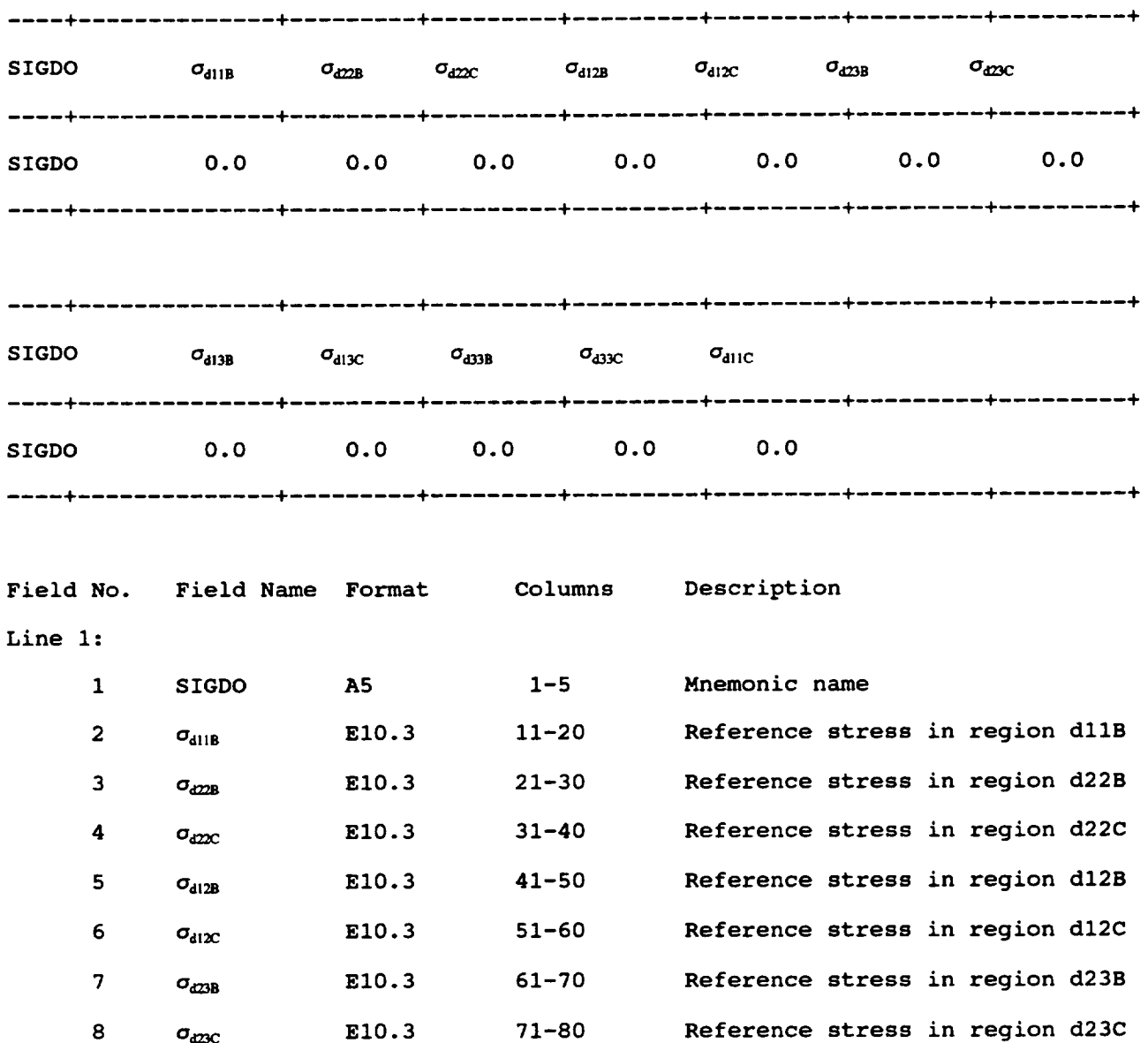

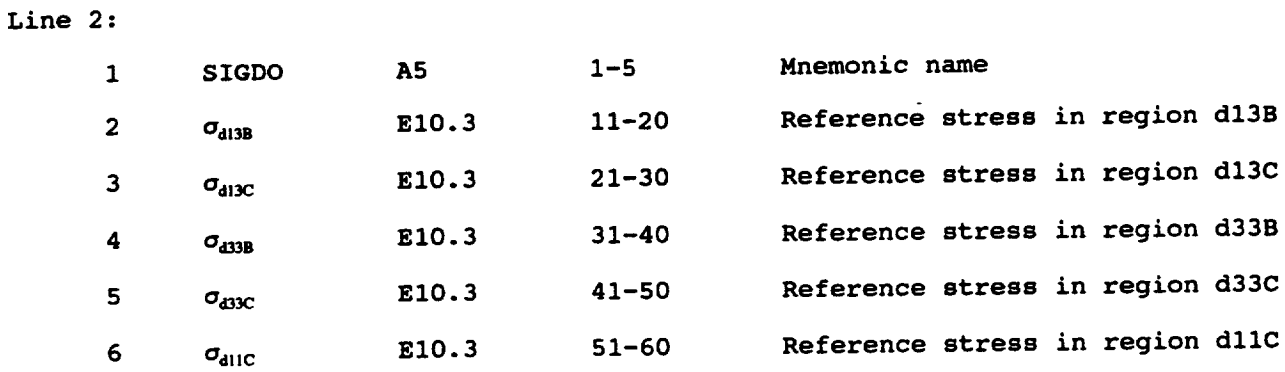

1. **The reference values of the** stresses **are used in the stress term** of **the** multifactor **interaction relationship and are typically** set **to zero for convenience.**

# **B.3.8 Interphase** Data Record: DOTDO

# Description: Defines reference values **of** interphase stress **rates**

**Format and** Example:

 $\overline{a}$ 

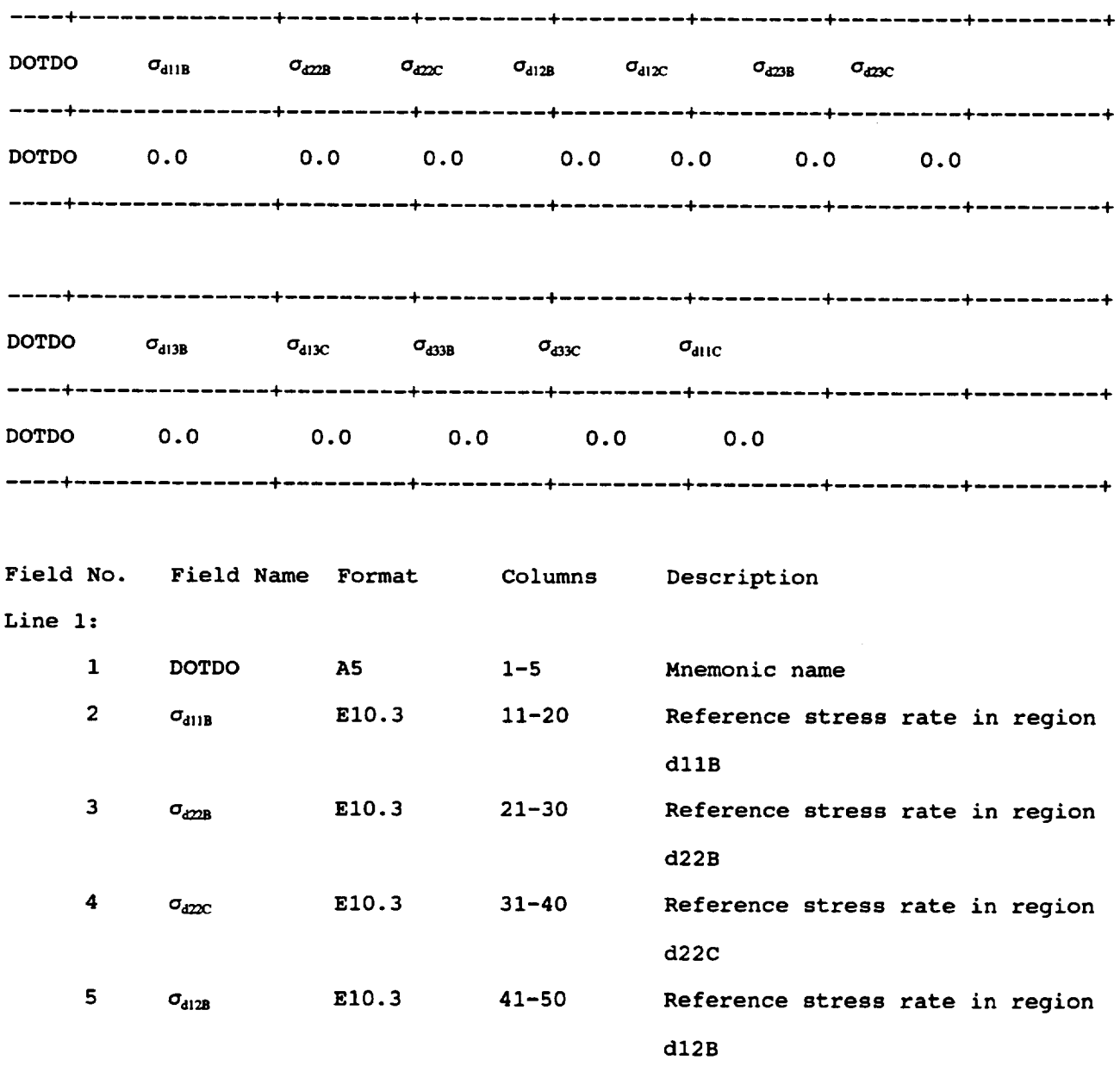

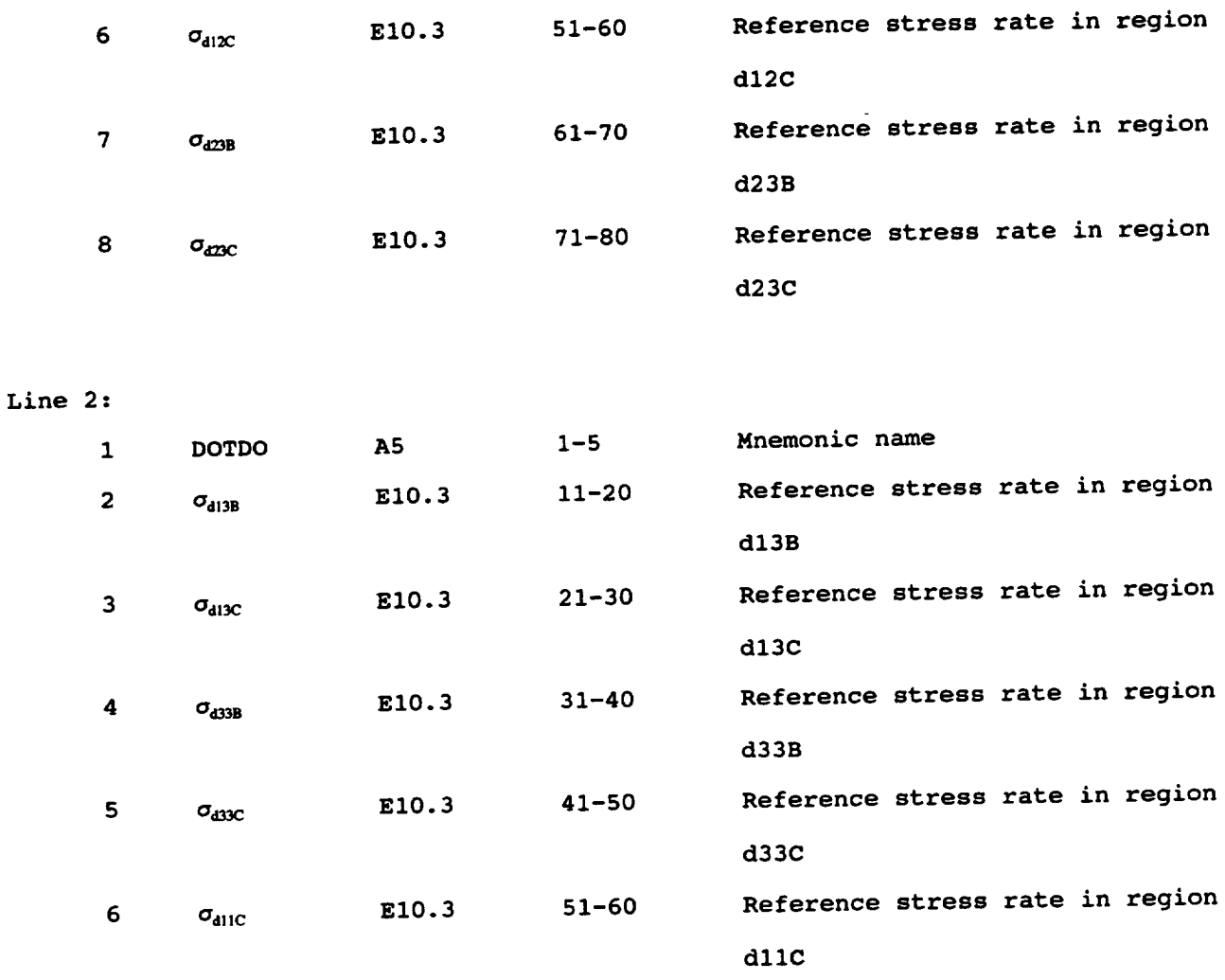

**The reference values** of **the stress rates are used in the** stress **rate term**  $\mathbf{1}$ . of **the** multifactor **interaction** relationship **and are typically set to zero for convenience.**

## B.3.9 Interphase **Data Record: EXPONENTS**

# **Description:** Defines values **of** exponents **for interphase properties in**

**multifactor** interaction **relationship**

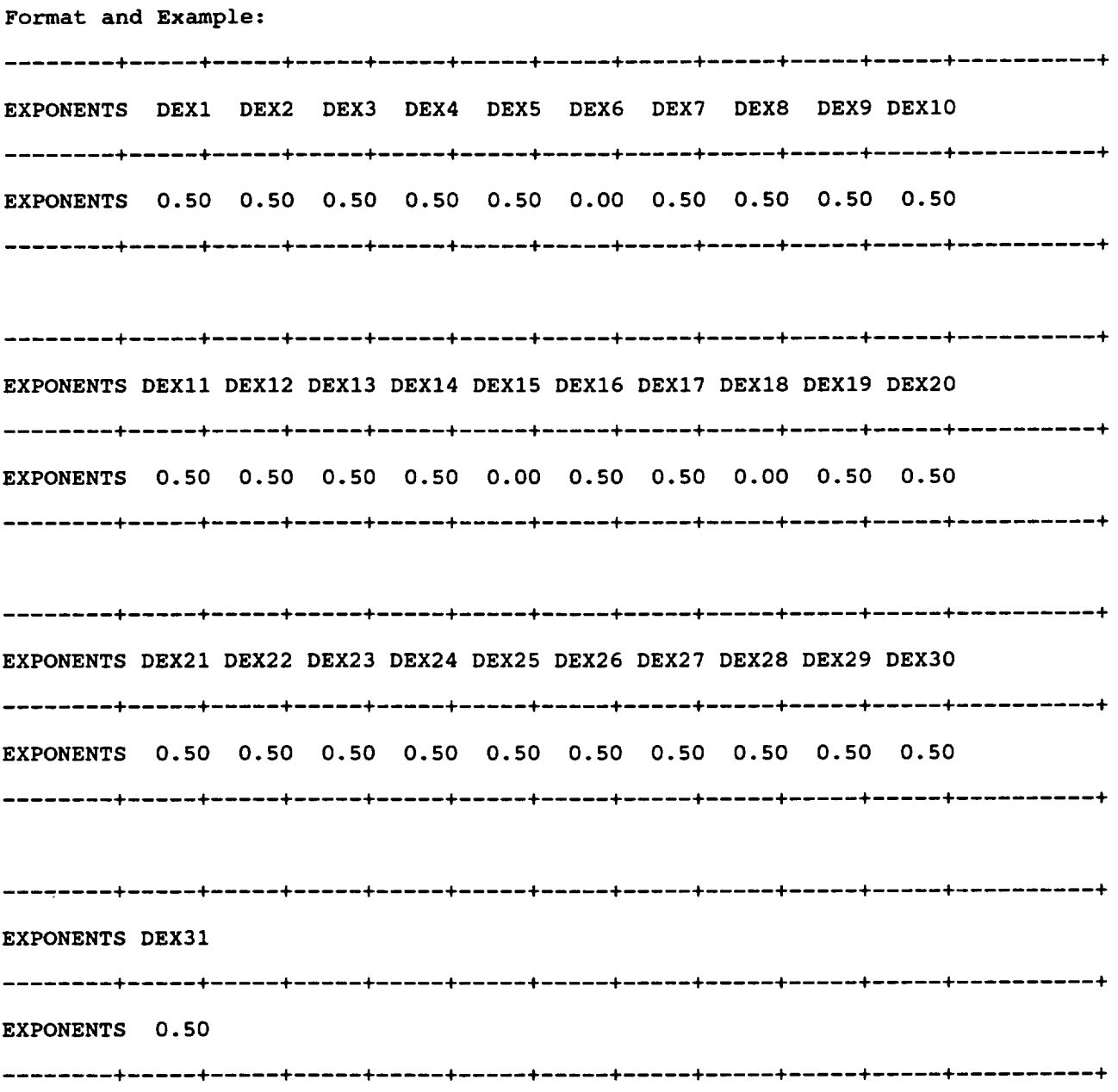

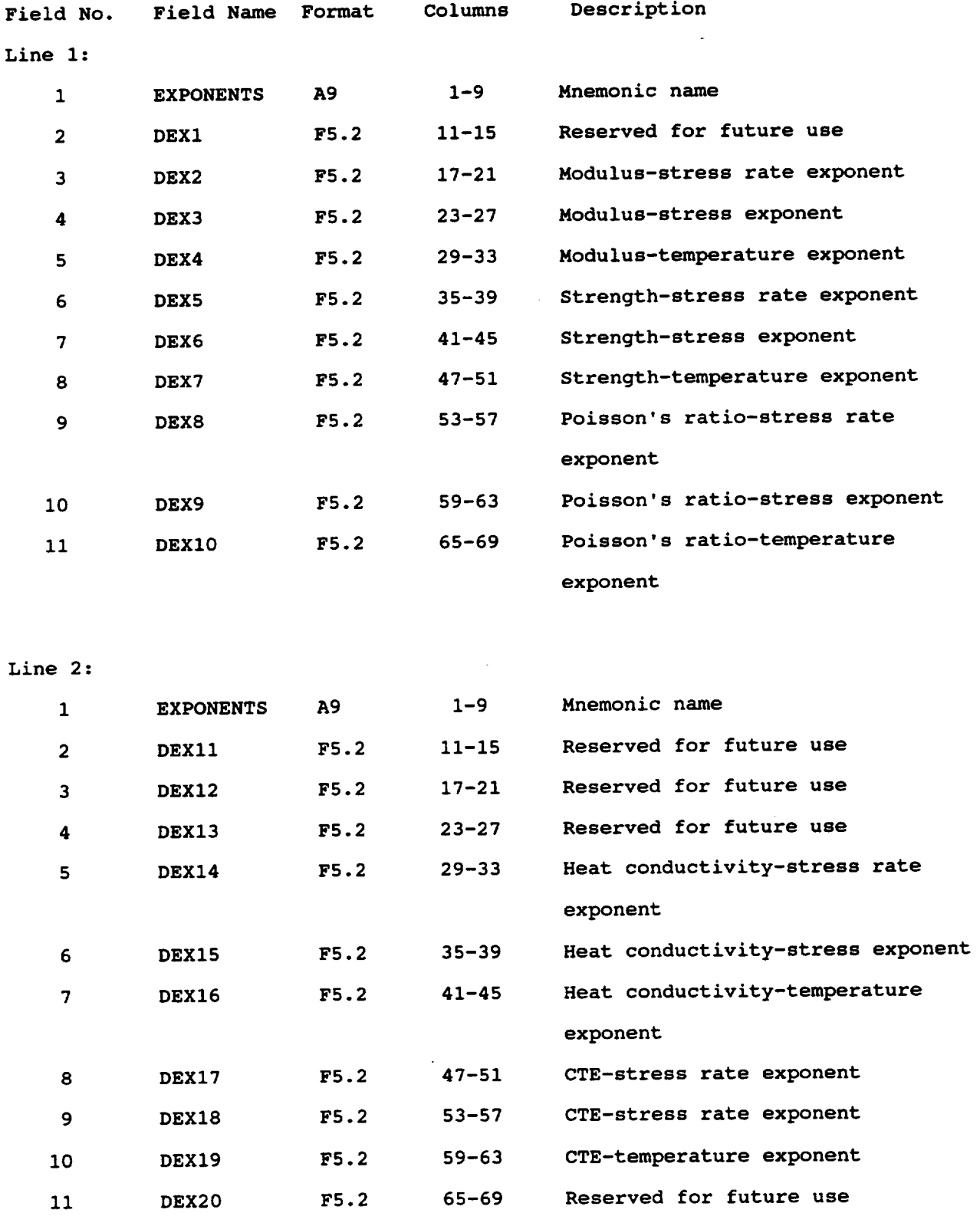

 $\ddot{\phantom{a}}$ 

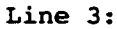

 $\hat{\mathbf{v}}$ 

 $\sim$ 

 $\sim$ 

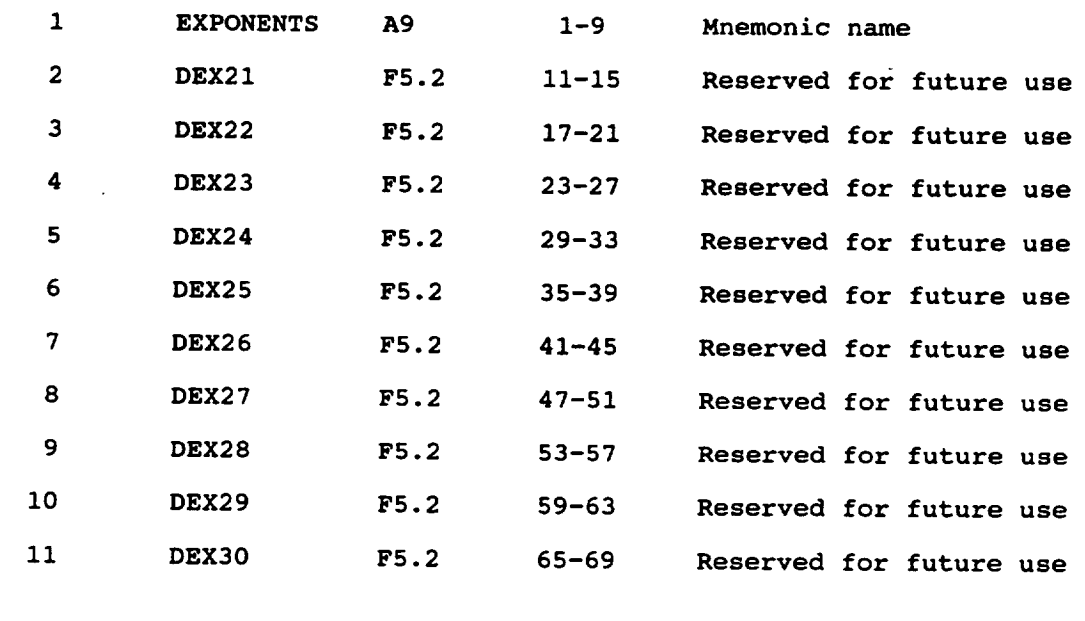

 $\sim 10^{-10}$ 

## Line 4:

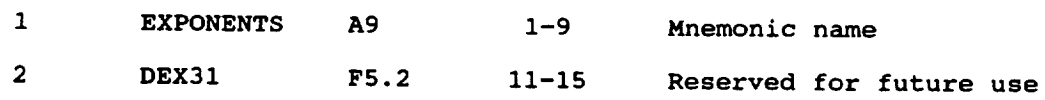

1. **The various exponents** listed **are used in the** multifactor **interaction equation. For example DEX4 would be the exponent used to determine the stress effect** on **the matrix modulus.**

$$
\frac{\mathrm{E}_{a_{11}}}{\mathrm{E}_{a_{11}}} = \left[\frac{S_{a_{11}} - \sigma_{a_{11}}}{S_{a_{11}} - \sigma_{a_{11}}}\right]_{\cdots}^{DEX3} \cdots
$$

- **2. The** values **of** the **exponents listed above represent the** default values.
- **3. The** locations of **the currently used exponents** are shown **in Table** B.3-1 **for convenient reference.**

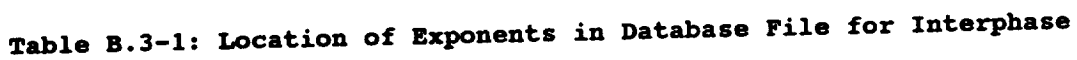

 $\Delta$ 

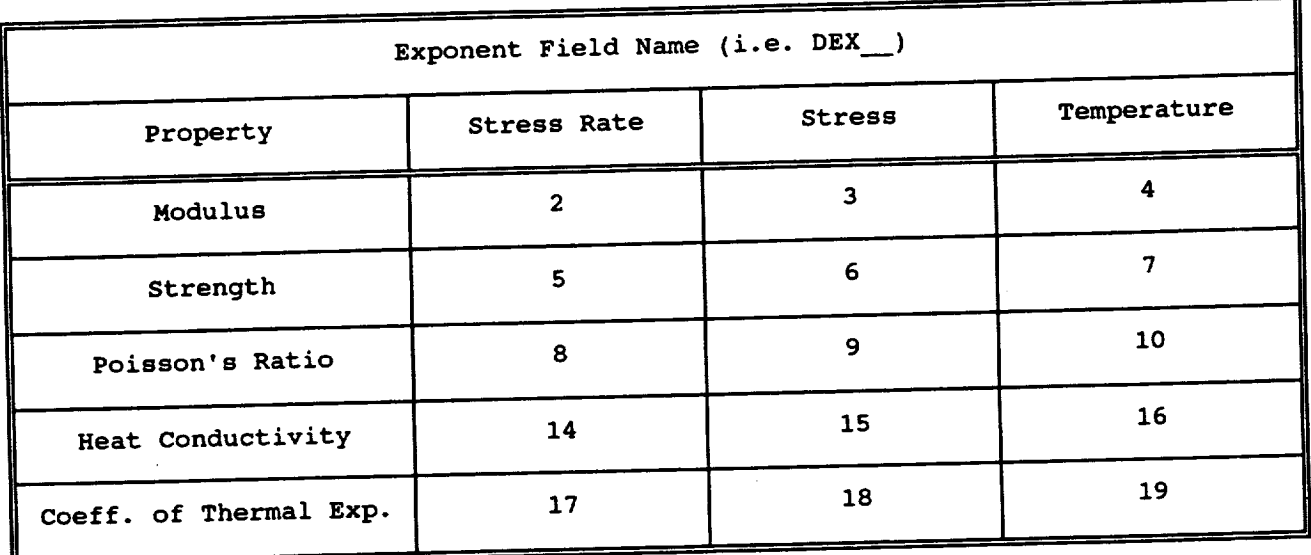

**All** other locations **are reserved for future use.**

 $\mathcal{O}(\mathcal{E}^{\mathcal{E}}_{\mathcal{E}})$ 

 $\label{eq:2.1} \frac{1}{\sqrt{2}}\int_{\mathbb{R}^3}\frac{1}{\sqrt{2}}\left(\frac{1}{\sqrt{2}}\right)^2\frac{1}{\sqrt{2}}\left(\frac{1}{\sqrt{2}}\right)^2\frac{1}{\sqrt{2}}\left(\frac{1}{\sqrt{2}}\right)^2\frac{1}{\sqrt{2}}\left(\frac{1}{\sqrt{2}}\right)^2.$ 

 $\label{eq:2.1} \mathcal{L}(\mathcal{L}^{\text{max}}_{\mathcal{L}}(\mathcal{L}^{\text{max}}_{\mathcal{L}}),\mathcal{L}^{\text{max}}_{\mathcal{L}^{\text{max}}_{\mathcal{L}}(\mathcal{L}^{\text{max}}_{\mathcal{L}^{\text{max}}_{\mathcal{L}^{\text{max}}_{\mathcal{L}^{\text{max}}_{\mathcal{L}^{\text{max}}_{\mathcal{L}^{\text{max}}_{\mathcal{L}^{\text{max}}_{\mathcal{L}^{\text{max}}_{\mathcal{L}^{\text{max}}_{\mathcal{L}^{\text{max}}_{\mathcal{$ 

 $\mathbf{v} = \mathbf{v} \times \mathbf{v}$ 

 $\label{eq:2.1} \frac{1}{\sqrt{2}}\left(\frac{1}{\sqrt{2}}\right)^{2} \left(\frac{1}{\sqrt{2}}\right)^{2} \left(\frac{1}{\sqrt{2}}\right)^{2} \left(\frac{1}{\sqrt{2}}\right)^{2} \left(\frac{1}{\sqrt{2}}\right)^{2} \left(\frac{1}{\sqrt{2}}\right)^{2} \left(\frac{1}{\sqrt{2}}\right)^{2} \left(\frac{1}{\sqrt{2}}\right)^{2} \left(\frac{1}{\sqrt{2}}\right)^{2} \left(\frac{1}{\sqrt{2}}\right)^{2} \left(\frac{1}{\sqrt{2}}\right)^{2} \left(\$ 

 $\mathcal{L}(\mathcal{L})$  and  $\mathcal{L}(\mathcal{L})$  .

 $\label{eq:2.1} \frac{1}{\sqrt{2}}\int_{\mathbb{R}^3}\frac{1}{\sqrt{2}}\left(\frac{1}{\sqrt{2}}\right)^2\frac{1}{\sqrt{2}}\left(\frac{1}{\sqrt{2}}\right)^2\frac{1}{\sqrt{2}}\left(\frac{1}{\sqrt{2}}\right)^2.$ 

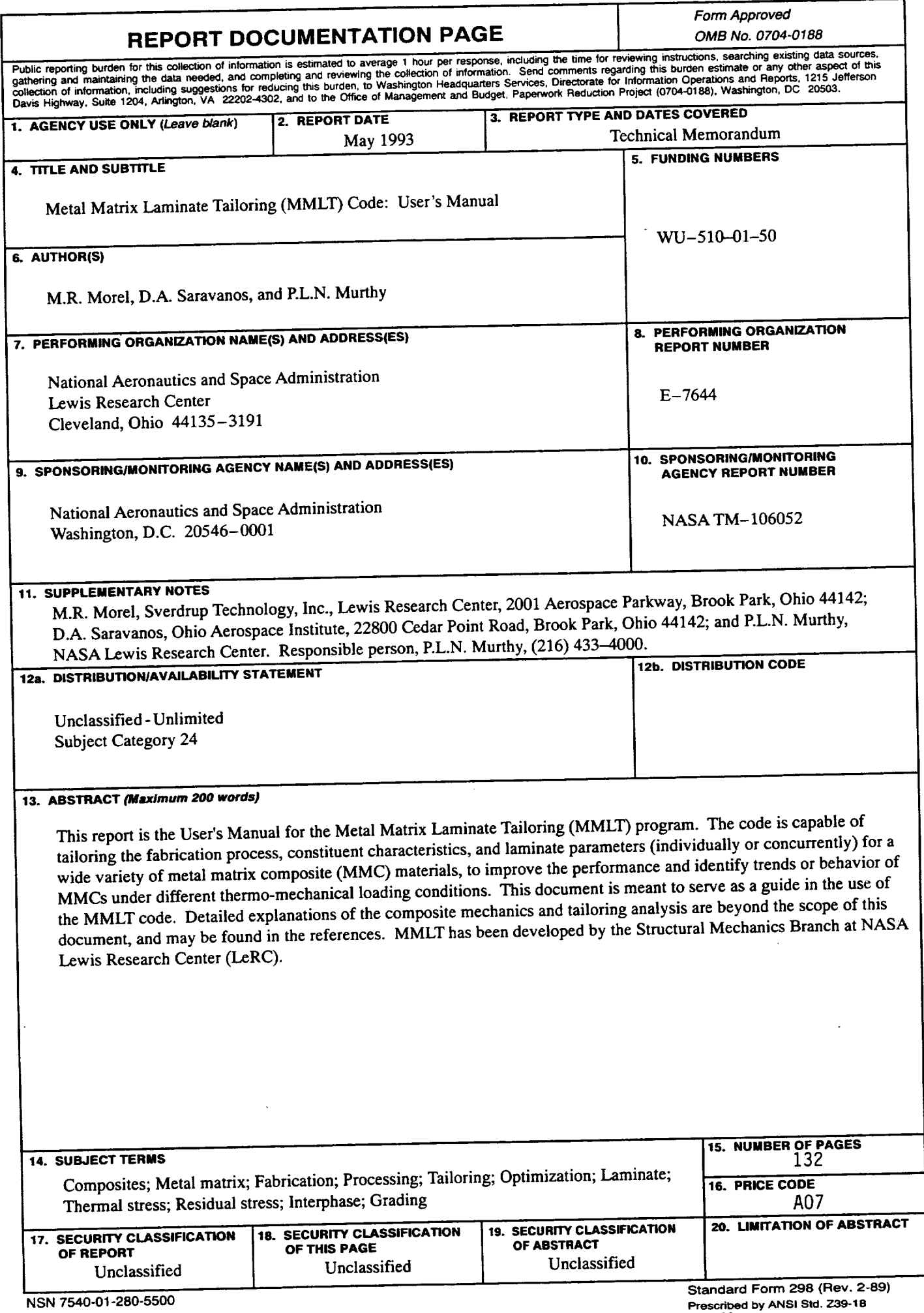

 $\ddot{\phantom{a}}$ 

**Prescribed by ANSI Std. Z39-18**